# CipherLab **User Guide**

Android Programming

for RK25/RS30/RS31/RS50/9700A Mobile Computers

Version 1.12

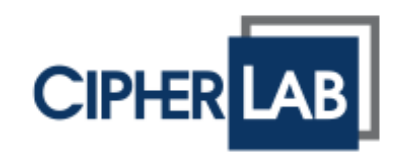

Copyright © 2015 ~ 2018 CIPHERLAB CO., LTD. All rights reserved

The software contains proprietary information of CIPHERLAB CO., LTD.; it is provided under a license agreement containing restrictions on use and disclosure and is also protected by copyright law. Reverse engineering of the software is prohibited.

Due to continued product development this information may change without notice. The information and intellectual property contained herein is confidential between CIPHERLAB and the client and remains the exclusive property of CIPHERLAB CO., LTD. If you find any problems in the documentation, please report them to us in writing. CIPHERLAB does not warrant that this document is error-free.

No part of this publication may be reproduced, stored in a retrieval system, or transmitted in any form or by any means, electronic, mechanical, photocopying, recording or otherwise without the prior written permission of CIPHERLAB CO., LTD.

For product consultancy and technical support, please contact your local sales representative. Also, you may visit our web site for more information.

The CipherLab logo is a registered trademark of CIPHERLAB CO., LTD.

Other product name mentioned in this manual may be trademarks or registered trademarks of their respective companies and are hereby acknowledged.

The editorial use of these names is for identification as well as to the benefit of the owners, with no intention of infringement.

> **CIPHERLAB CO., LTD.** Website: [http://www.cipherlab.com](http://www.cipherlab.com/)

# <span id="page-2-0"></span>RELEASE NOTES

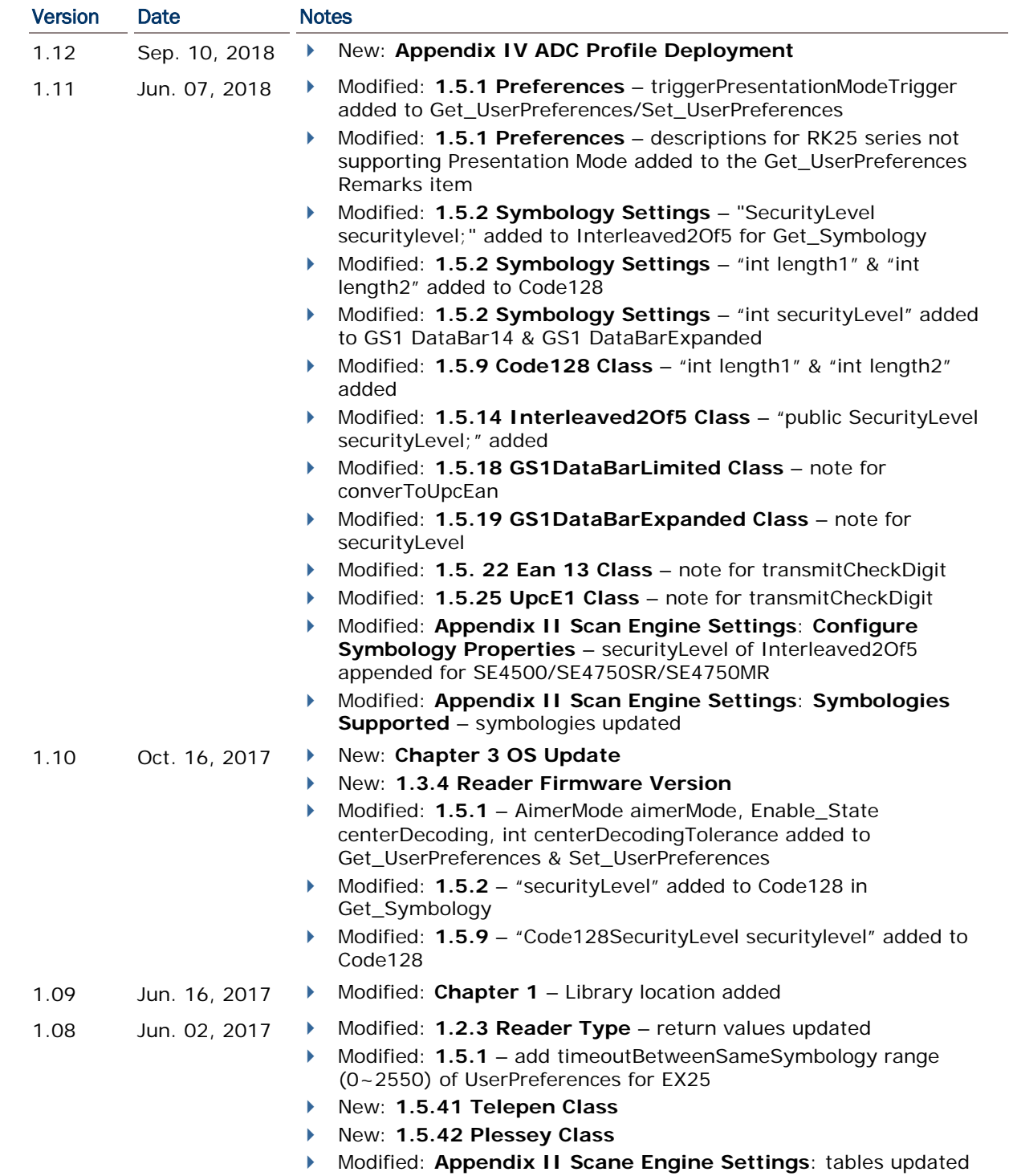

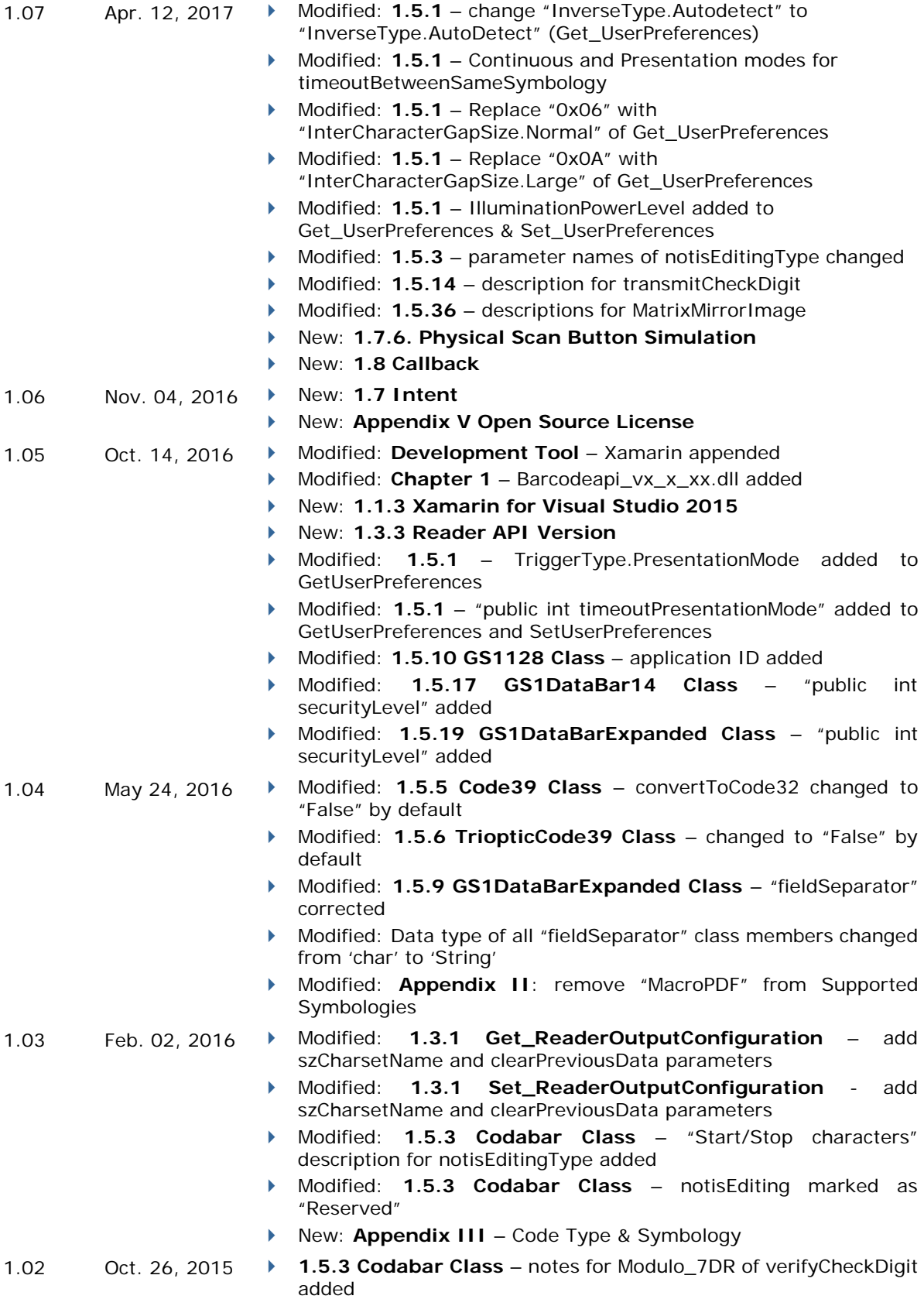

1.01 Oct. 12, 2015 **1.3.1 Get\_ReaderOutputConfiguration** - replace Enable\_State with KeyboardEmulationType **1.3.1 Set\_ReaderOutputConfiguration** - replace Enable\_State with KeyboardEmulationType **1.5.1 Get\_UserPreferences** - TriggerType.PulseMode, BlinkingMode, HostMode, PresentationMode removed **1.5.2 Get\_Symbology** - Codabar, GS1DataBarLimited updated **1.5.3** - Codabar Class updated

- **1.5.18** GS1DatabarLimited Class updated
- **Appendix III** Sample Code updated
- 1.00 Jul. 14, 2015 First Release

# **CONTENTS**

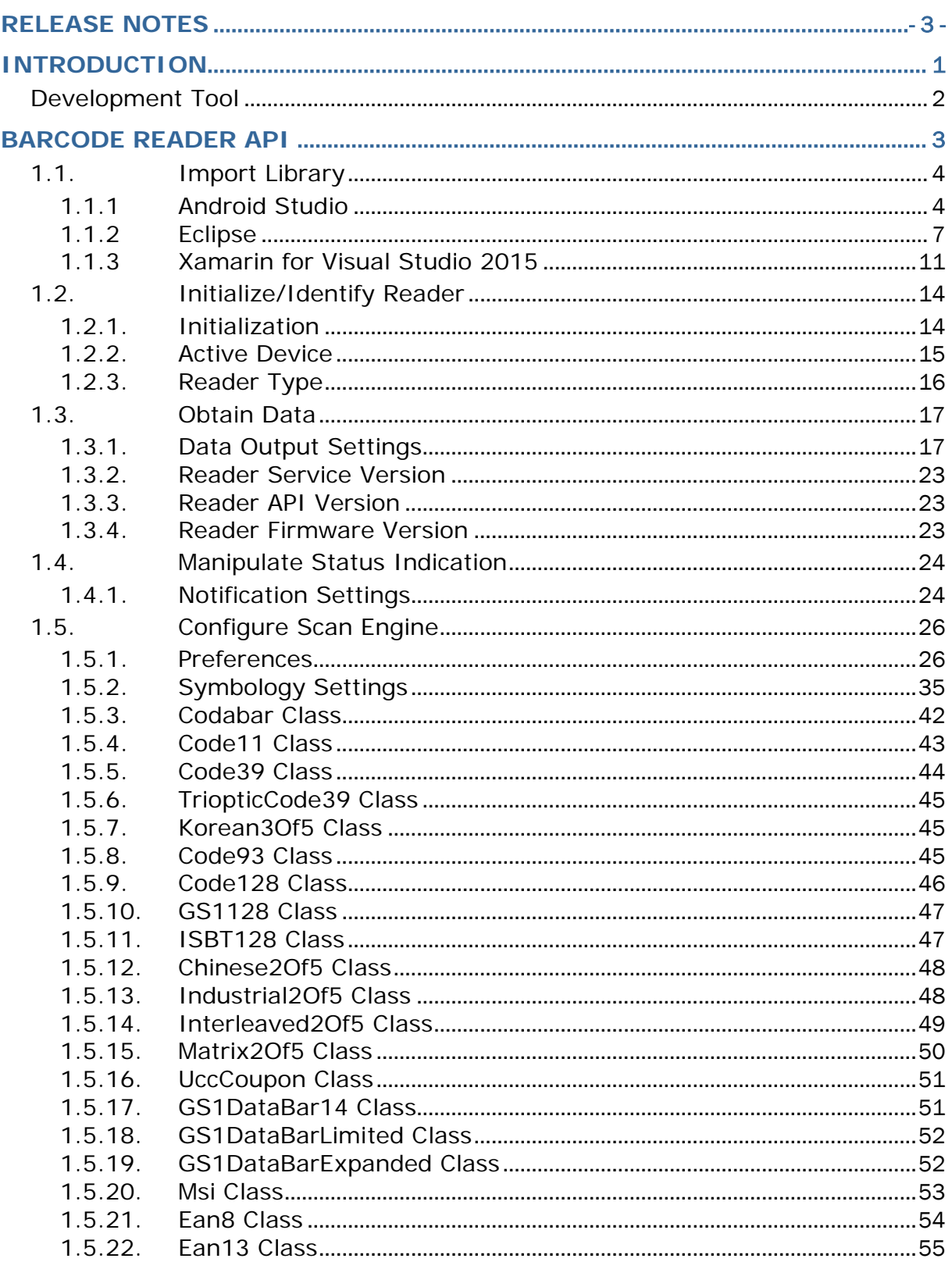

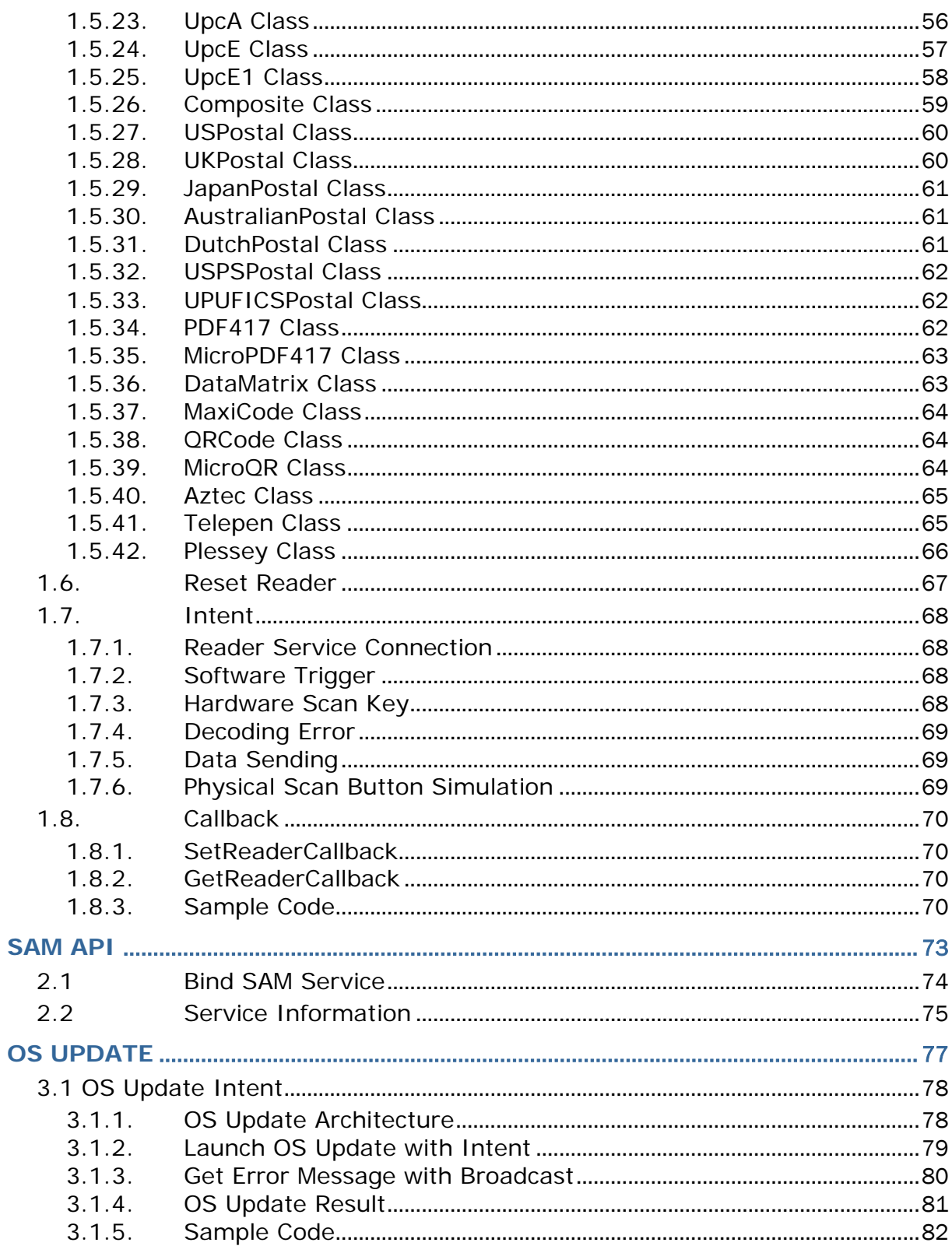

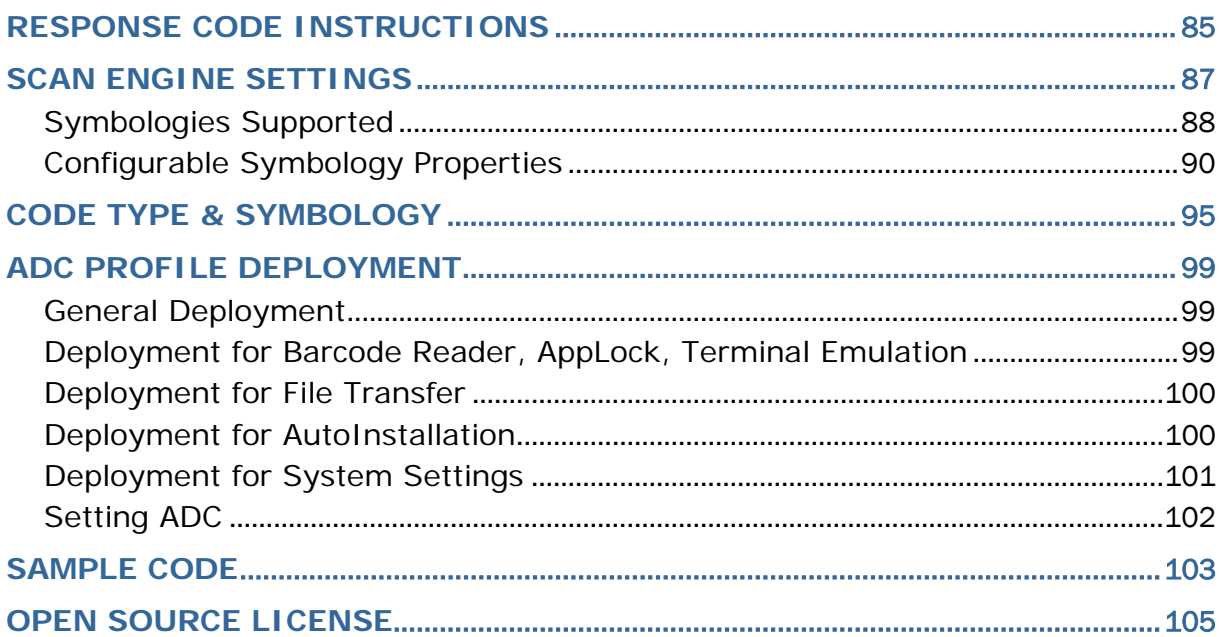

# <span id="page-8-0"></span>INTRODUCTION

This Programming Guide contains necessary information for building Android applications that can tune reader module(s), capture data, or control built-in hardware on RS30 Series Mobile Computers, which are powered by Android.

Android Framework makes it easy to create such applications. Simply import the prospective Android component (Android Class Library) to your Android application to make your way to build it.

We recommend that you read the documents thoroughly before use and keep them at hand for quick reference.

Thank you for choosing CipherLab products!

### <span id="page-9-0"></span>DEVELOPMENT TOOL

Before developing Android applications, programmers are supposed to make their machine ready with the requirements as follows:

- Java SE Development Kit (JDK, Java SE 7 or greater is recommended)
- ▶ Android SDK
- Android Studio, Eclipse IDE, or Xamarin for Visual Studio
- Visual Studio 2015 (a must while using Xamarin)

The software tools listed above are free and can be downloaded from their official websites respectively. Programmers are assumed to possess Android programming knowledge.

# Chapter 1

# <span id="page-10-0"></span>BARCODE READER API

Before developing your self-made application, the offered "*barcodeapi\_vx\_x\_xx.jar*" or "*barcodeapi\_vx\_x\_xx.dll*" library file has to be imported into your project.

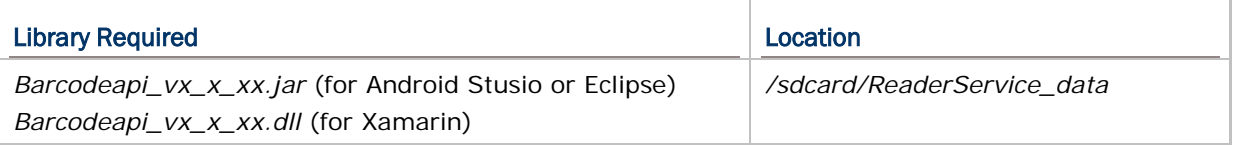

#### IN THIS CHAPTER

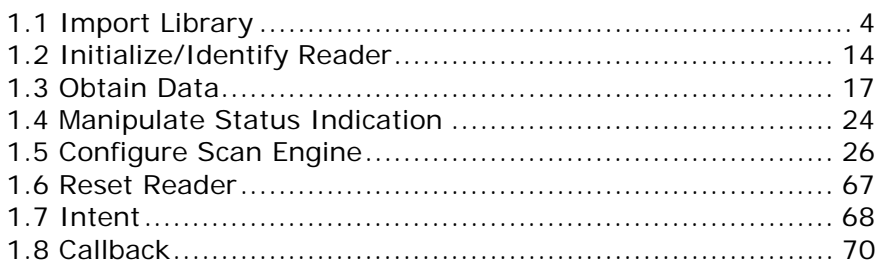

### <span id="page-11-0"></span>1.1. IMPORT LIBRARY

#### <span id="page-11-1"></span>1.1.1 ANDROID STUDIO

1) After creating an Android Studio project, click the *Android* project view icon to switch to the Traditional project view.

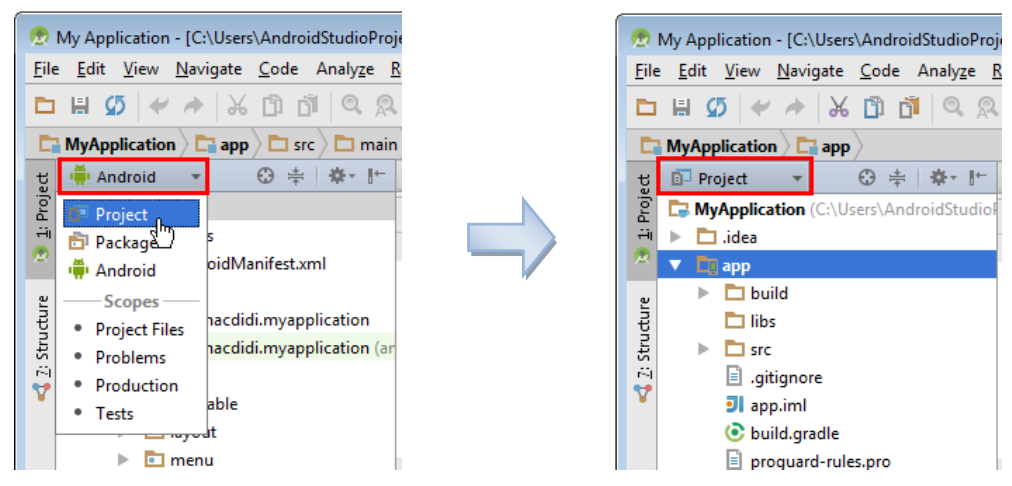

*Android project view Traditional project view*

2) Locate the offered "*barcodeapi.jar*" library file in your file system and copy it.

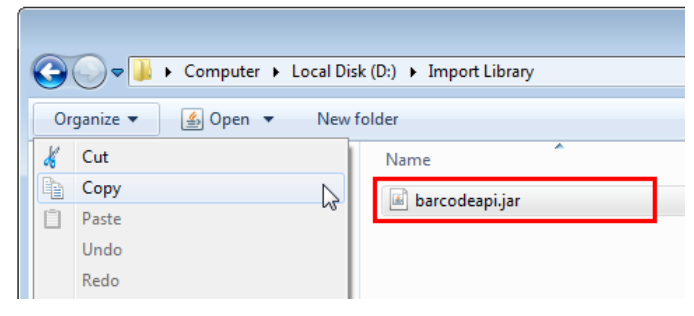

3) Right-click on the *libs* folder in the project view, and then select **Paste**.

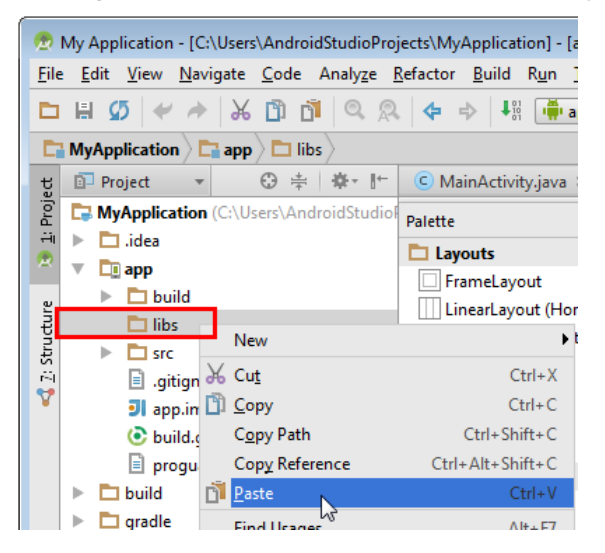

4) A dialog shows up indicating the file name and the destination directory to be copied. Click the **OK** button to start importing the library file.

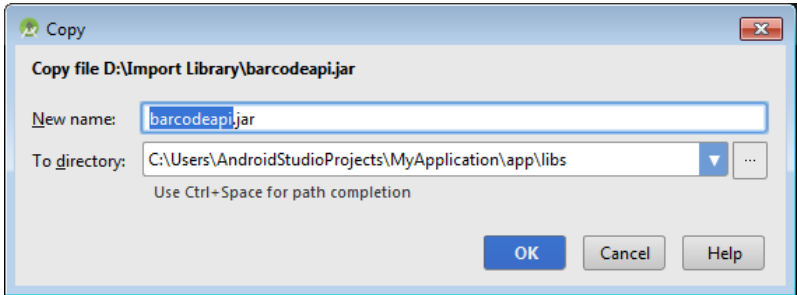

5) In the project view, you can see the library is imported.

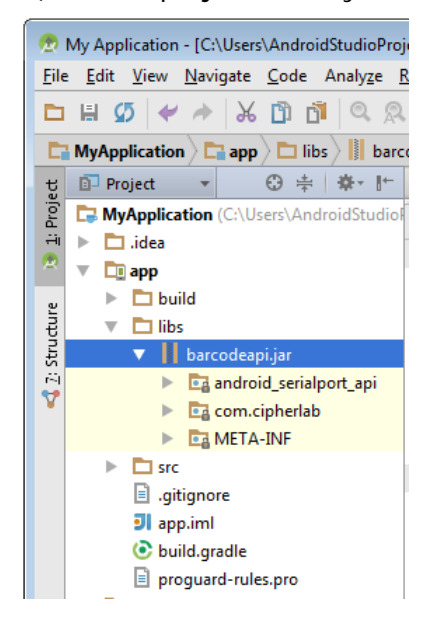

If you don't see any files listed under the *barcodeapi.jar* item, please click the **Sync Project with Gradle Files** button from the toolbar.

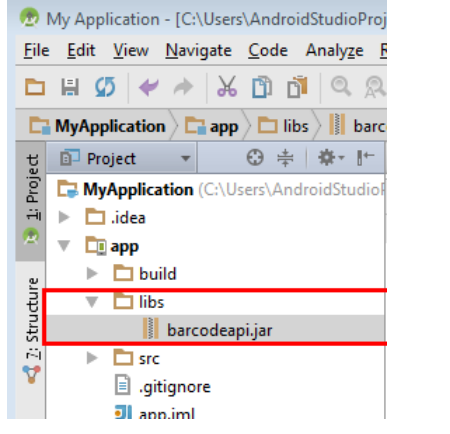

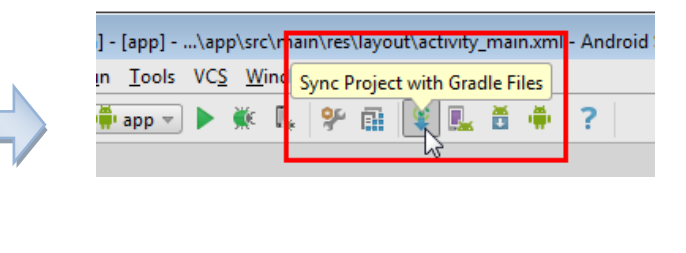

After the project sync completes, the files relating to the library will be displayed.

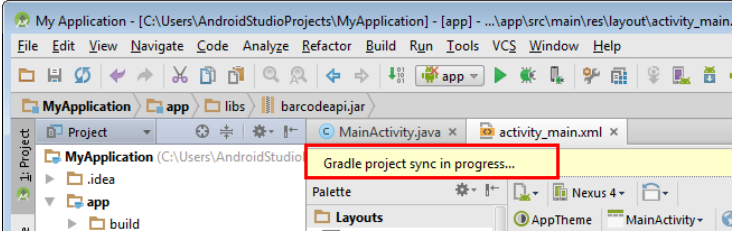

6) Finally, import the packages by manually typing statements as follows to finish the library import process:

*import com.cipherlab.barcode.\*; import com.cipherlab.barcodebase.\*; import com.cipherlab.barcode.decoder.\*; import com.cipherlab.barcode.decoderparams.\*;*My Application - [C:\Users\AndroidStudioProjects\MyApplication] - [app] - ...\app\src\main\java\net\macdidi\myapplication\MainActi

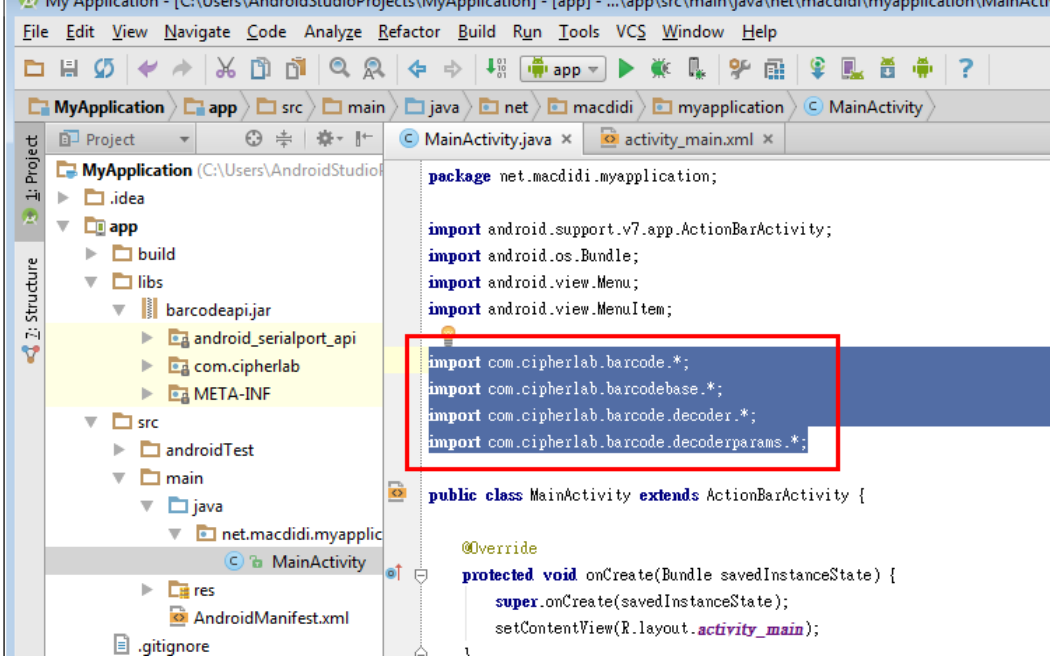

#### <span id="page-14-0"></span>1.1.2 ECLIPSE

Have the library file (barcodeapi.jar) be ready on the file system. And then follow the instructions below:

1) In the **Project Explorer** view, right-click the *libs* folder in your Android project and then select **Import**.

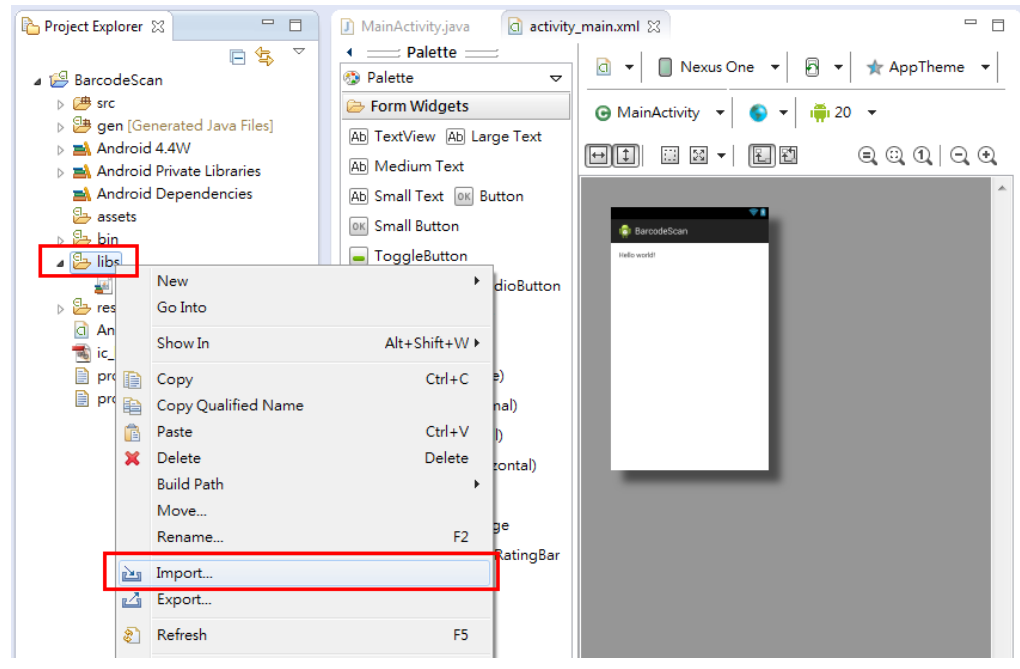

2) With the **Import** dialog showing up, select **General -> File System** and click the **Next** button.

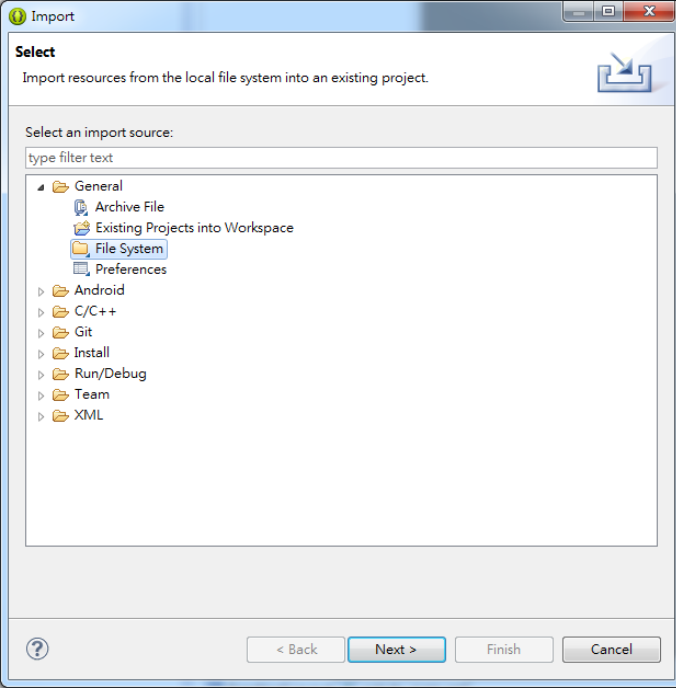

3) Click the **Browse** button to locate the library file.

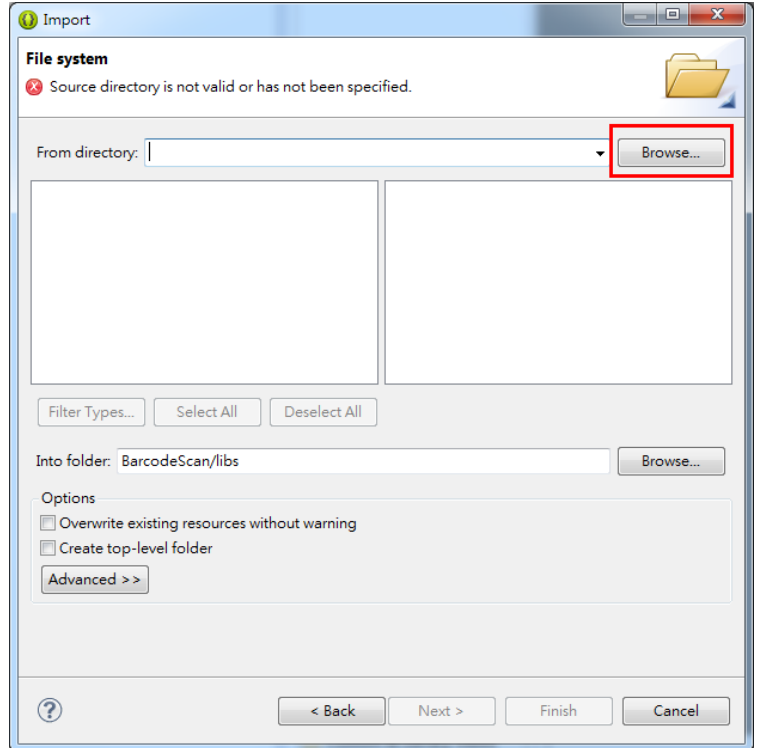

4) For example, "D:\Import Library" is the destination directory where the library file is located. Check the .JAR file in the right pane and click the **Finish** button. You will see the library has been imported into your project.

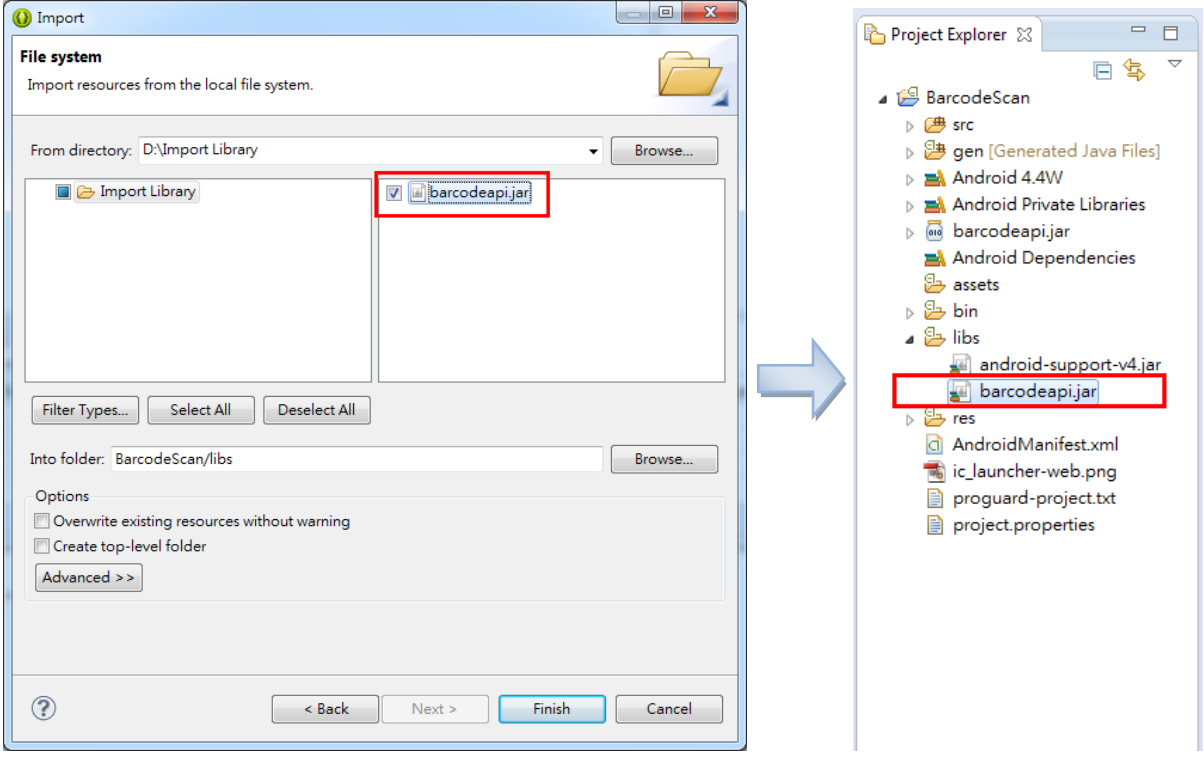

5) If the library is not on your build path, please right-click on the project name and then select **Build Path -> Configure Build Path** on the pop-up menu.

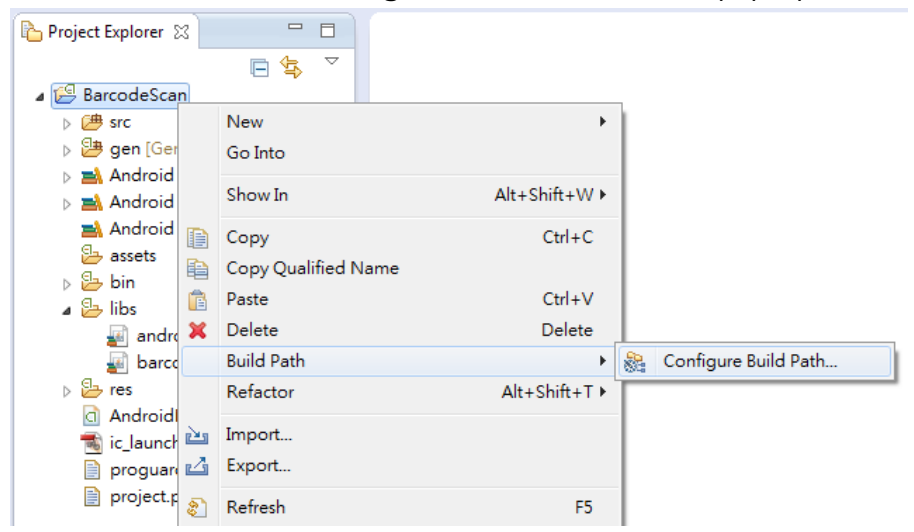

6) After the project properties window shows up, click the Libraries tab and then click the **Add JARs** button.

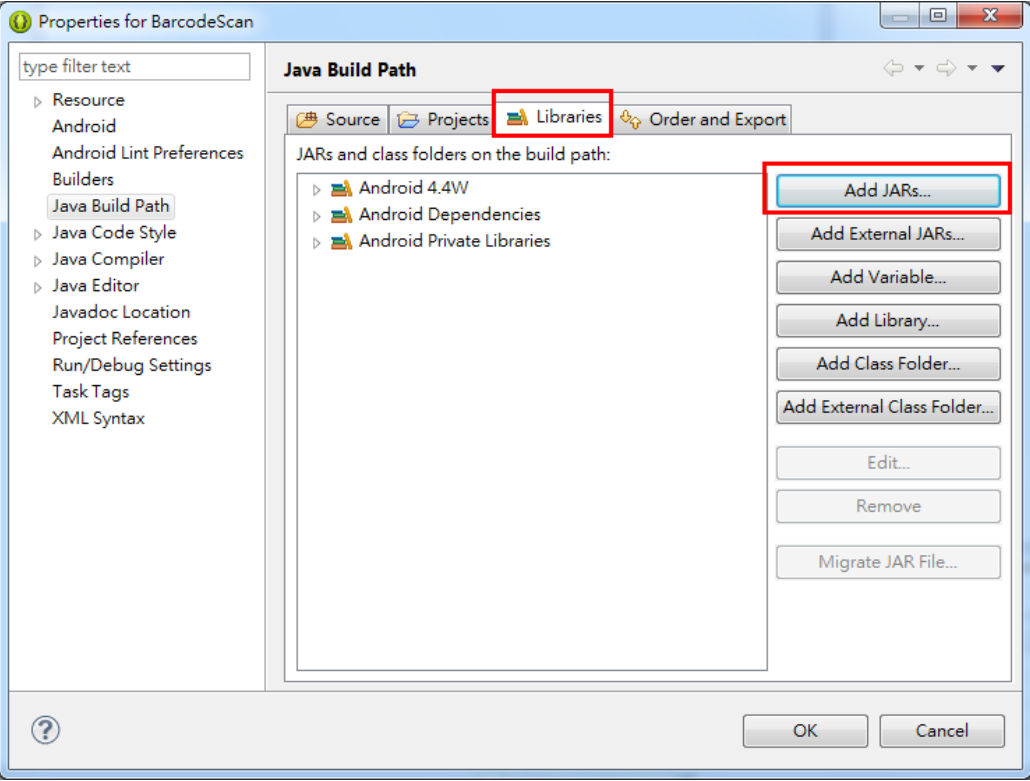

7) Select the JAR file you've just imported. Click the **OK** button.

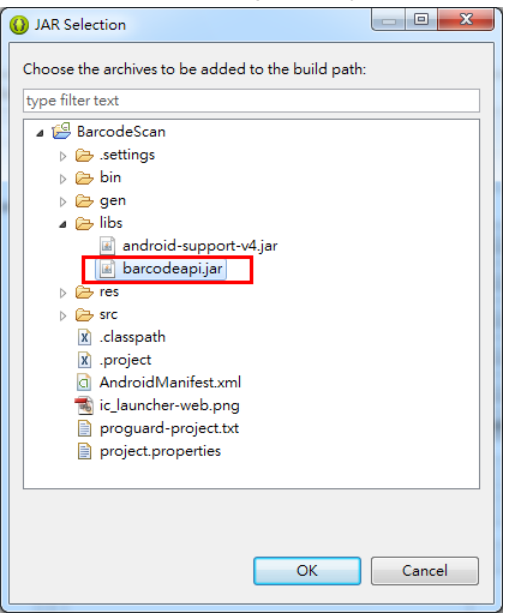

8) Now the library is on the build path.

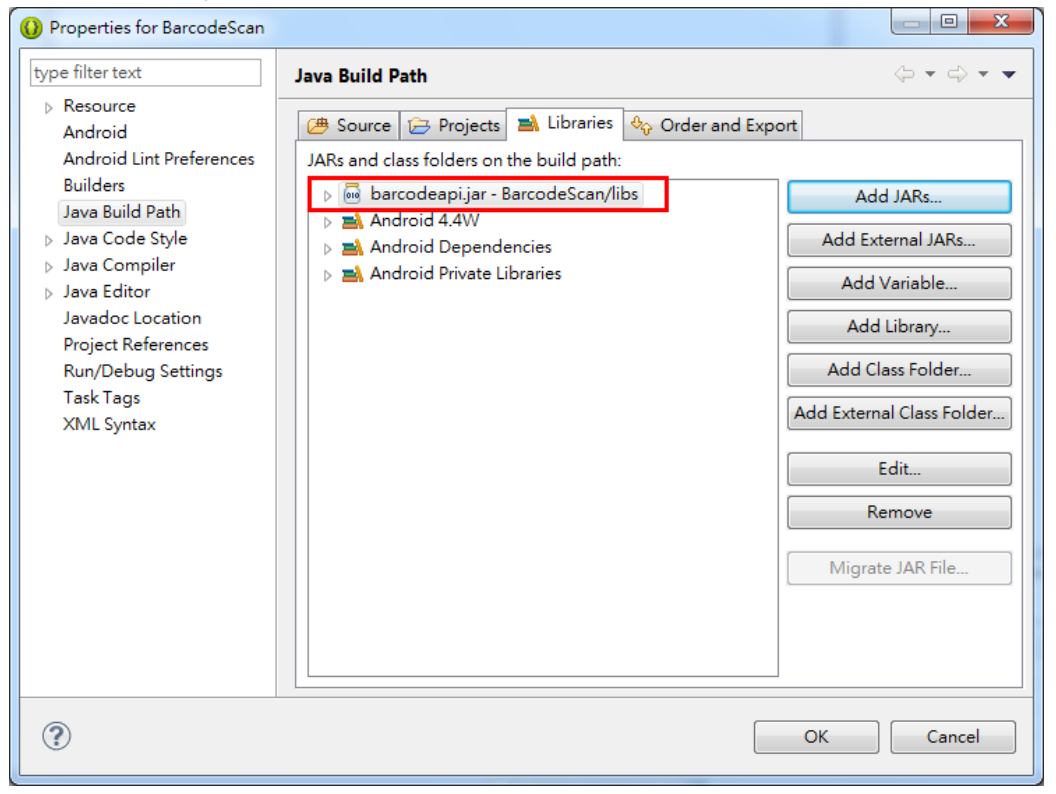

#### <span id="page-18-0"></span>1.1.3 XAMARIN FOR VISUAL STUDIO 2015

- 1) Download Xamarin from [http://store.xamarin.com](http://store.xamarin.com/) and install it.
- 2) Open Visual Studio on your PC to create a new project.

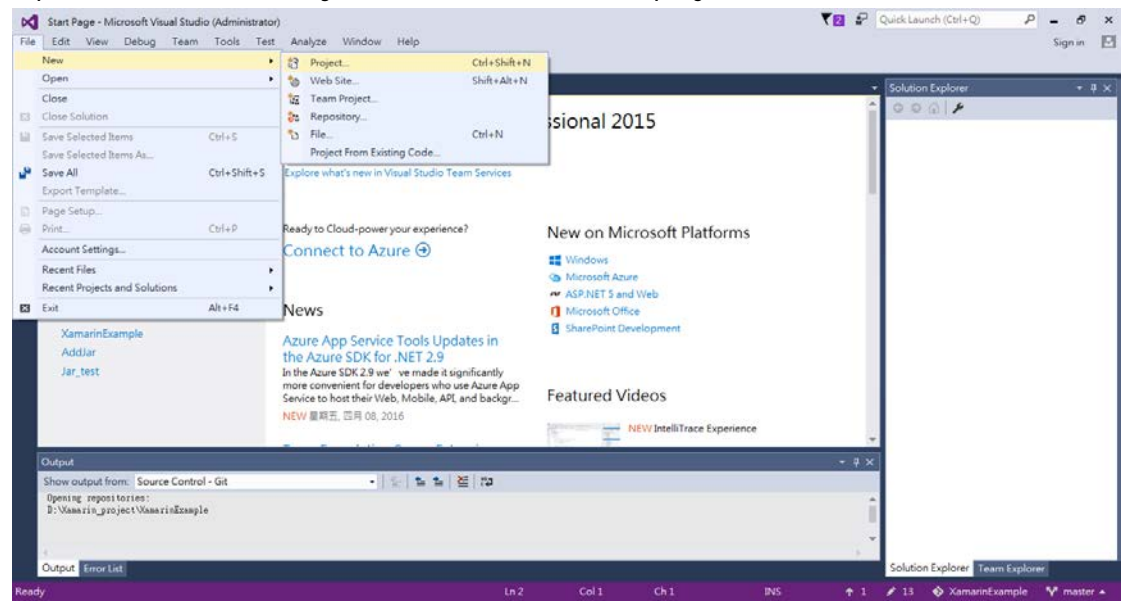

3) Select **File**  $\rightarrow$  New  $\rightarrow$  Project and then choose the C#  $\rightarrow$  Windows  $\rightarrow$  Android  $\rightarrow$ **Blank APP (Android)** project template.

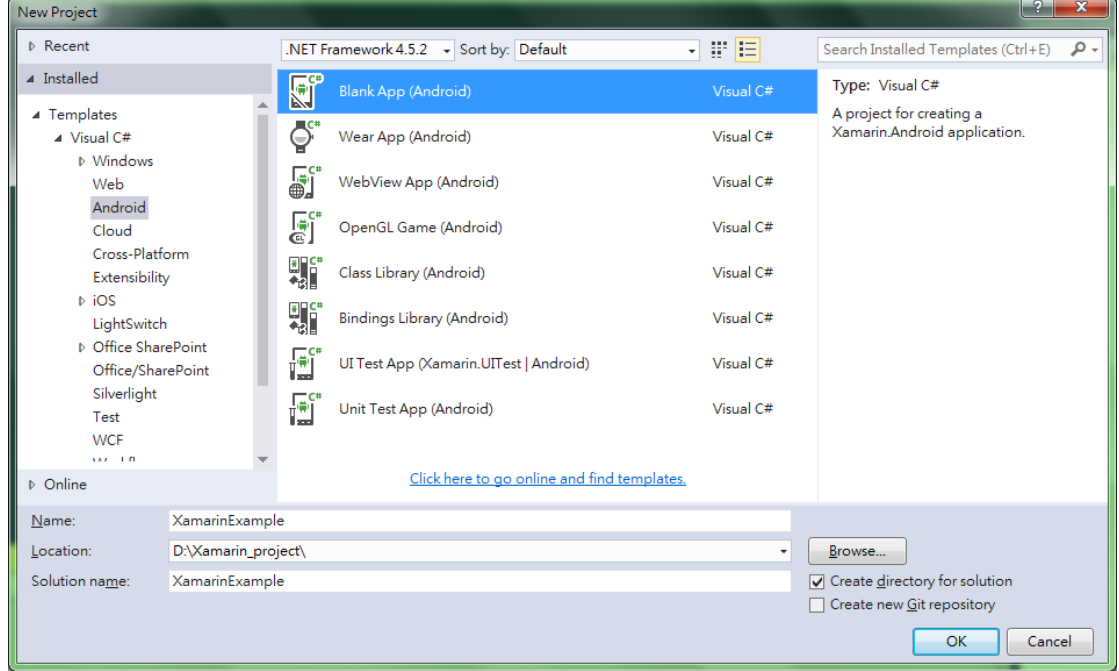

4) Copy the offered "*barcodeapi\_vx\_x\_xx.dll*" library file to the new project folder.

5) In the right pane of Visual Studio, right-click on **References** and then select **Add Reference** under the name of the new project.

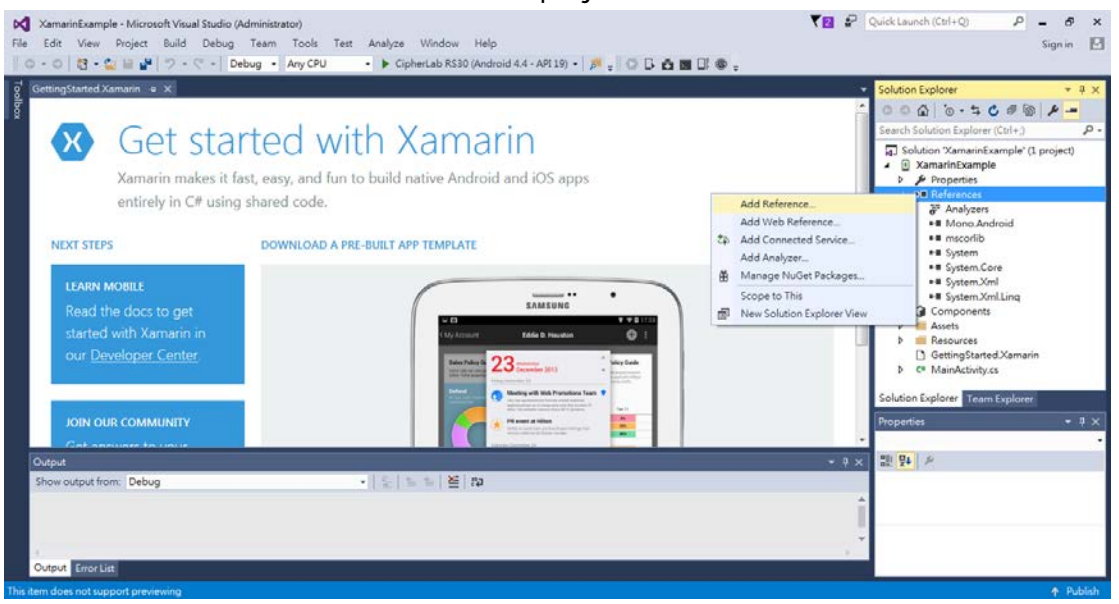

6) In the **Reference Manager** dialog, click **Browse** in the left pane and then click the **Browse** button to locate the library file. When the "*barcodeapi\_vx\_x\_xx.dll*" file is selected in the file browser dialog, click the **Add** button. Now check the added file and click the **OK** button.

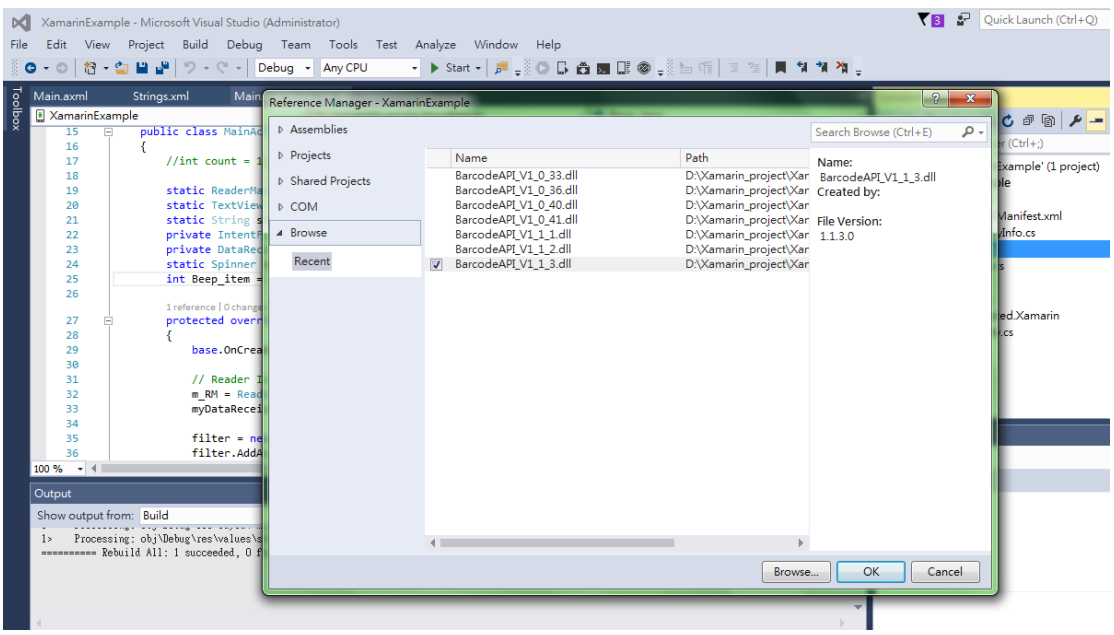

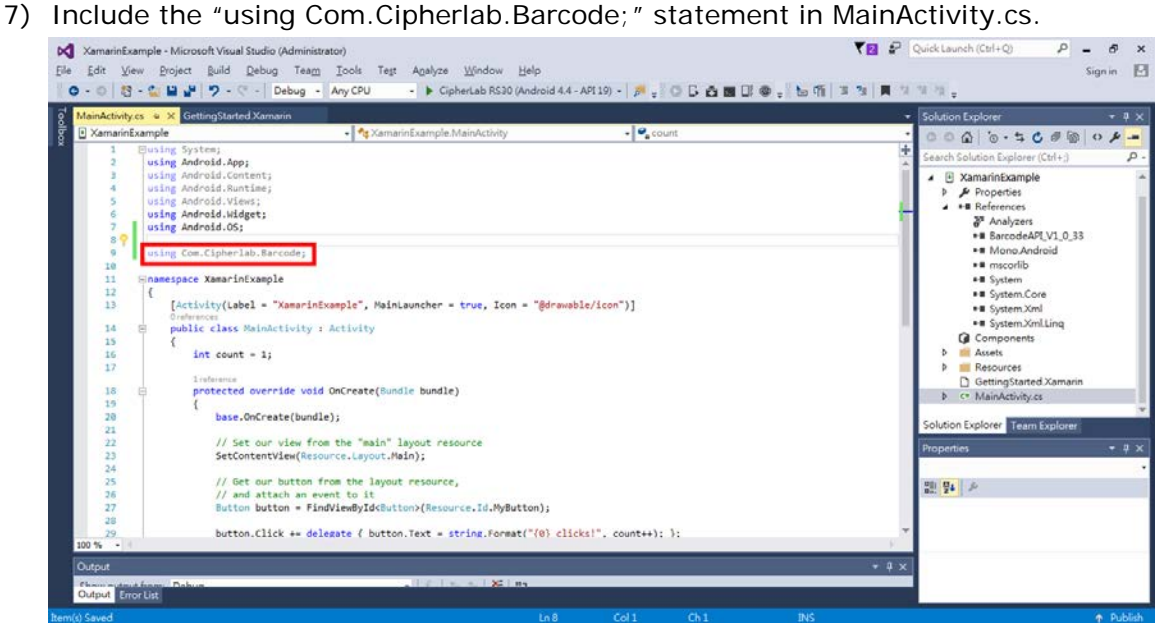

# <span id="page-21-0"></span>1.2. INITIALIZE/IDENTIFY READER

# <span id="page-21-1"></span>1.2.1. INITIALIZATION

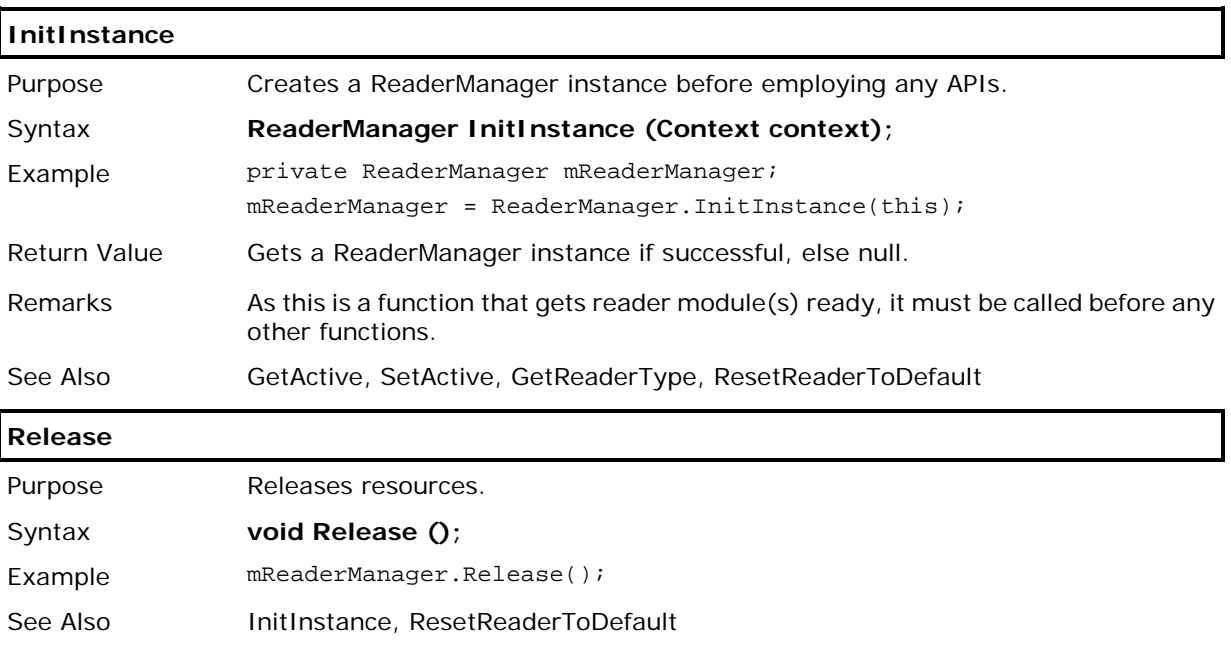

### <span id="page-22-0"></span>1.2.2. ACTIVE DEVICE

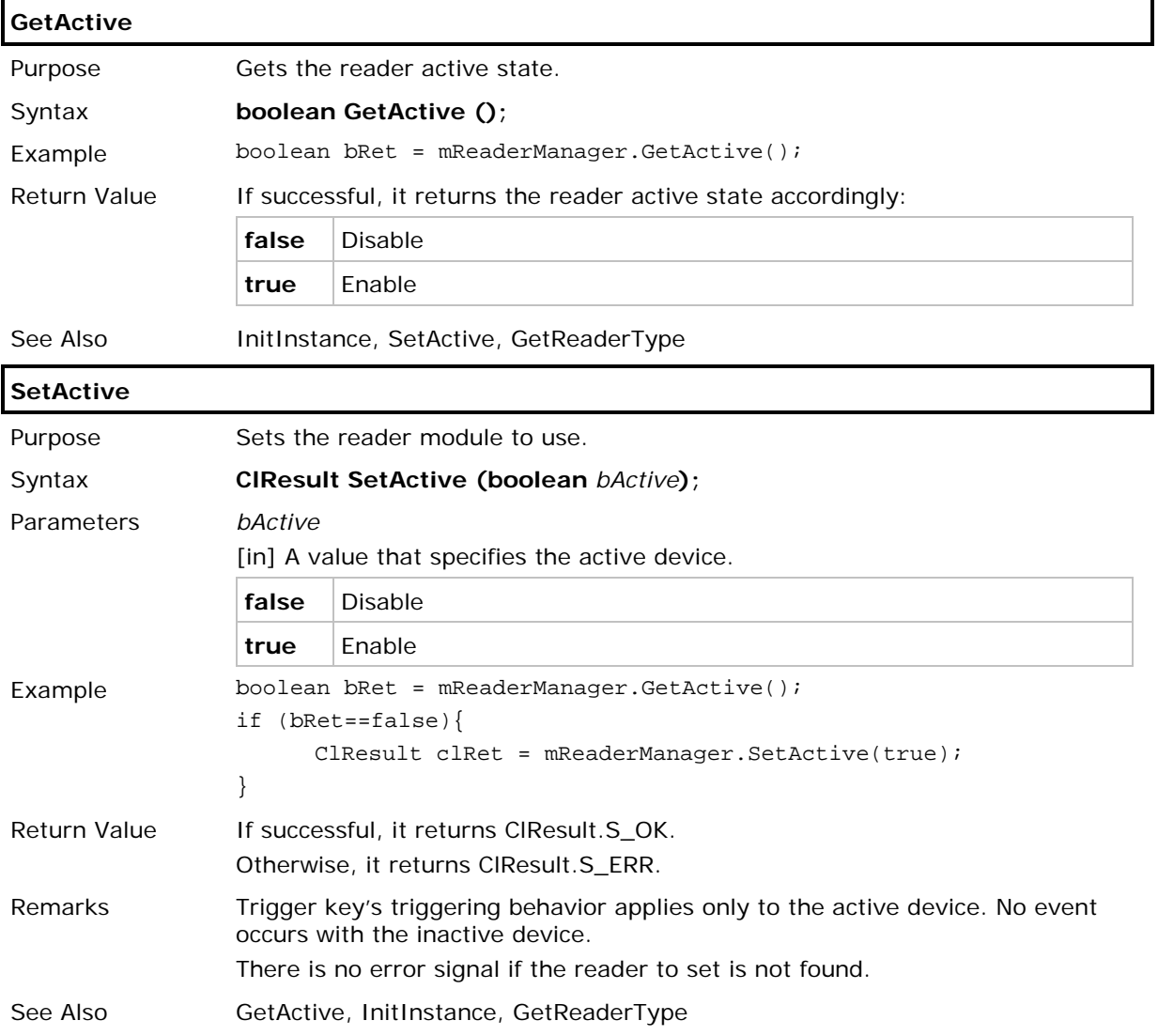

# <span id="page-23-0"></span>1.2.3. READER TYPE

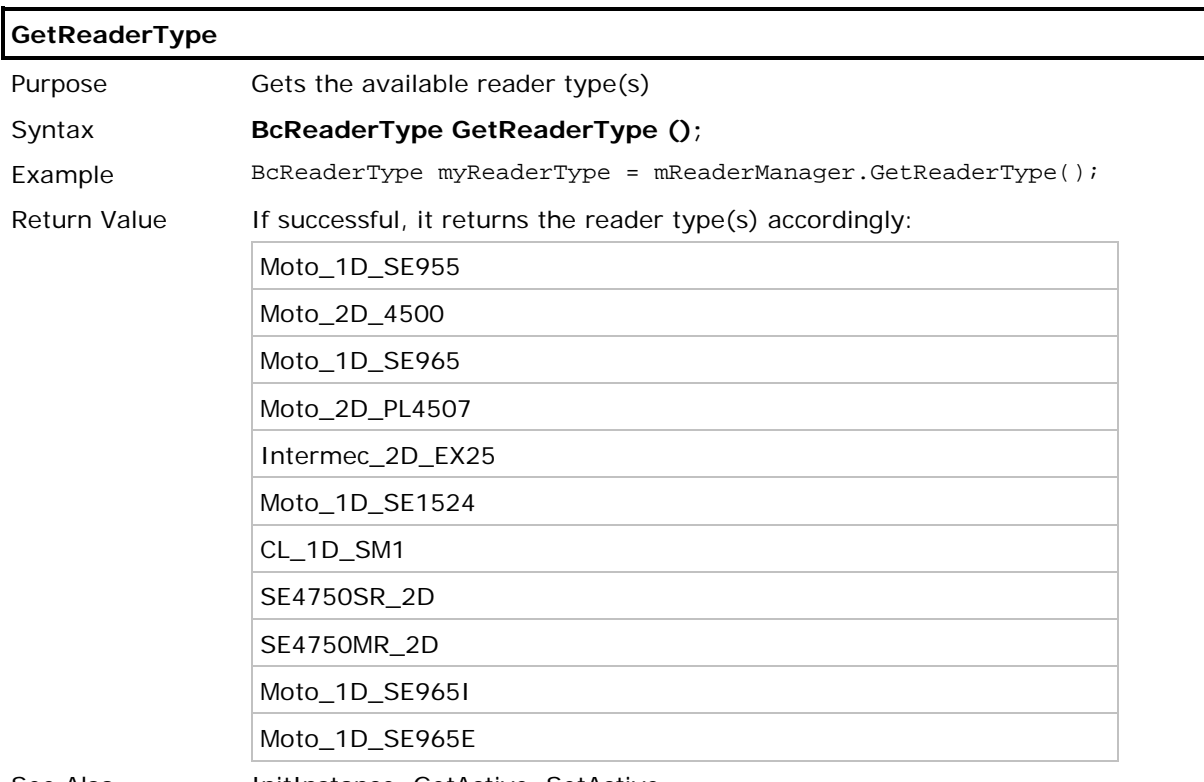

See Also **InitInstance, GetActive, SetActive** 

# <span id="page-24-0"></span>1.3. OBTAIN DATA

### <span id="page-24-1"></span>1.3.1. DATA OUTPUT SETTINGS

#### Processed Data

**Set\_ReaderOutputConfiguration()** sets which info to attach to a decoded barcode data:

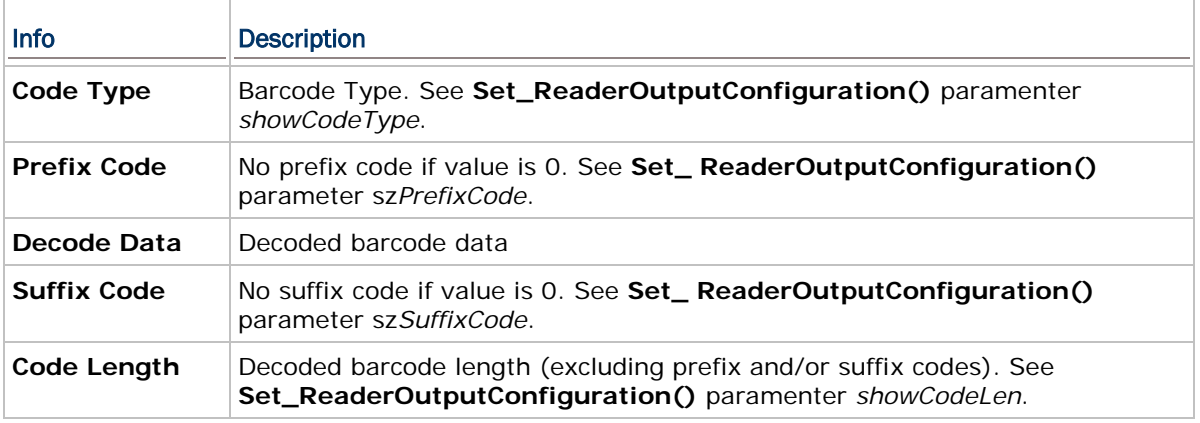

Note: Data fields by sequence may include – [Code Type], [Prefix Code], [Decode Data], [Suffix Code], [Code Length]

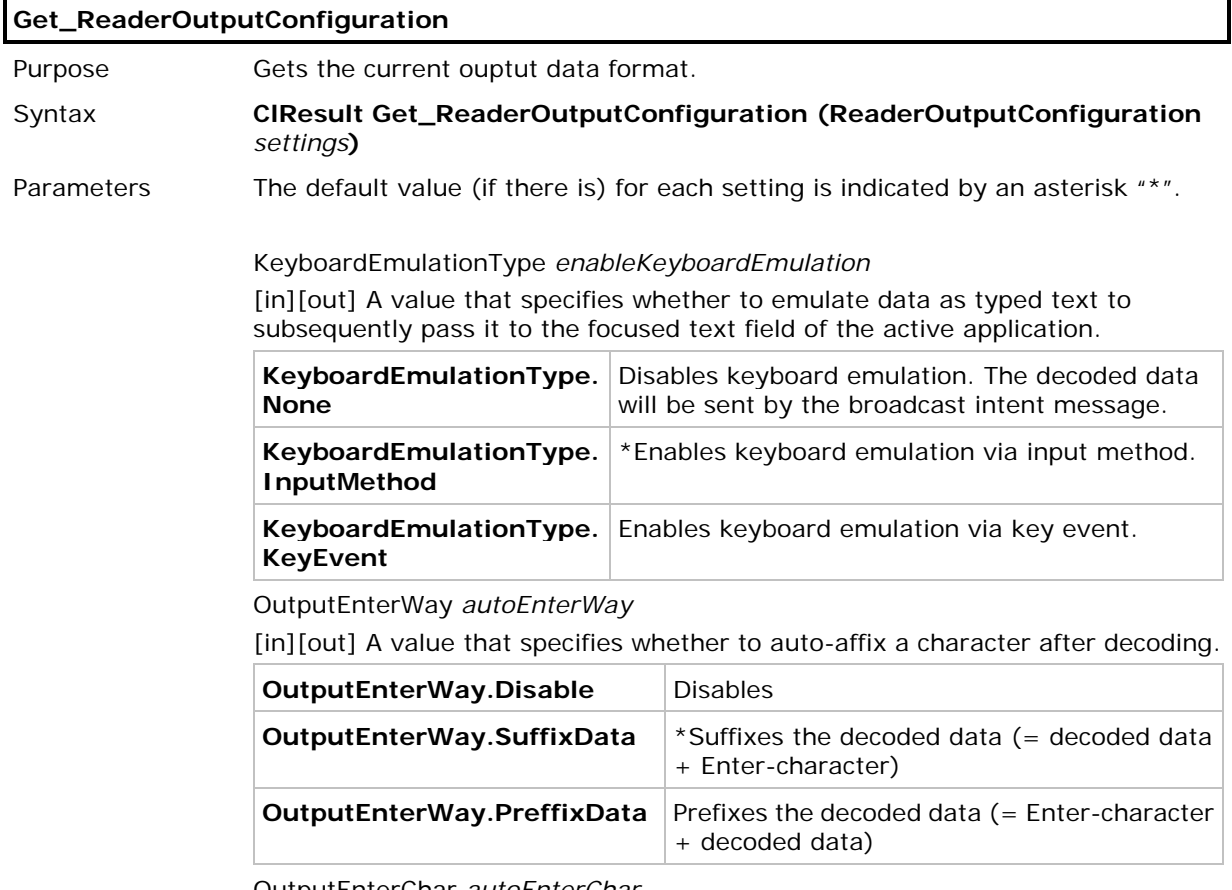

OutputEnterChar *autoEnterChar*

[in][out] A value that specifies the character to auto-affix.

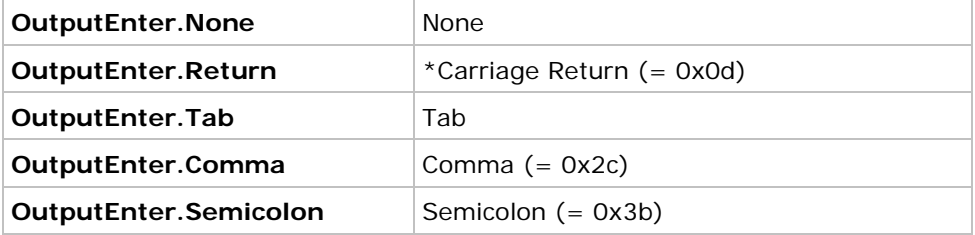

Enable\_State *showCodeType*

[in][out] A value that specifies whether to transmit barcode type in data records.

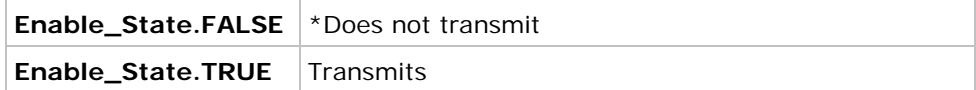

Enable\_State *showCodeLen*

[in][out] A value that specifies whether to transmit code length for a barcode in data records.

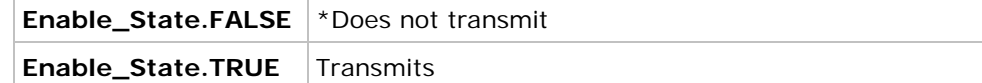

#### String *szPrefixCode*

[in][out] A string variable that stores prefix code.

String *szSuffixCode* 

[in][out] A string variable that stores suffix code.

int *useDelim*

[in][out] An ASCII value that specifies the delimiter in use.

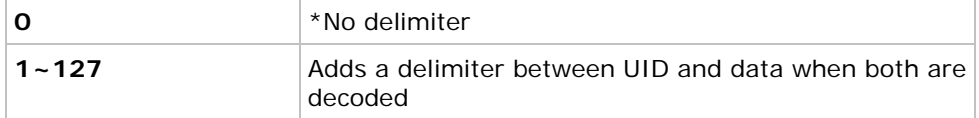

#### String *szCharsetName*

[in][out] A string variable that specifies the current encoding for barcode data.

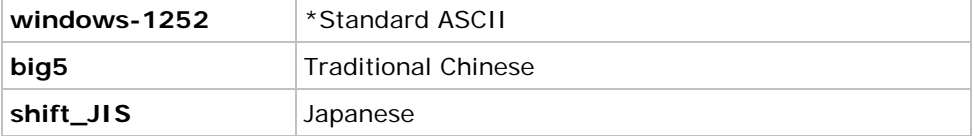

Enable\_State *clearPreviousData*

[in][out] A value that specifies whether to clear barcode data.

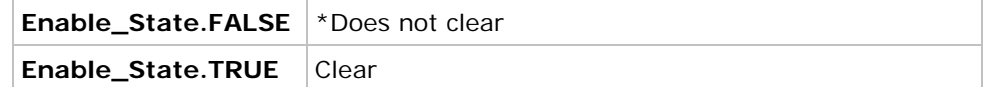

Return Value If successful, it returns ClResult.S\_OK.

Otherwise, it returns ClResult.S\_ERR.

Example ReaderOutputConfiguration settings = new ReaderOutputConfiguration(); mReaderManager.Get\_ReaderOutputConfiguration(settings);

Remarks Depending on reader type and associated reader setting, the fields of output record may differ. When data comes from barcode reader, data fields may include: [Code Type][Prefix Code][Decode Data][Suffix Code][Code Length] [Code Type]: This field is output only when *showCodeType* value is TRUE. [Prefix Code]: This field is output only when *szPrefixCode* is non-zero. [Decode Data]: This field is output only when *enableKeyboardEmulation* value is InputMethod or KeyEvent. [Suffix Code]: This field is output only when *szSuffiixCode* value is non-zero. [Code Length]: This field is output only when *showCodeLen* value is TRUE. (Prefix/suffix codes are not included.)

See Also Set\_ReaderOutputConfiguration

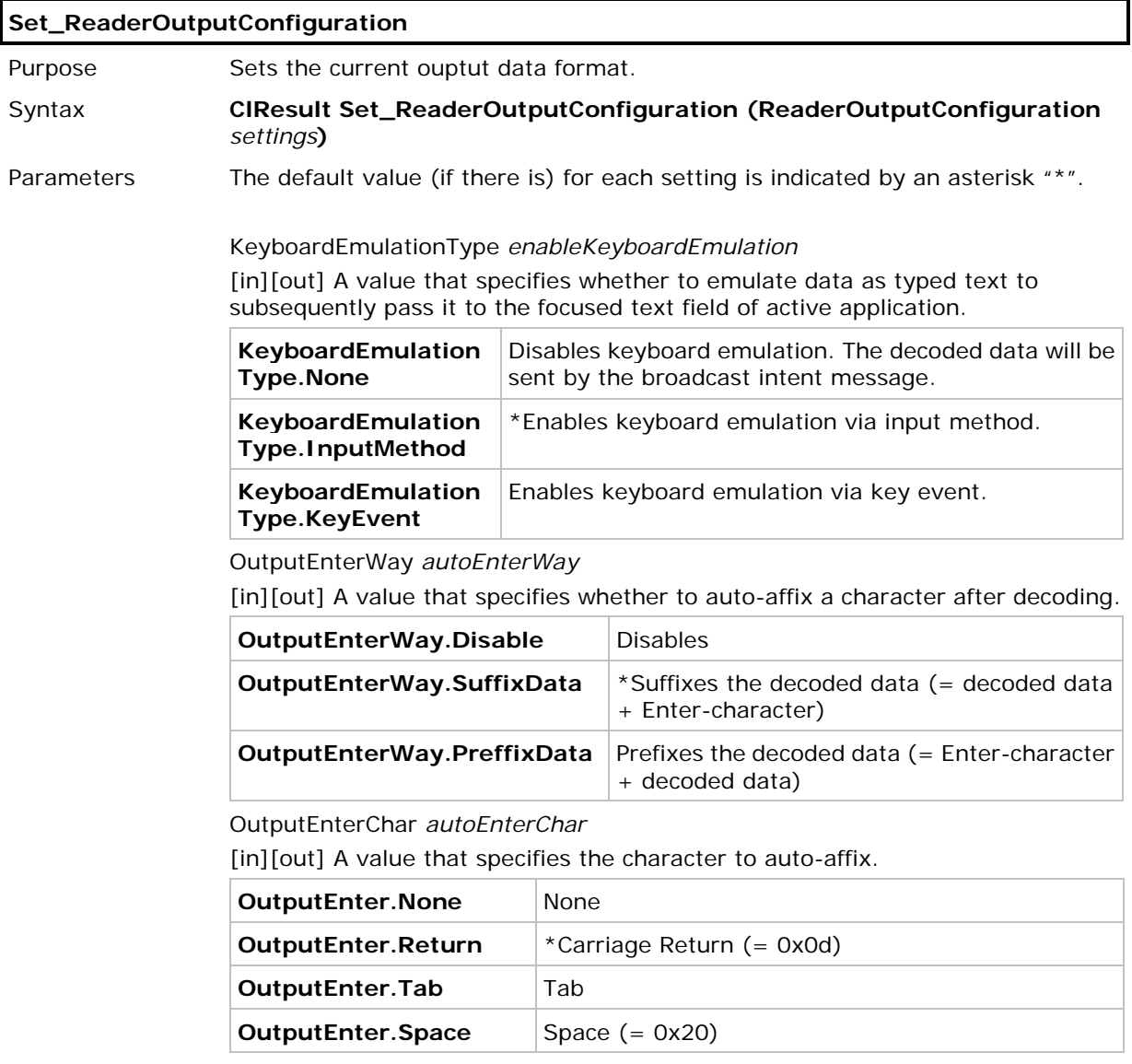

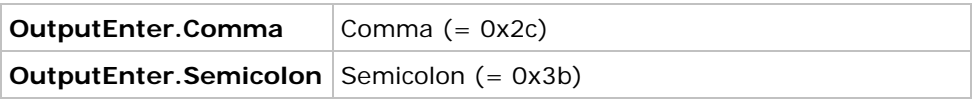

Enable\_State *showCodeType*

[in][out] A value that specifies whether to transmit barcode type in data records.

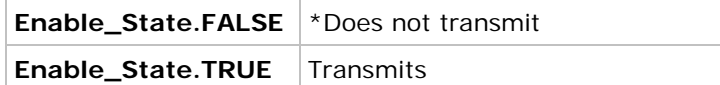

Enable\_State *showCodeLen*

[in][out] A value that specifies whether to transmit code length for a barcode in data records.

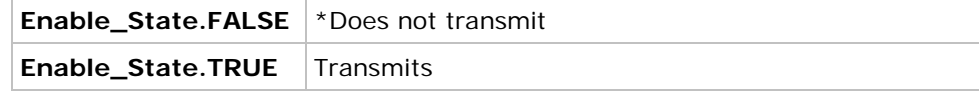

String *szPrefixCode* 

[in][out] A string variable that stores prefix code.

String *szSuffixCode* 

[in][out] A string variable that stores suffix code.

int *useDelim*

[in][out] An ASCII value that specifies the delimiter in use.

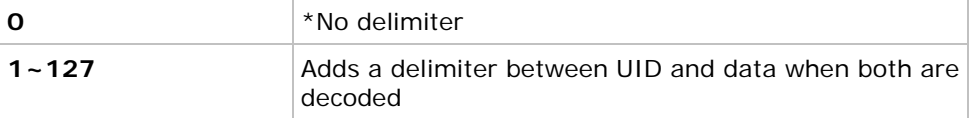

String *szCharsetName*

[in][out] A string variable that specifies the current encoding for barcode data.

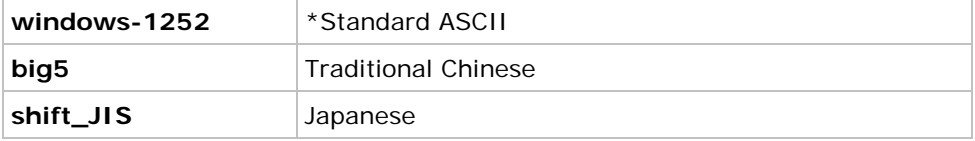

Enable\_State *clearPreviousData*

[in][out] A value that specifies whether to clear barcode data.

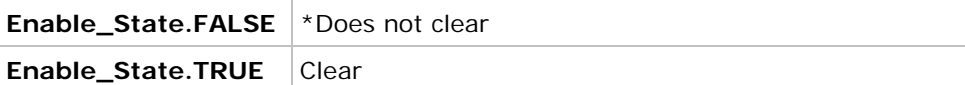

Return Value If successful, it returns ClResult.S\_OK. Otherwise, it returns ClResult.S\_ERR.

Example ReaderOutputConfiguration settings = new ReaderOutputConfiguration();

settings.enableKeyboardEmulation = KeyboardEmulationType.InputMethod; settings.autoEnterWay = OutputEnterWay.SuffixData; settings.autoEnterChar = OutputEnterChar.Return; settings.showCodeLen = Enable\_State.TRUE; settings.showCodeType = Enable\_State.TRUE; settings.szPrefixCode = "PreStr"; settings.szSuffixCode = "SufStr"; settings.useDelim = ':';

settings.szCharsetName = 'shift\_JIS';

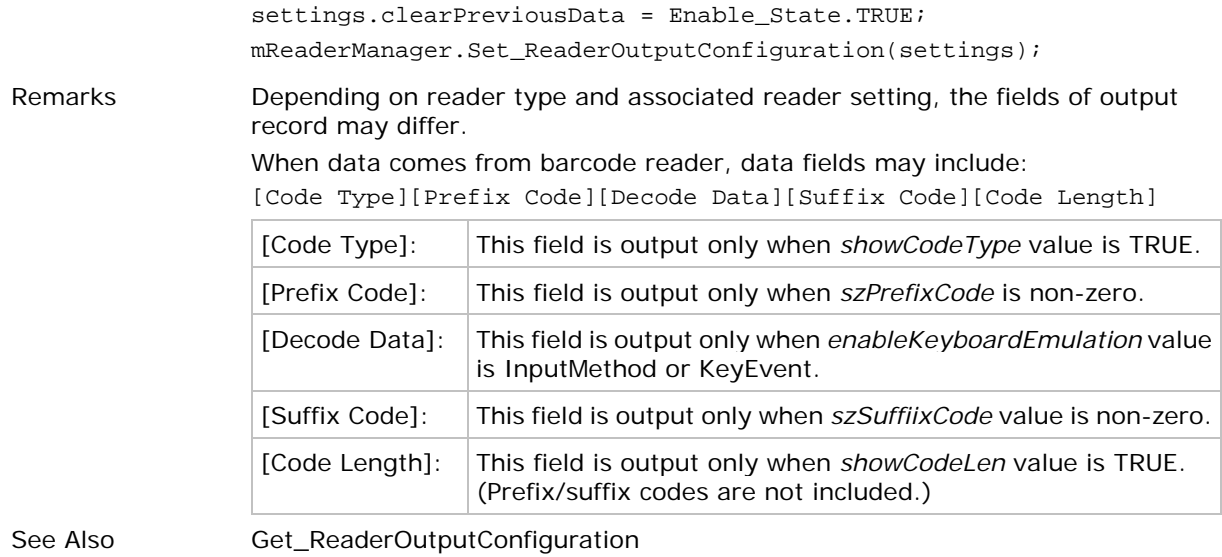

**SoftScanTrigger** Purpose Emulates the behaviour of physical trigger key. The following steps have to be done beforehand: 1. Register for the CipherLab-specific string – *com.cipherlab.barcode.GeneralString.Intent\_SOFTTRIGGER\_DATA* – by calling the *android.content.ContextWrapper.registerReceiver* function. 2. Receive the registered string by calling the Android *BroadcastReceiver()* function. 3. Fetch the data from the received Intent. Syntax **void SoftScanTrigger ();**

```
Example public class MainActivity extends Activity {
     private IntentFilter filter;
     Button b1 = null;
     ReaderManager m_RM = null;
     @Override
     protected void onCreate(Bundle savedInstanceState) {
     super.onCreate(savedInstanceState);
     setContentView(R.layout.activity_main);
     b1 = (Button) findViewById(R.id.button1);
     b1.setOnClickListener(new OnClickListener() {
     @Override
     public void onClick(View v) {
     if (m_RM != null)
     {
         m_RM.SoftScanTrigger();
     }
     }
     });
    m_RM = ReaderManager.InitInstance(this);
     filter = new IntentFilter(); 
     filter.addAction(GeneralString.Intent_SOFTTRIGGER_DATA);
     registerReceiver(myDataReceiver, filter);
     }
     @Override
     protected void onDestroy() {
     // TODO Auto-generated method stub
     super.onDestroy();
     unregisterReceiver(myDataReceiver);
     }
     private final BroadcastReceiver myDataReceiver = new 
           BroadcastReceiver() {
     @Override
     public void onReceive(Context context, Intent intent) {
     if (intent.getAction().equals(GeneralString.Intent_SOFTTRIGGER_
           DATA))
     {
     // Fetch data from the intent
     String sDataStr = intent.getStringExtra(GeneralString.BcReaderData);
     Toast.makeText(MainActivity.this, "Decoded data is " + sDataStr,
     Toast.LENGTH_SHORT).show();
     }
     }
     };
     }
```
### <span id="page-30-0"></span>1.3.2. READER SERVICE VERSION

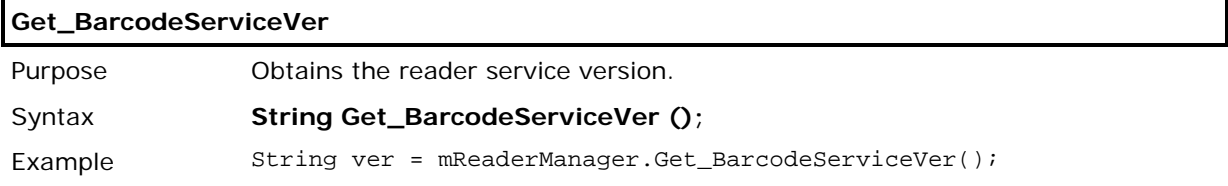

# <span id="page-30-1"></span>1.3.3. READER API VERSION

#### **GetBarcodeAPIVersion**

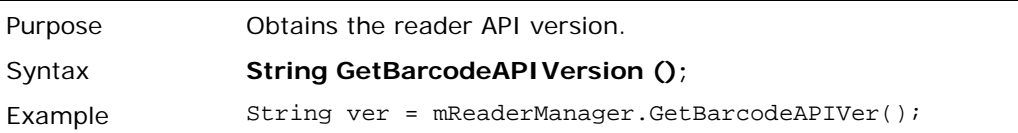

# <span id="page-30-2"></span>1.3.4. READER FIRMWARE VERSION

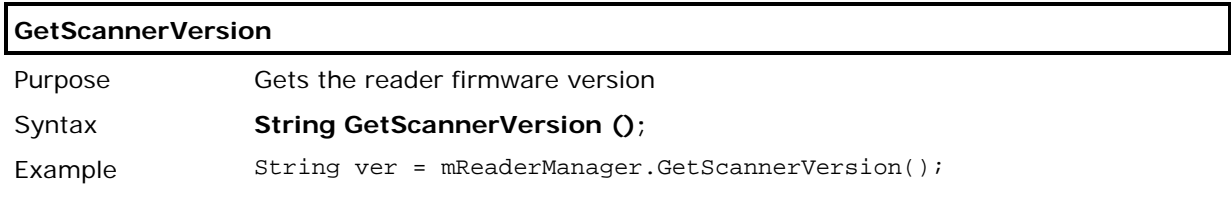

# <span id="page-31-0"></span>1.4. MANIPULATE STATUS INDICATION

The device auto-signals the receipt of a successful decoding by a sound or vibration according to **NotificationParams()** settings. Before calling Set\_xxx functions, users are supposed to call Get\_xxx functions to retrieve the current reader service settings.

# <span id="page-31-1"></span>1.4.1. NOTIFICATION SETTINGS

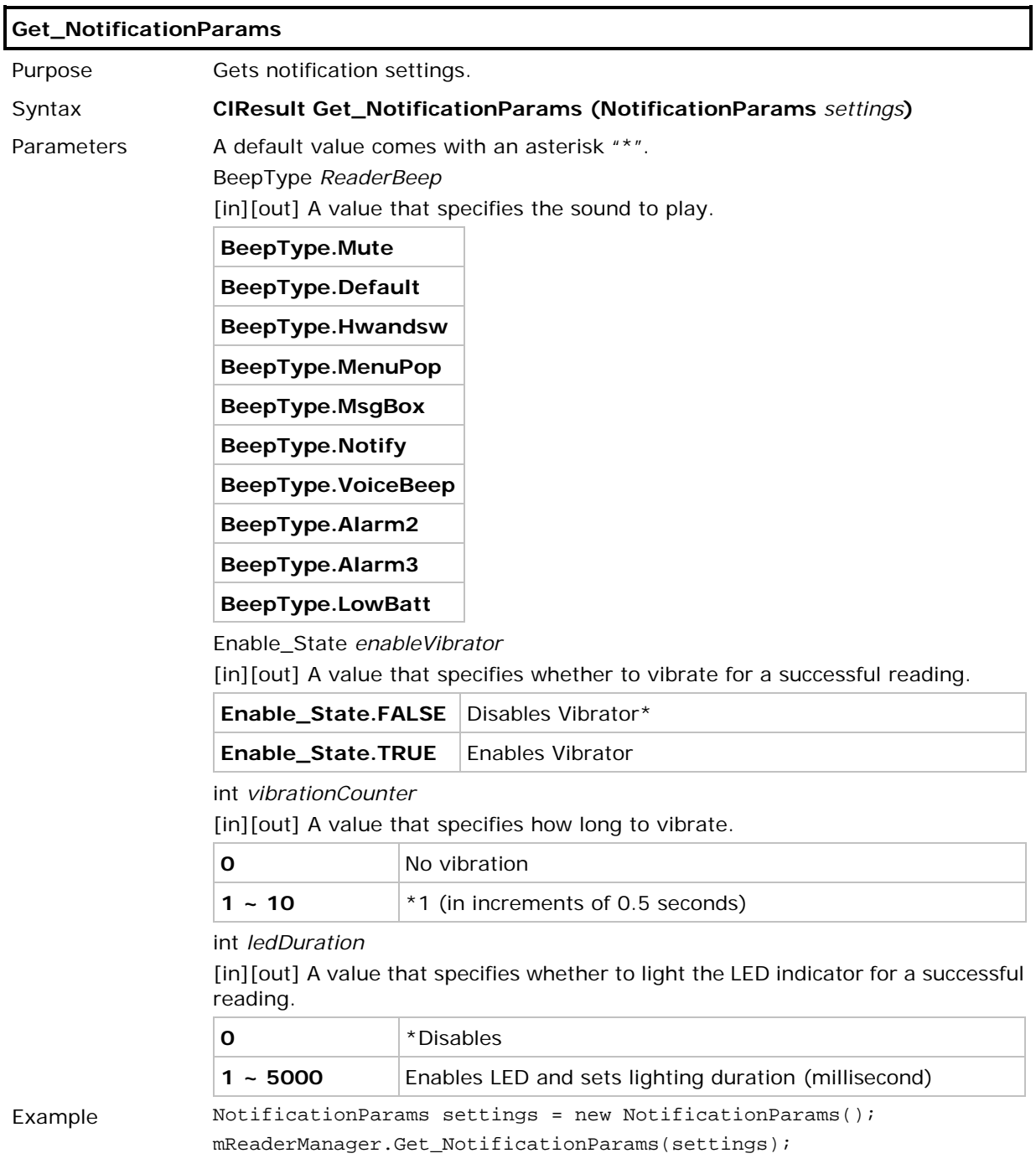

٦

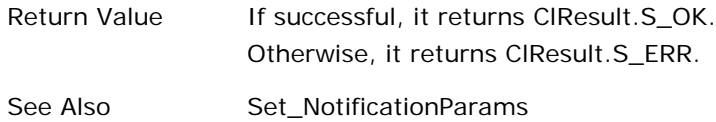

**Set\_NotificationParams**

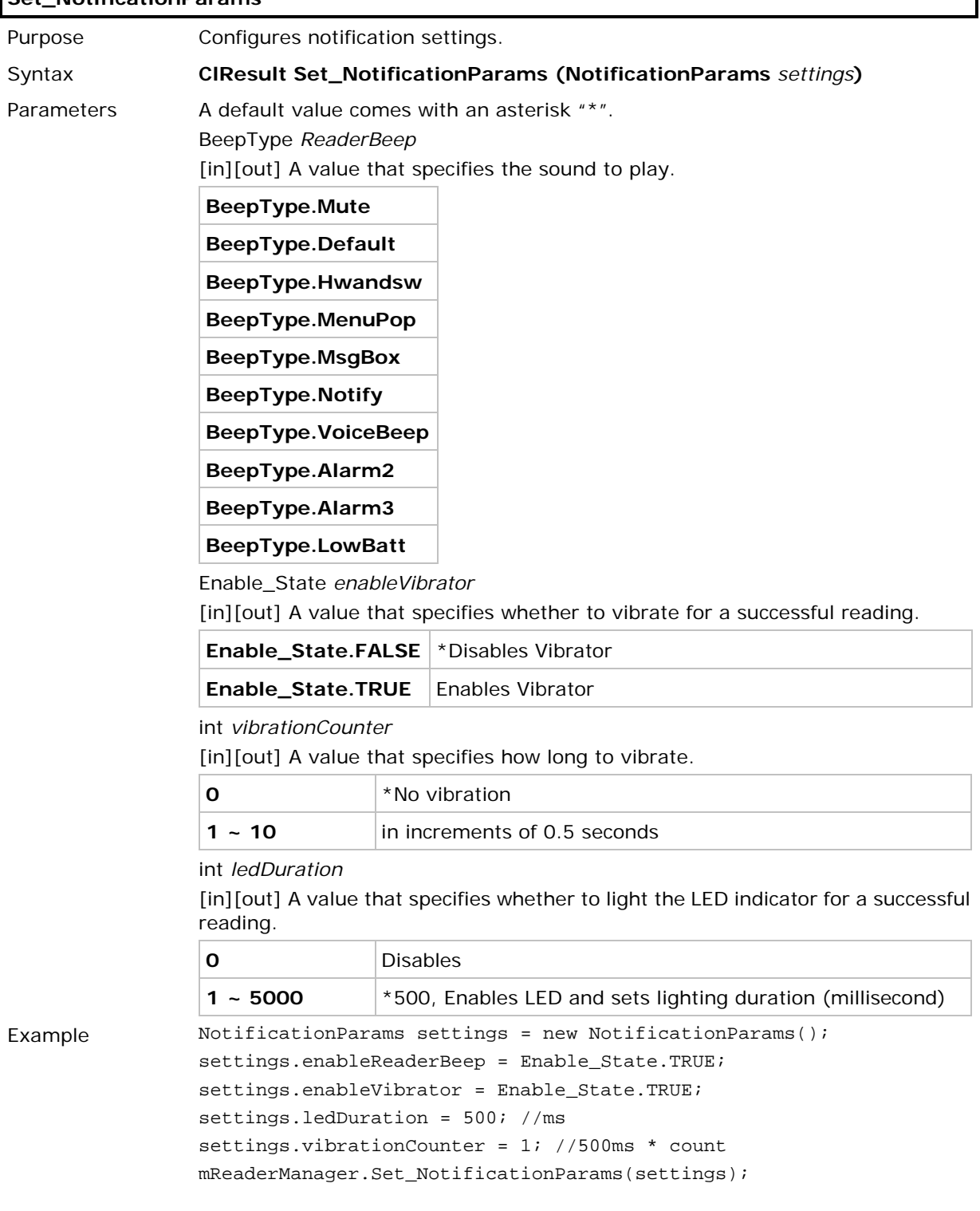

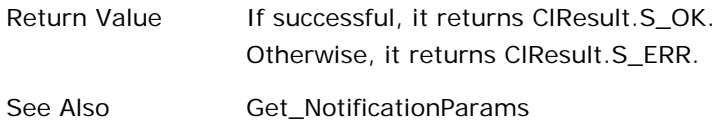

# <span id="page-33-0"></span>1.5. CONFIGURE SCAN ENGINE

### <span id="page-33-1"></span>1.5.1. PREFERENCES

 $\blacksquare$ 

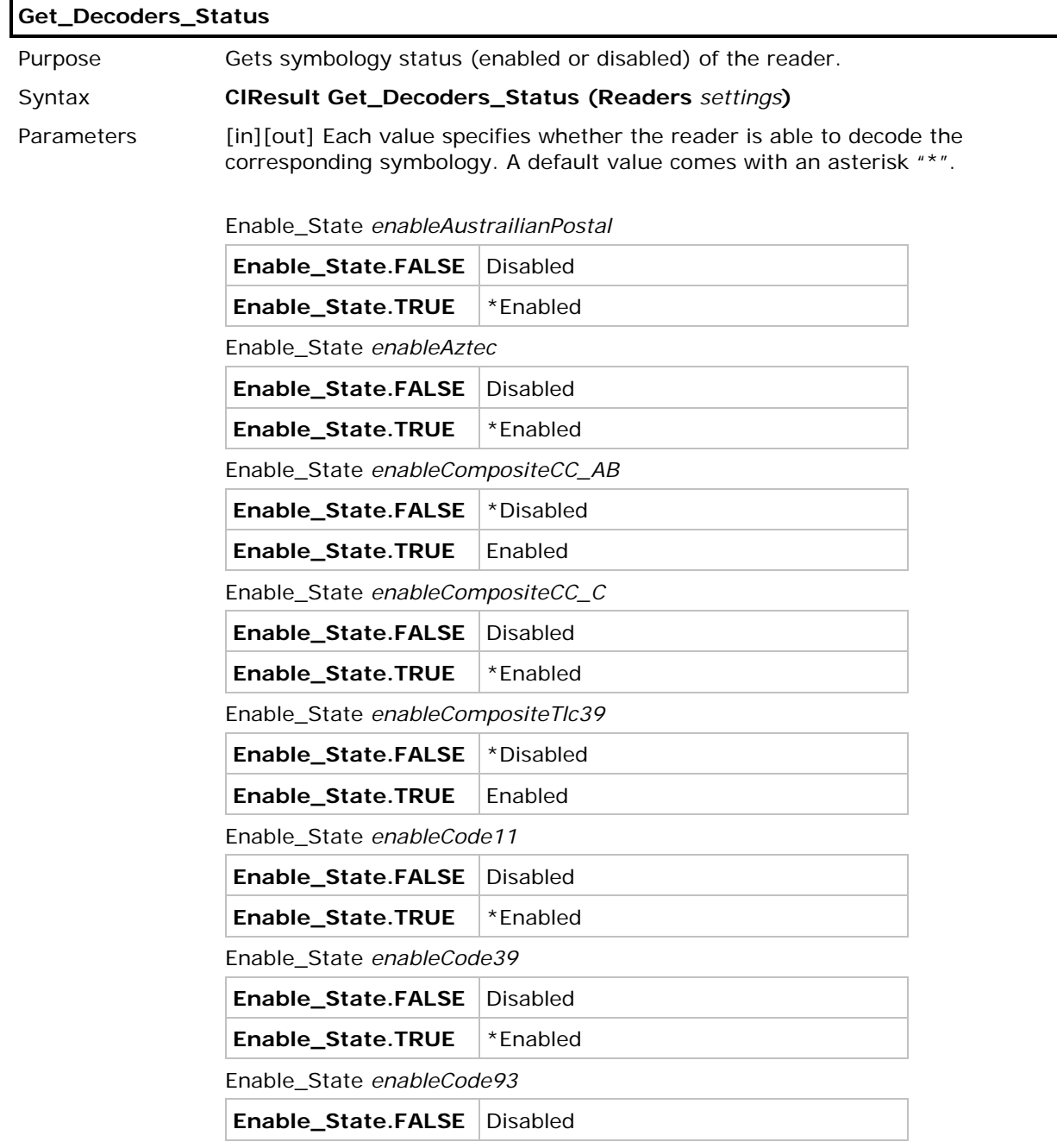

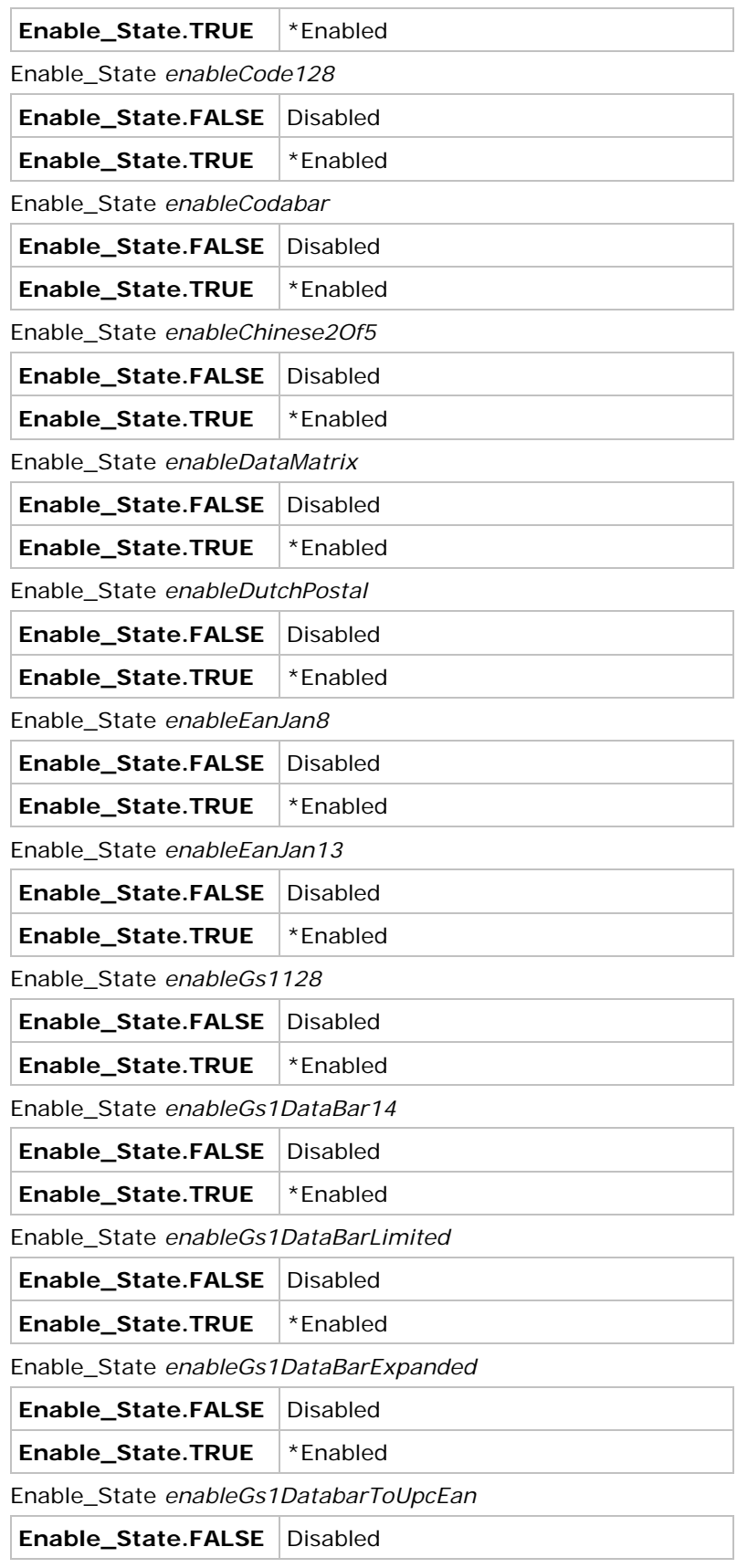

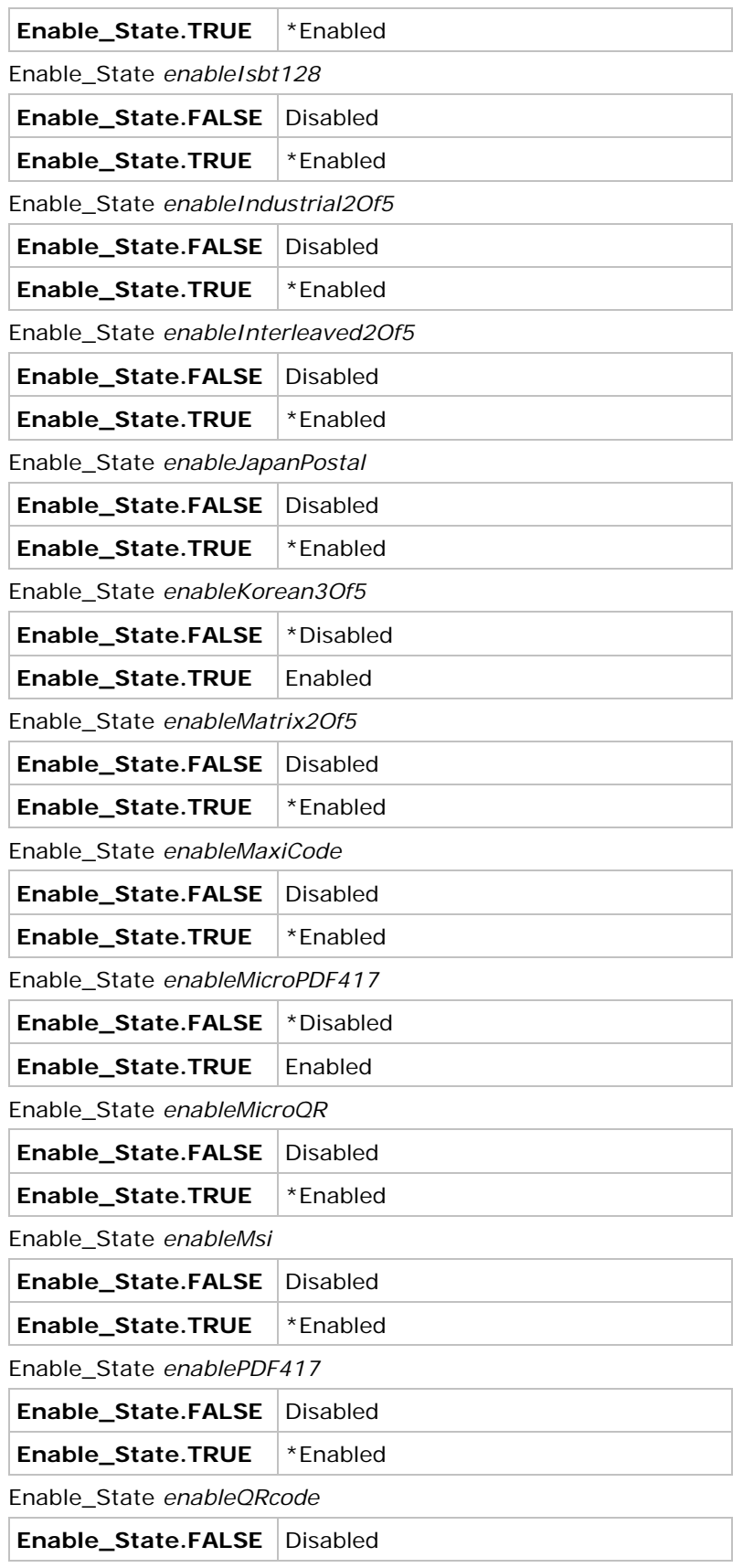
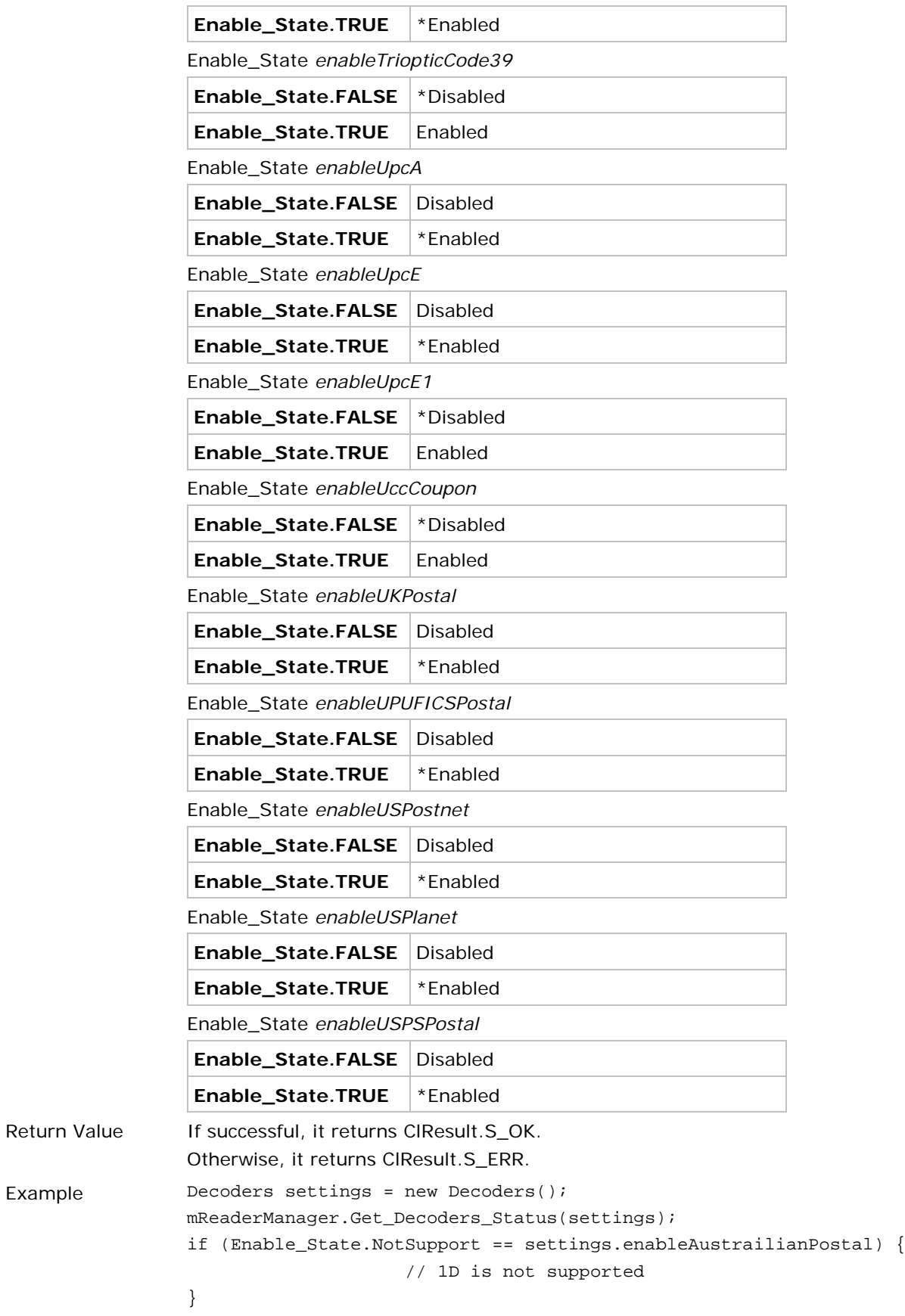

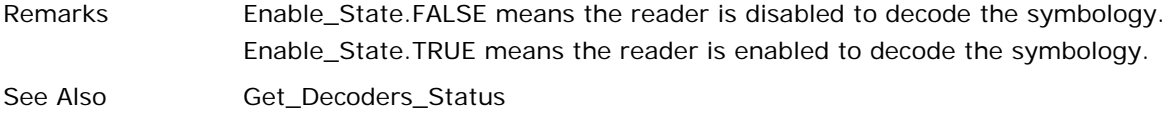

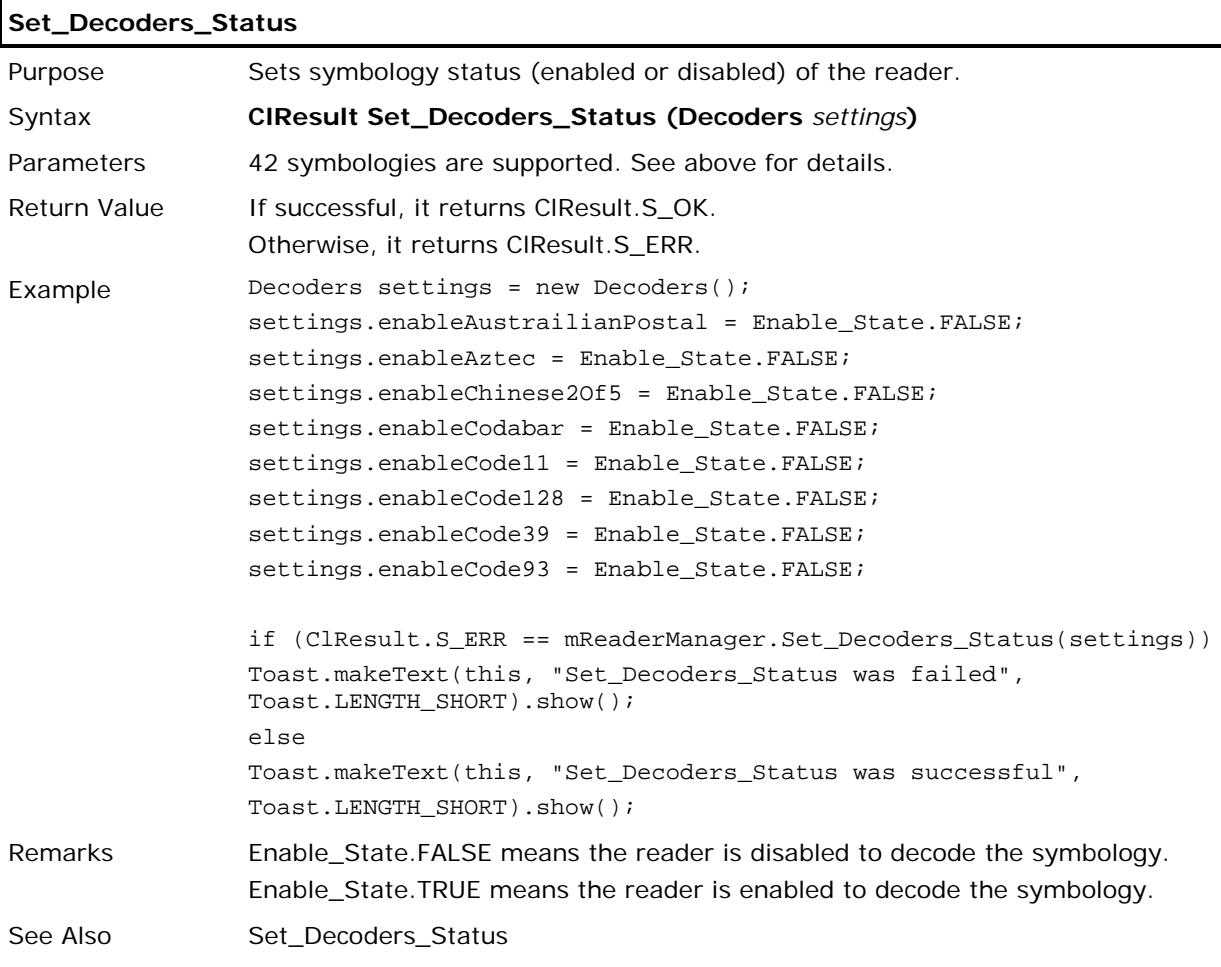

# **Get\_UserPreferences**

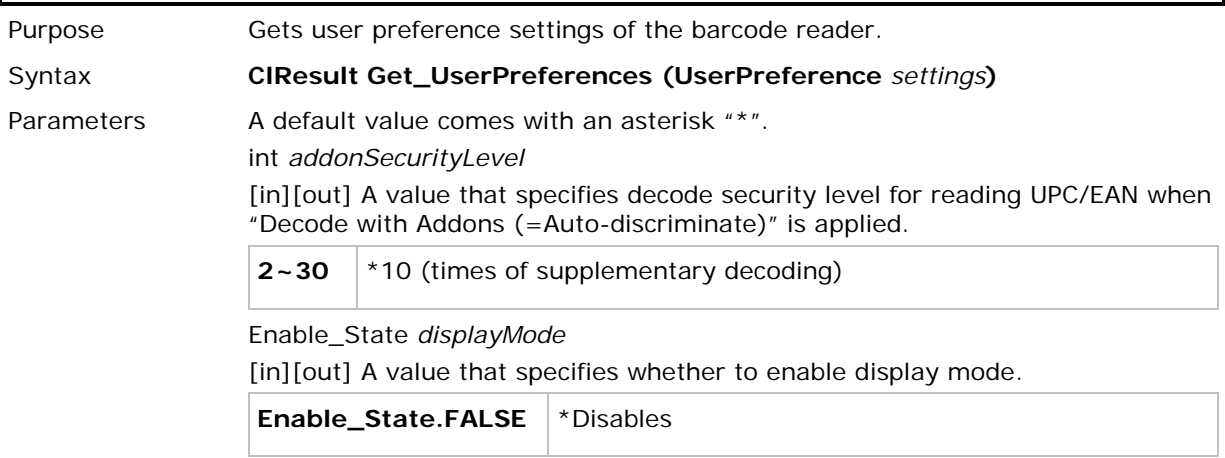

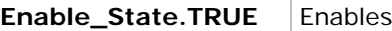

int *laserOnTime* 

[in][out] A value that specifies the maximum time for decoding a printed barcode during a scan act.

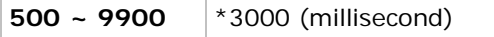

InverseType *negativeBarcodes*

[in][out] A value that specifies the negative barcode status.

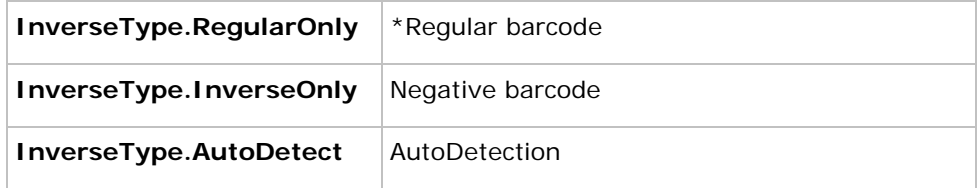

Enable\_State *pickListMode*

[in][out] A value that specifies whether to enable picklist mode for decoding accuracy.

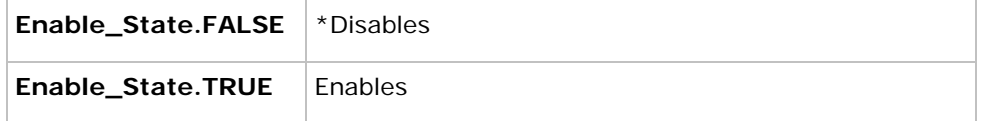

RedundancyLevel *redundancyLevel*

[in][out] A value that specifies decode redundancy. Higher redundancy levels should be selected for deteriorated barcode quality.

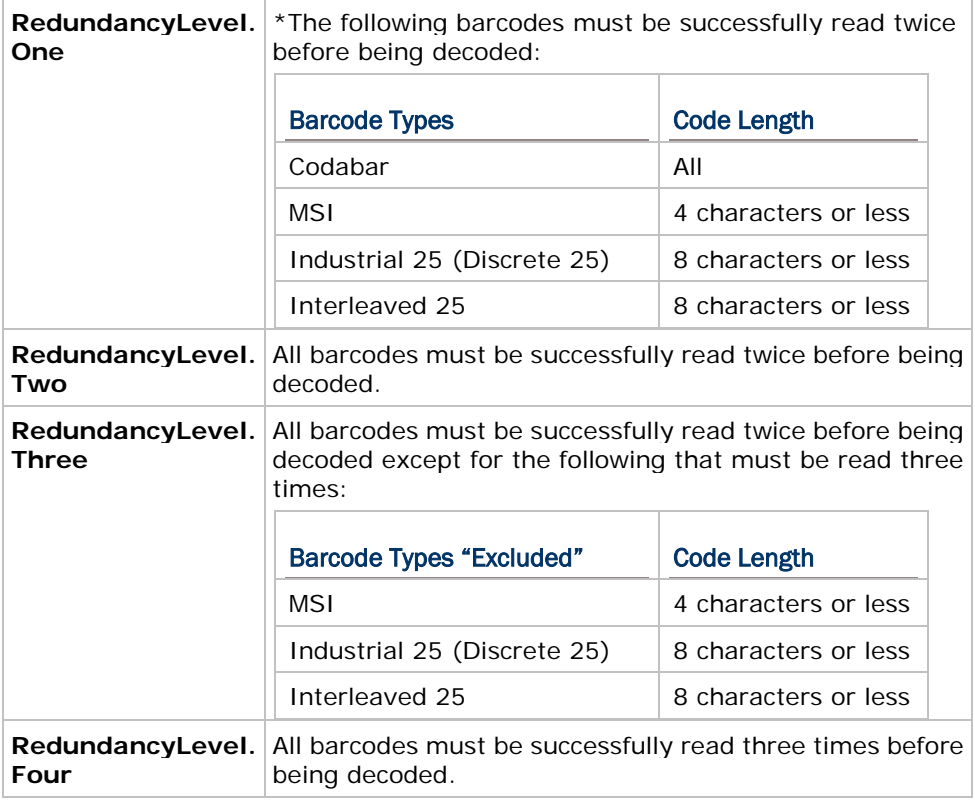

ScanAngleType *scanAngle*

[in][out] A value that specifies scan angle.

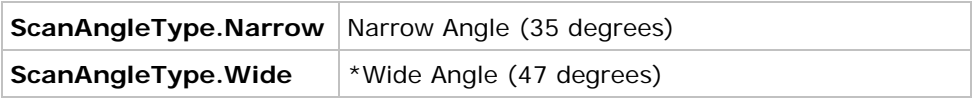

SecurityLevel *securityLevel*

[in][out] A value that specifies decode security level, which is useful to fix some printed quality issues when reading delda barcodes such as Code 128, Code 93, UPC/EAN.

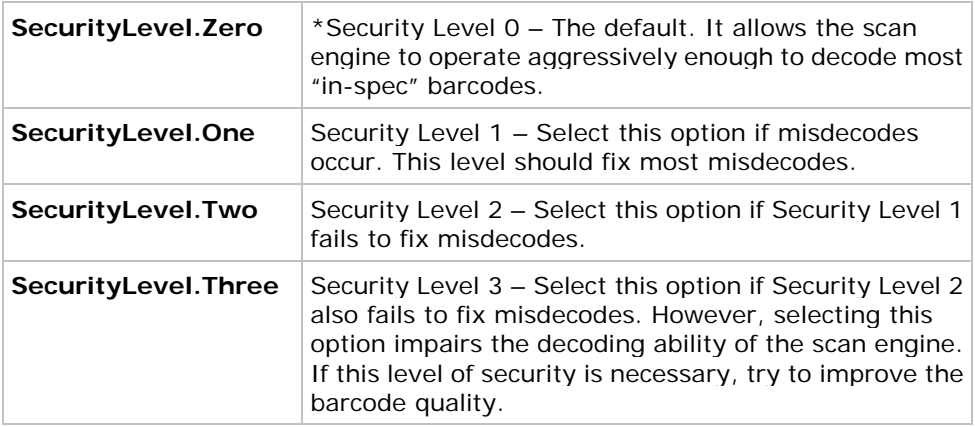

int *timeoutBetweenSameSymbology*

[in][out] A value that specifies the minimum time interval between reading two identical barcodes. This helps prevent the scanner from accidentally reading the same barcode twice.

This parameter applies to Continuous and Presentation modes.

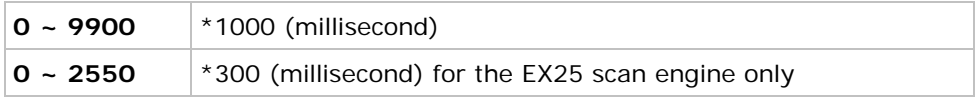

int *timeoutPresentationMode*

[in][out] A value that specifies the time to enable the Presentation mode.

This parameter applies to Continuous mode.

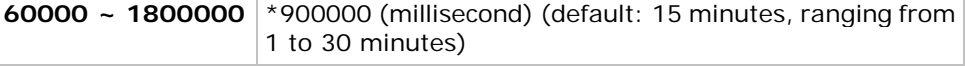

TransmitCodeIDType *transmitCodeIdChar*

[in][out] A value that specifies whether to transmit Code ID characters.

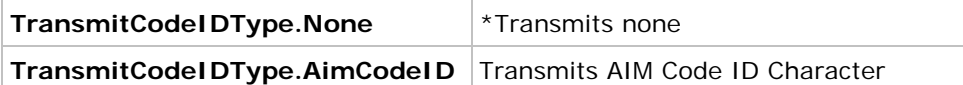

TriggerType *triggerMode*

[in][out] A value that specifies the mode to scan.

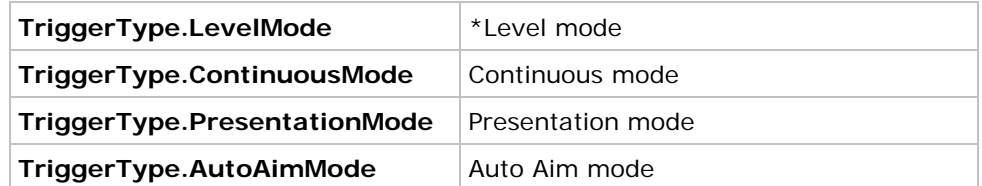

Enable\_State *triggerPresentationModeTrigger*

[in][out] A value that specifies whether users can press the trigger key to control the scanner behaviour defined in Presentation mode.

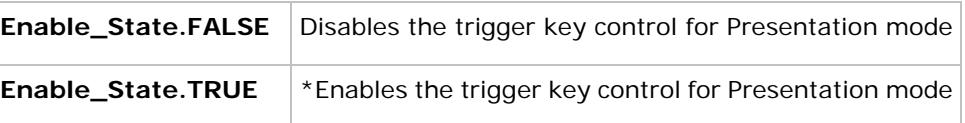

Enable\_State *decodingillumniation*

[in][out] A value that specifies whether to provide flash illumination during every barcode capture to aid decoding.

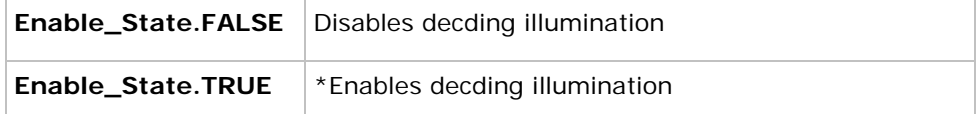

IlluminationPowerLevel *decodingilluminationPowerLevel*

[in][out] A value that specifies the power level of illumination.

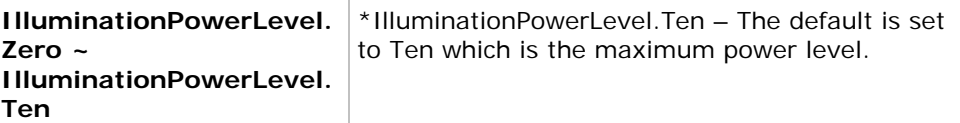

Enable\_State *decodingAimingPattern*

[in][out] A value that specifies whether to project the aiming pattern on every barcode capture.

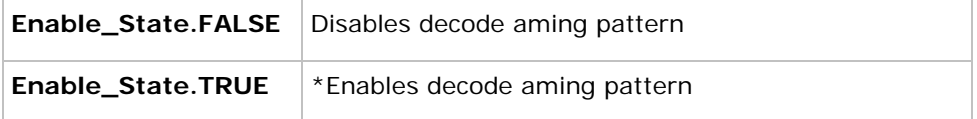

InterCharacterGapSize *interCharGapSize*

[in][out] A value that specifies the intercharacter gap size for Code 39 and Codabar, which is typically quite small. Due to various barcode printing technologies, this gap can grow larger than the maximum size allowed and prevent the scan engine from decoding a barcode. If this problem occurs, set it to "Large Intercharacter Gaps" to tolerate these out-of-specification barcodes.

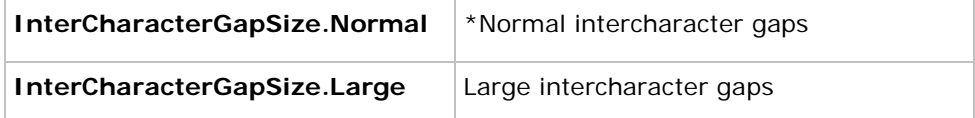

AimerMode *aimerMode*

[in][out] A value that specifies how the aimer behaves.

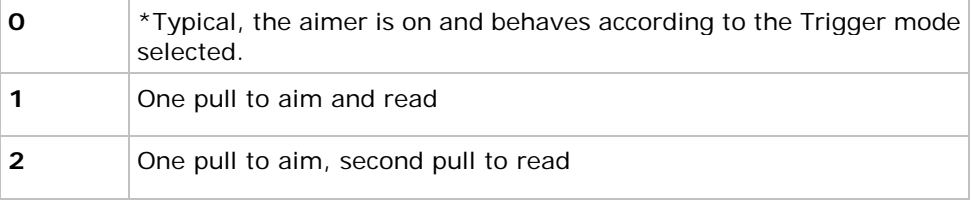

Enable\_State *centerDecoding*

[in][out] A value that specifies whether to enable center decoding. When enabled, the scanner reads only the barcode at which the laser aimer is aiming. This is helpful when reading barcodes that are positioned close together.

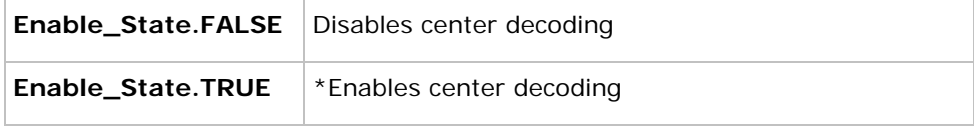

#### int *centerDecodingTolerance*

[in][out] A value that specifies the center decoding tolerance ranging from 0 to 100. The tolerance level controls how precise the laser aimer is. Zero means there is no tolerance, and the aimer must be positioned directly toward the target barcode. The higher the level is, the more the tolerance is allowed to position the aimer close to the target barcode.

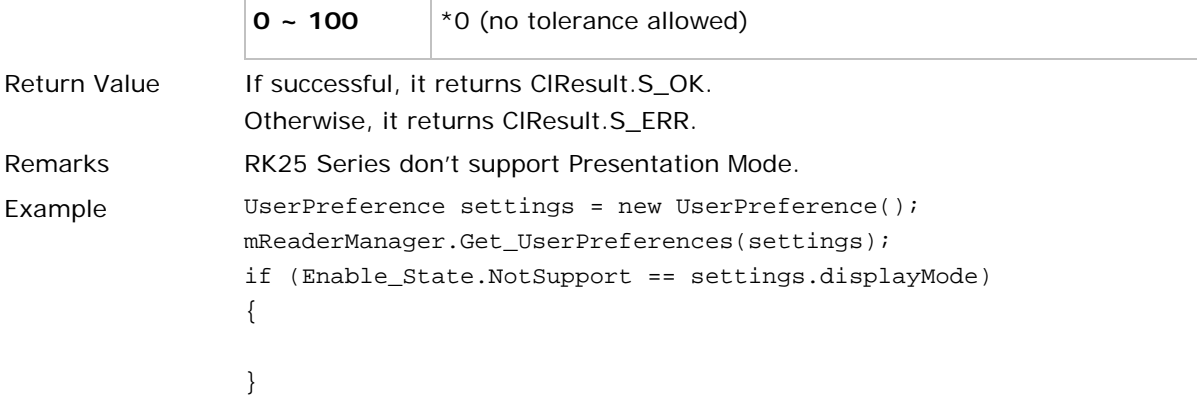

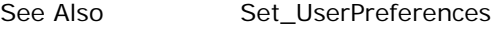

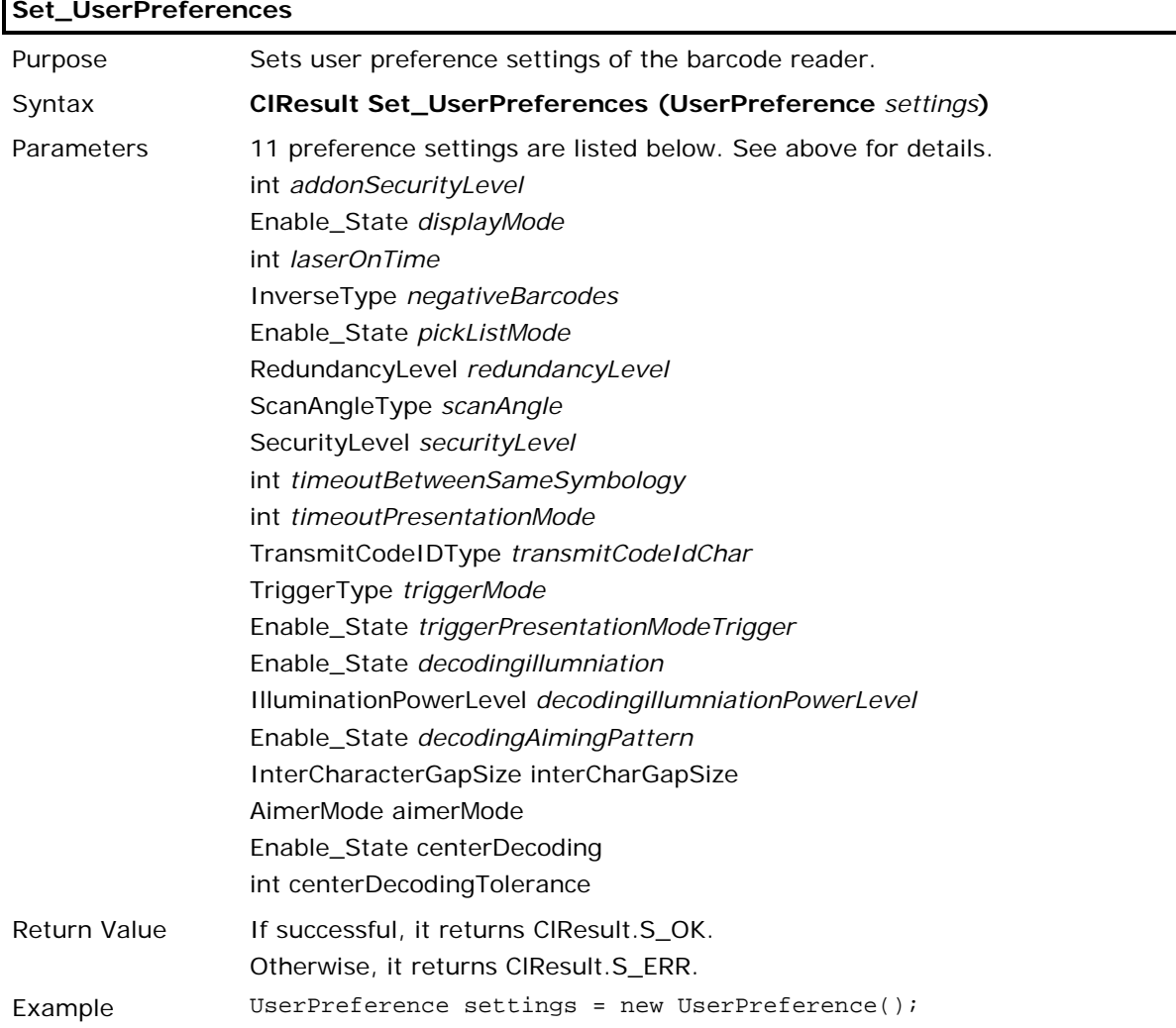

```
settings.addonSecurityLevel = 2;
                settings.laserOnTime = 3000;
                settings.negativeBarcodes = InverseType.AutoDetect;
                settings.scanAngle = ScanAngleType.Wide;
                if (ClResult.S_ERR == mReaderManager.Set_UserPreferences(settings))
                Toast.makeText(this, "Set_UserPreferences was failed", 
                Toast.LENGTH_SHORT).show();
                else 
                Toast.makeText(this, "Set_UserPreferences was successful", 
                Toast.LENGTH_SHORT).show();
See Also Get_UserPreferences
```
#### 1.5.2. SYMBOLOGY SETTINGS

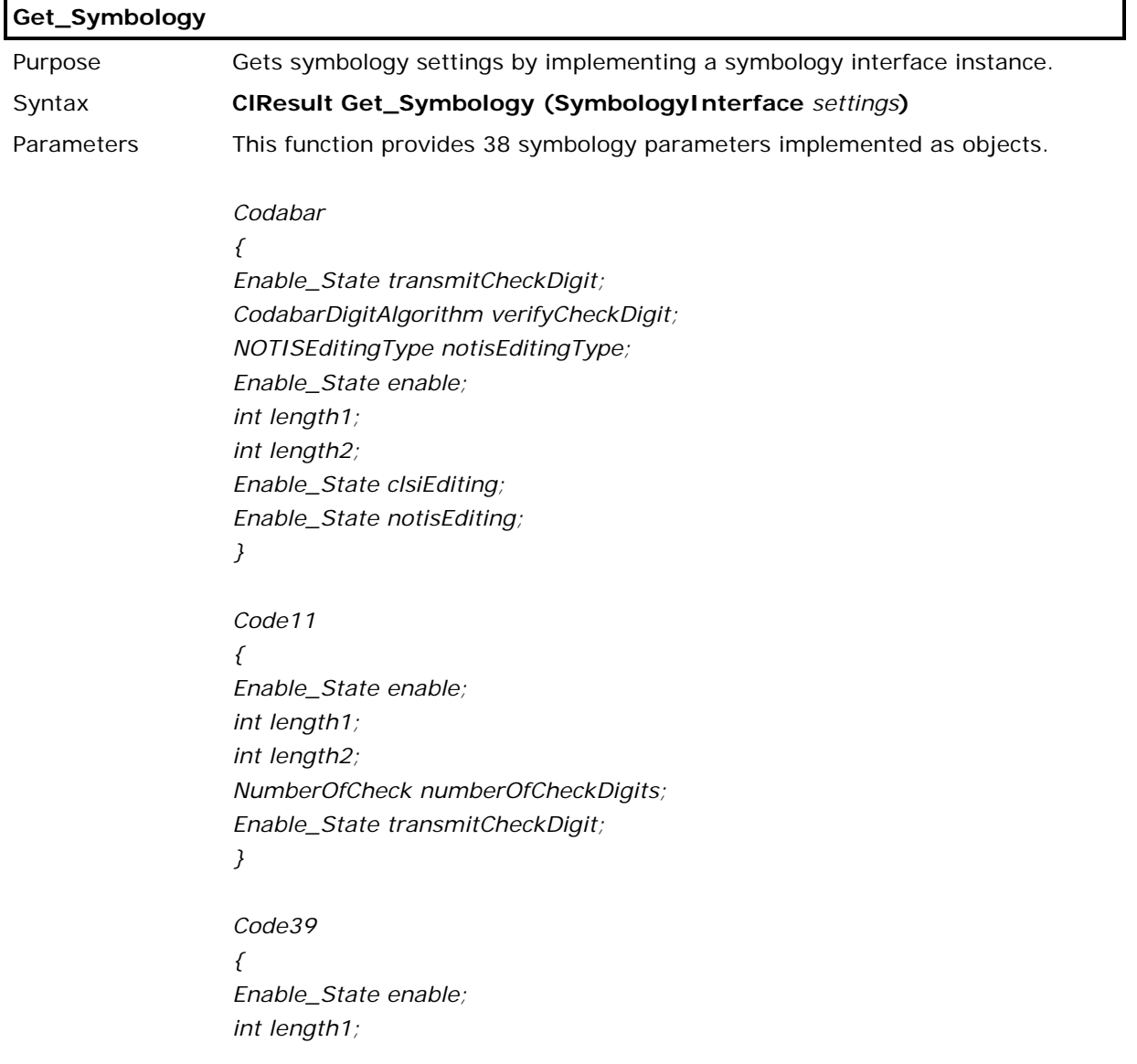

```
int length2;
Enable_State checkDigitVerification;
Enable_State transmitCheckDigit;
Enable_State fullASCII;
Enable_State convertToCode32;
Enable_State convertToCode32Prefix;
}
TriopticCode39
{
Enable_State enable;
}
Korean3Of5
{
Enable_State enable;
}
Code93
{
Enable_State enable;
int length1;
int length2;
}
Code128
{
Code128SecurityLevel securitylevel;
Enable_State enable;
int length1;
int length2;
}
GS1128
{
Enable_State enable;
String fieldSeparator; //ranging from 0 to 127
}
ISBT128
{
Enable_State enable;
ISBTConcatenationType concatenation;
int concatenationRedundancy; //ranging from 2 to 20
}
```

```
Chinese2Of5
{
Enable_State enable;
}
Industrial2Of5
{
Enable_State enable;
int length1;
int length2;
}
Interleaved2Of5
{
Enable_State enable;
int length1;
int length2;
Enable_State checkDigitVerification;
Enable_State transmitCheckDigit;
Enable_State convertToEan13;
SecurityLevel securitylevel;
}
Matrix2Of5
{
Enable_State enable;
int length1;
int length2;
int redundancy;
Enable_State checkDigitVerification;
Enable_State transmitCheckDigit;
}
UccCoupon
{
Enable_State enable;
}
GS1DataBar14
{
Enable_State enable;
Enable_State convertToUpcEan;
int securityLevel;
}
```
*GS1DataBarLimited*

#### *{*

*int securityLevel; Enable\_State enable; Enable\_State convertToUpcEan; } GS1DataBarExpanded { Enable\_State enable; String fieldSeparator; //ranging from 0 to 127 int securityLevel; } Msi { Enable\_State enable; int length1;*

*int length2; MsiDigitOption checkDigitOption; Enable\_State transmitCheckDigit; DigitAlgorithm checkDigitAlgorithm; }*

#### *Ean8*

*{ Enable\_State enable; AddonsType addon2; AddonsType addon5; Enable\_State transmitCheckDigit; Enable\_State convertToEan13; }*

#### *Ean13*

*{ Enable\_State enable; AddonsType addon2; AddonsType addon5; Enable\_State convertToISBN; Enable\_State convertToISSN; ISBNFormat booklandISBNFormat; Enable\_State transmitCheckDigit; }*

*UpcA { Enable\_State enable;* *AddonsType addon2; AddonsType addon5; Enable\_State transmitCheckDigit; Preamble transmitSystemNumber; Enable\_State convertToEan13 }*

#### *UpcE {*

*Enable\_State enable; AddonsType addon2; AddonsType addon5; Enable\_State transmitCheckDigit; Preamble transmitSystemNumber; Enable\_State convertToUpcA; }*

#### *UpcE1*

*{ Enable\_State enable; AddonsType addon2; AddonsType addon5; Enable\_State transmitCheckDigit; Preamble transmitSystemNumber; Enable\_State convertToUpcA; }*

#### *Composite { Enable\_State enableCc\_C; Enable\_State enableCc\_AB; Enable\_State enableTlc39; UpcMode enableUpcMode; Enable\_State enableEmulationMode; }*

*USPostal { Enable\_State enablePlanet; Enable\_State enablePostnet; Enable\_State transmitCheckDigit; }*

*UKPostal { Enable\_State enable;*

```
Enable_State transmitCheckDigit;
}
JapanPostal
{
Enable_State enable;
}
AustralianPostal
{
Enable_State enable;
}
DutchPostal
{
Enable_State enable;
}
USPSPostal
{
Enable_State enable;
}
UPUFICSPostal
{
Enable_State enable;
}
PDF417
{
Enable_State enable;
TransmitMode transmitMode;
char escapeCharacter;
Enable_State transmitControlHeader;
}
MicroPDF417
{
Enable_State enable;
Enable_State code128Emulation;
}
DataMatrix
{
Enable_State enable;
String fieldSeparator; //ranging from 0 to 127
```
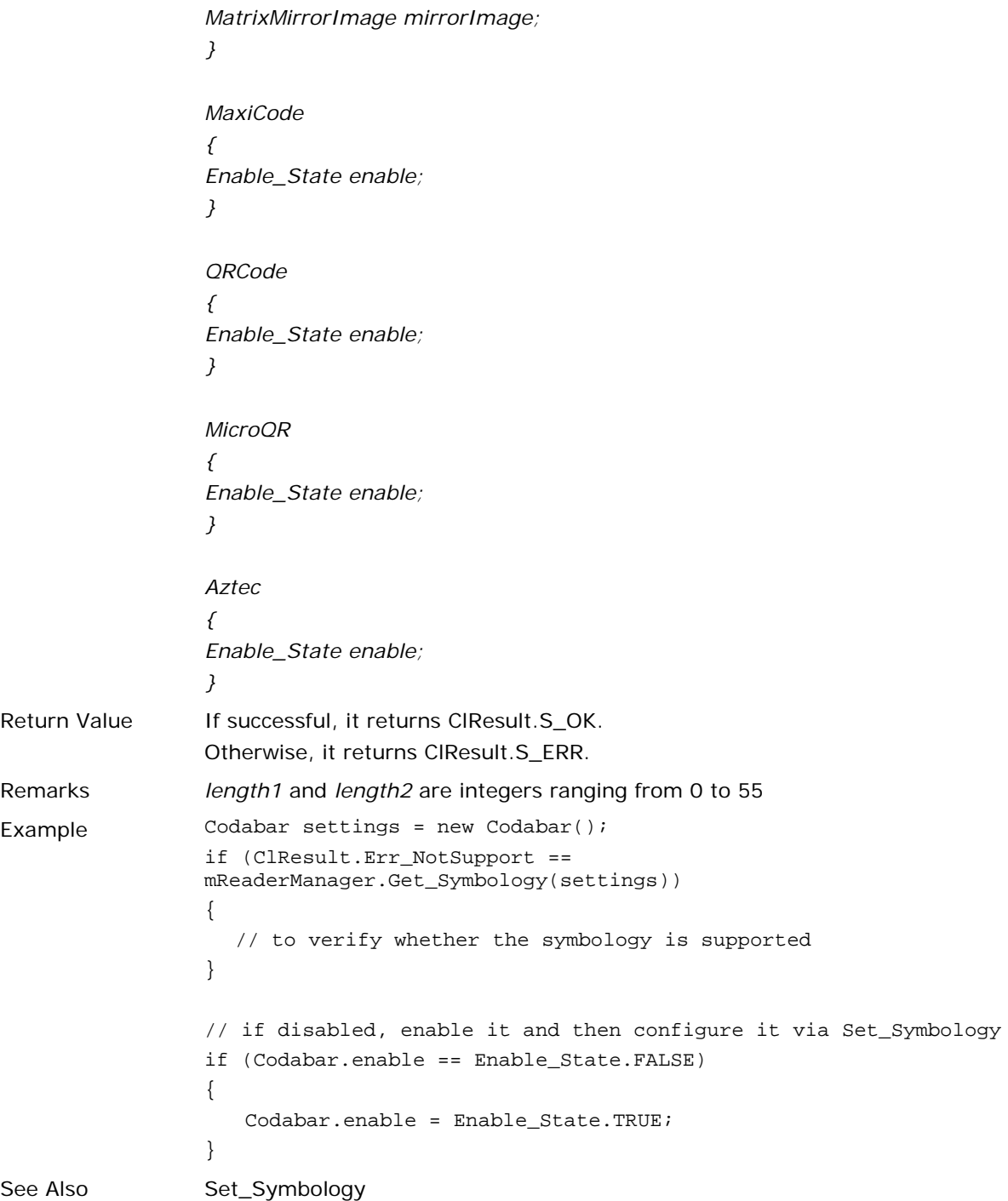

# **Set\_Symbology**

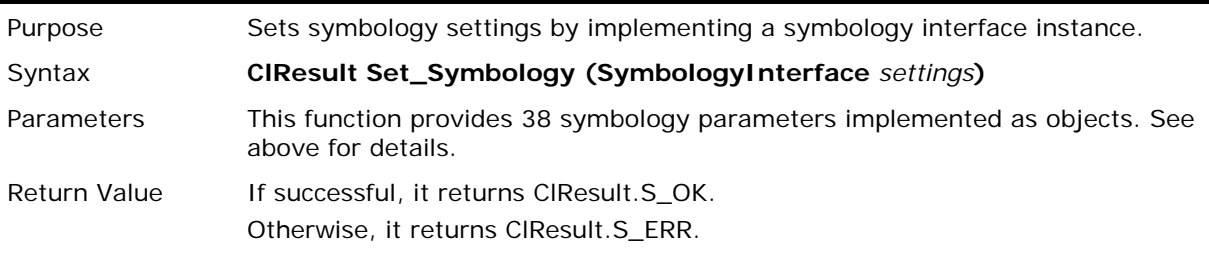

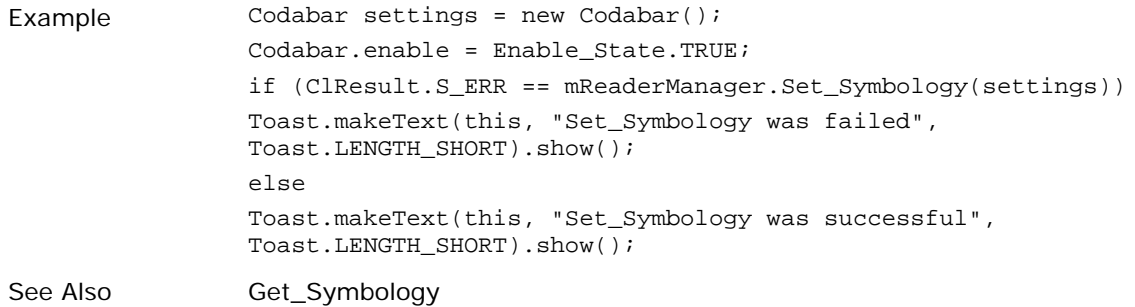

### 1.5.3. CODABAR CLASS

```
public class Codabar
```

```
{
```

```
public Enable_State transmitCheckDigit;
public CodabarDigitAlgorithm verifyCheckDigit;
public NOTISEditingType notisEditingType; 
public Enable_State enable;
public int length1;
public int length2;
public Enable_State clsiEditing;
public Enable_State notisEditing;
public Enable_State transmitCheckDigit;
```

```
}
```
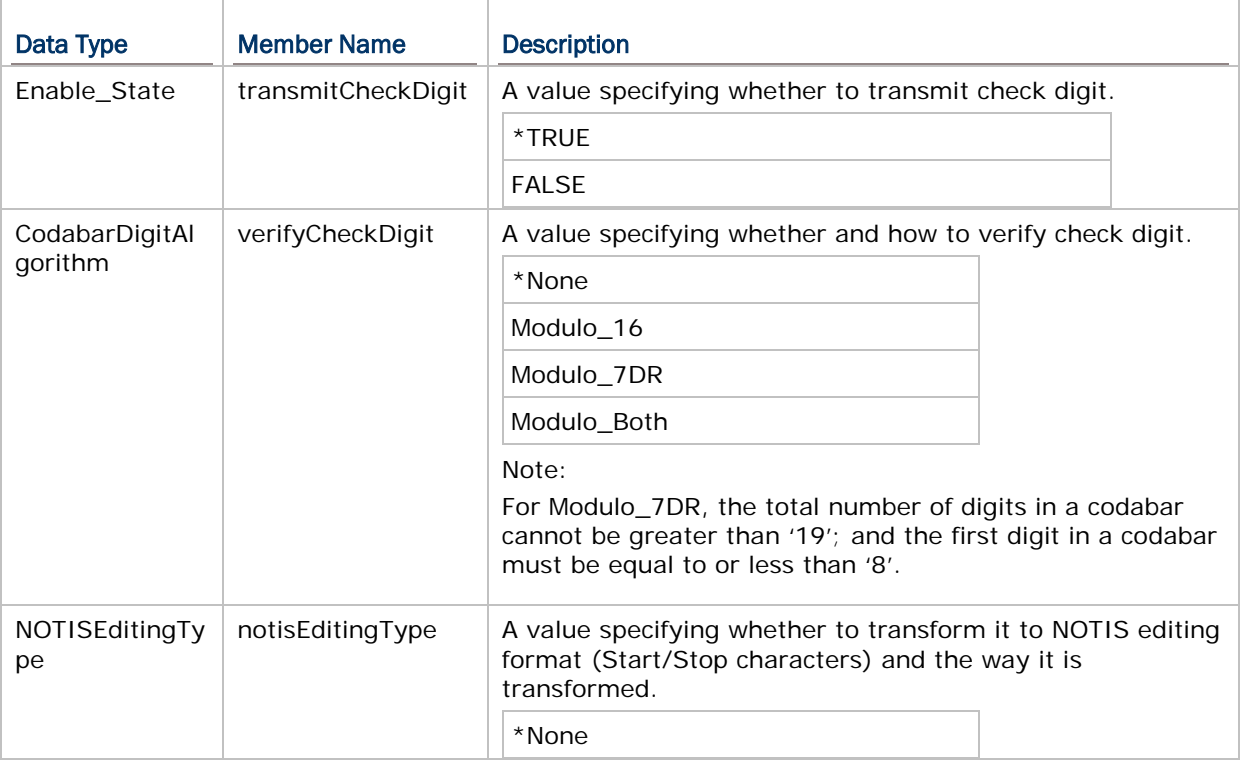

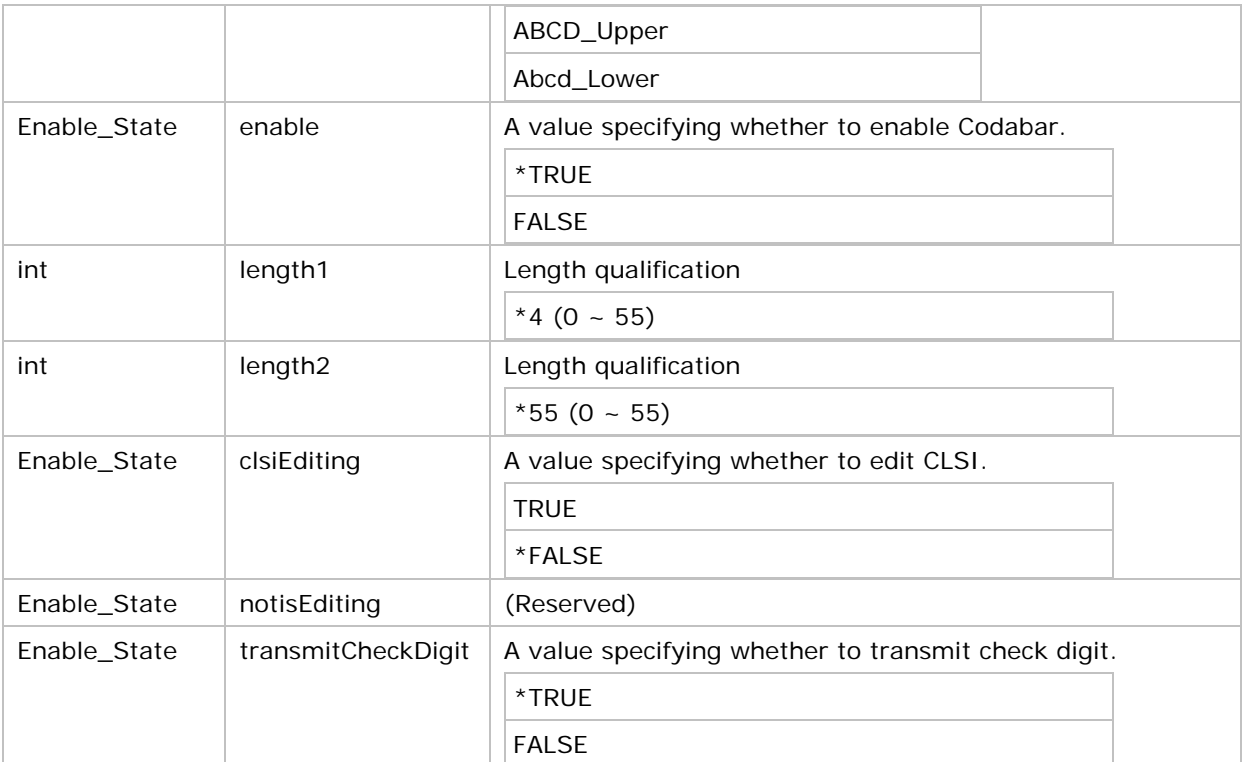

# 1.5.4. CODE11 CLASS

```
public class Code11
```

```
public Enable_State enable;
public int length1;
public int length2;
public NumberOfCheck numberOfCheckDigits;
public Enable_State transmitCheckDigit;
```
}

{

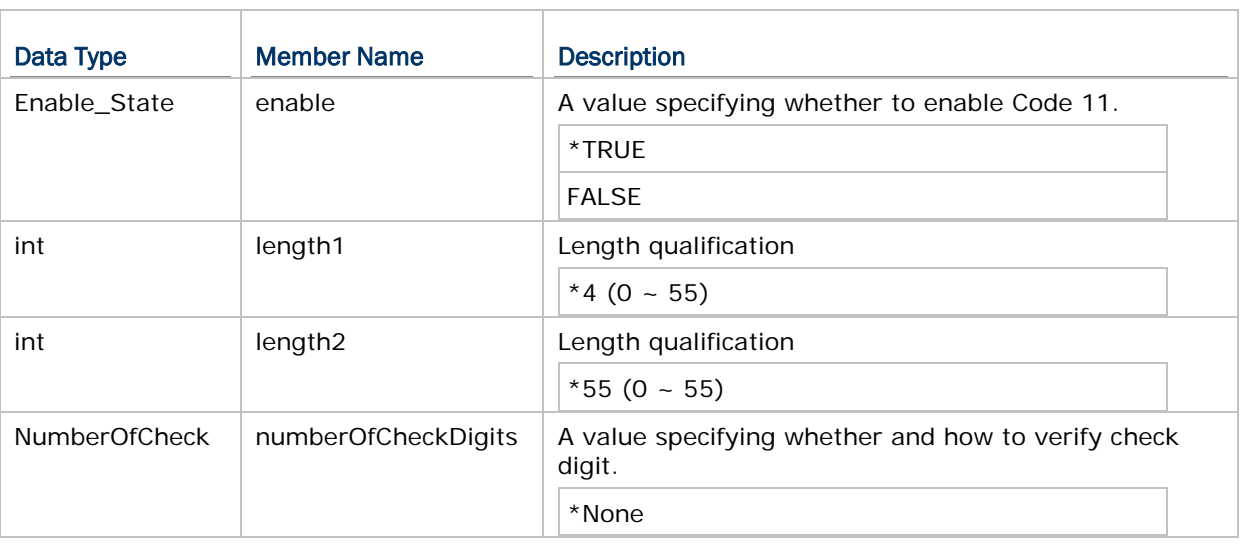

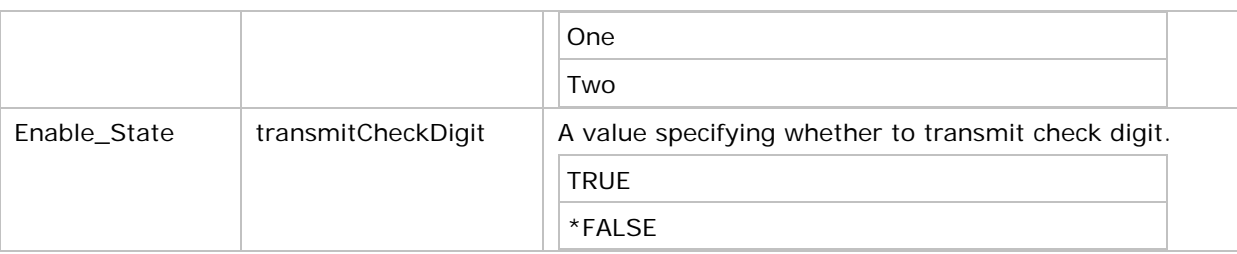

# 1.5.5. CODE39 CLASS

```
public class Code39
{
   public Enable_State enable;
   public Enable_State checkDigitVerification;
   public Enable_State transmitCheckDigit;
   public Enable_State fullASCII;
   public Enable_State convertToCode32;
   public Enable_State convertToCode32Prefix;
   public int length1;
   public int length2;
```
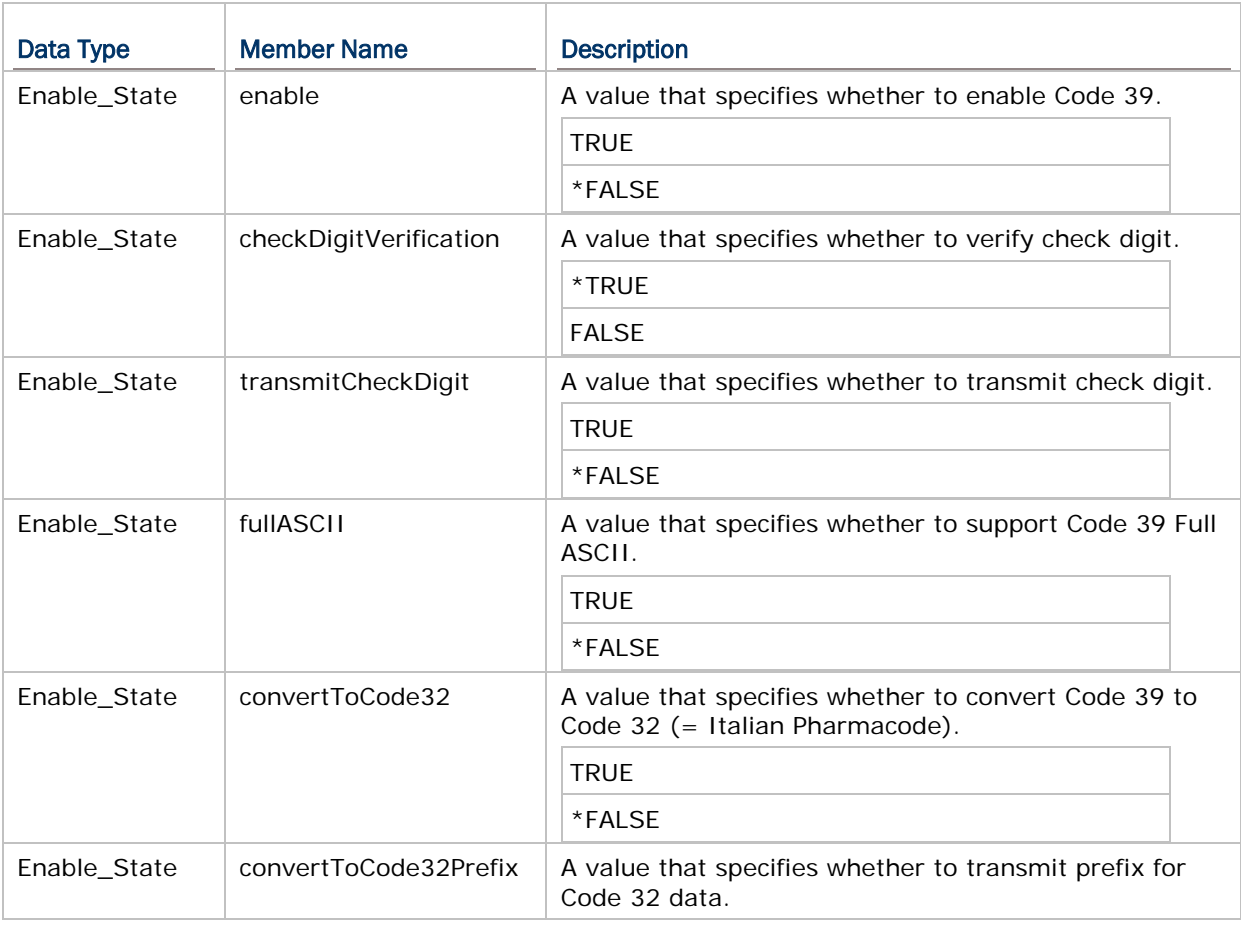

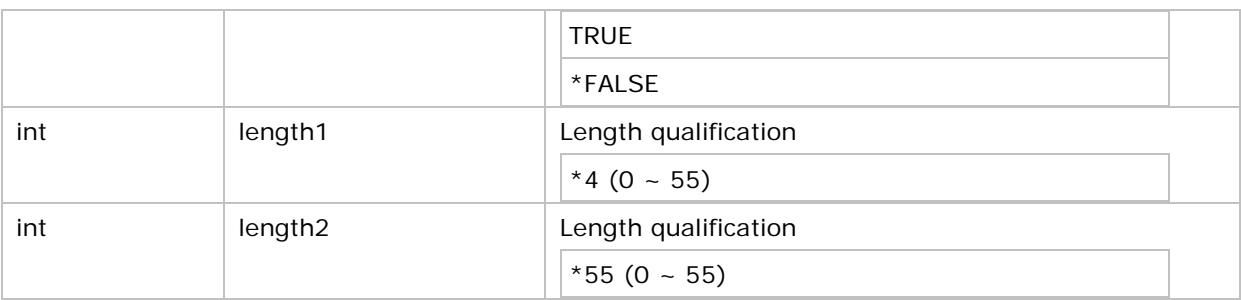

### 1.5.6. TRIOPTICCODE39 CLASS

```
public class TriopticCode39
{
  public Enable_State enable;
```

```
}
```
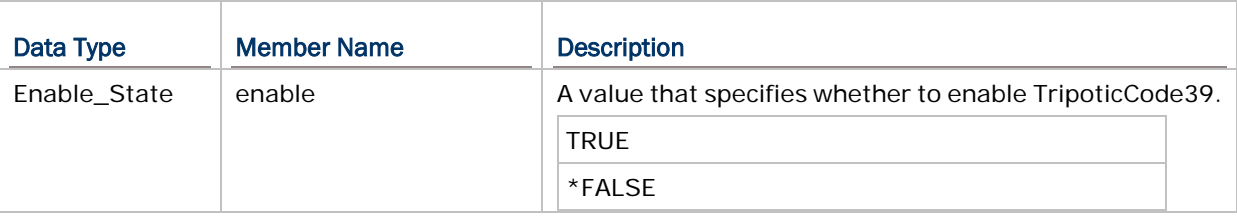

### 1.5.7. KOREAN3OF5 CLASS

```
public class Korean3Of5
```

```
{
```

```
public Enable_State enable;
```

```
}
```
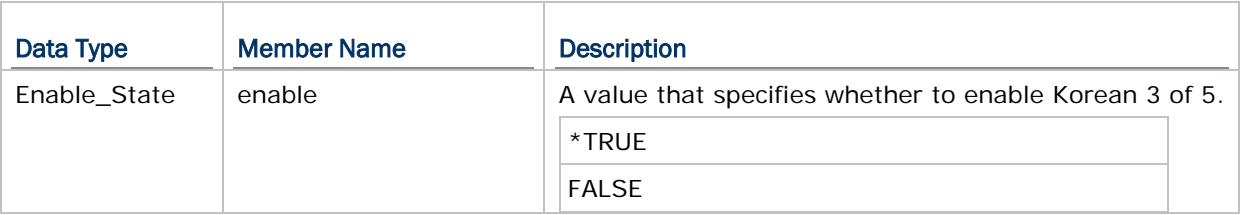

### 1.5.8. CODE93 CLASS

```
public class Code93
{
   public Enable_State enable;
   public int length1;
  public int length2;
```
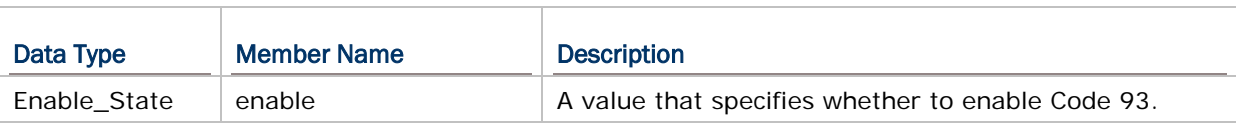

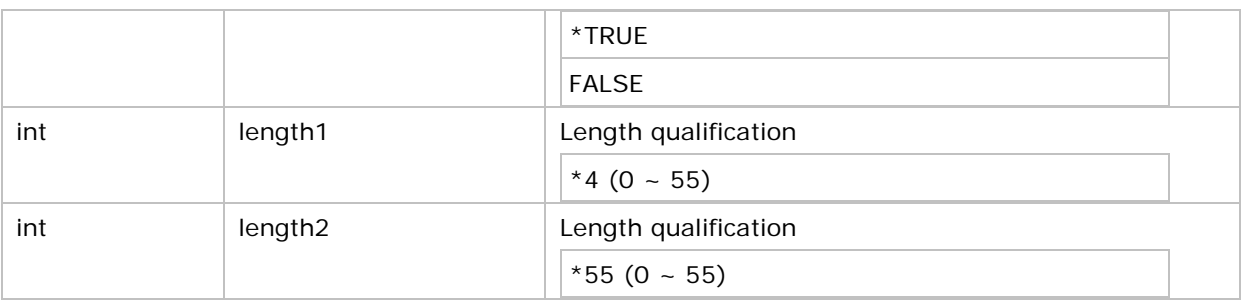

# 1.5.9. CODE128 CLASS

```
public class Code128
```

```
{
  public Code128SecurityLevel securitylevel;
  public Enable_State enable;
  public int length1;
  public int length2;
```
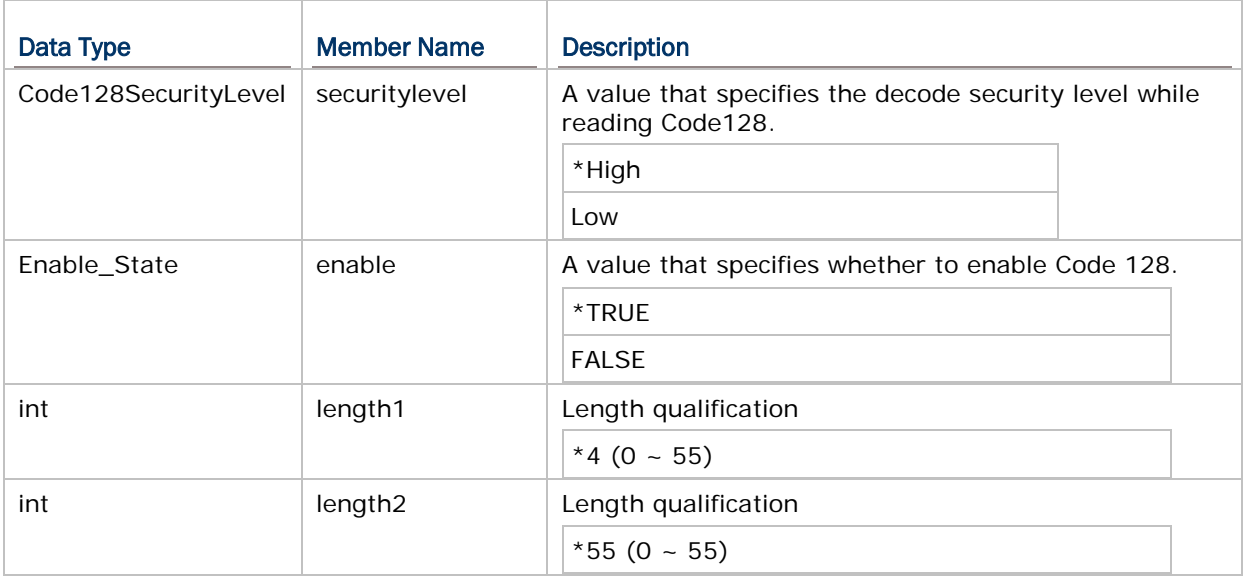

### 1.5.10.GS1128 CLASS

```
public class GS1128
{
   public Enable_State enable;
   public String fieldSeparator;
   public Enable_State enableApplicationIdentifier; // Default is disable
   public String applicationIdentifierMark1;
   public String applicationIdentifierMark2;
}
```

```
Data Type Member Name Description
Enable_State enable enable A value that specifies whether to enable GS1 128.
                                        *TRUE
                                        FALSE
String fieldSeparator A value that specifies whether to apply a field
                                       separator of ASCII ranging from 0 to 127. It's set to 
                                       zero by default.
Enable_State enableApplicationIdentifier \parallel A value that specifies whether to enable the
                                       application identifier.
                                        TRUE
                                        *FALSE
String applicationIdentifierMark1 Application ID mark 1
String applicationIdentifierMark2 Application ID mark 2
```
#### 1.5.11. ISBT128 CLASS

```
public class ISBT128
```
{

```
public Enable_State enable;
```

```
public ISBTConcatenationType concatenation;
```

```
public int concatenationRedundancy;
```
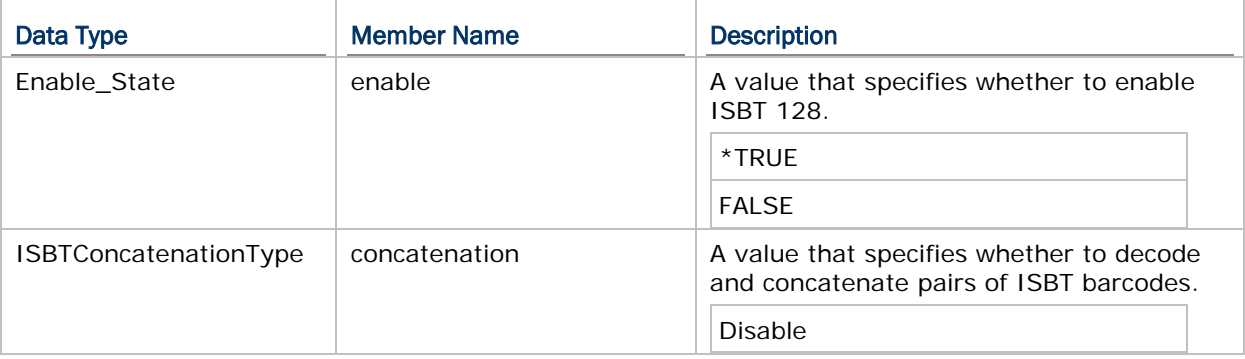

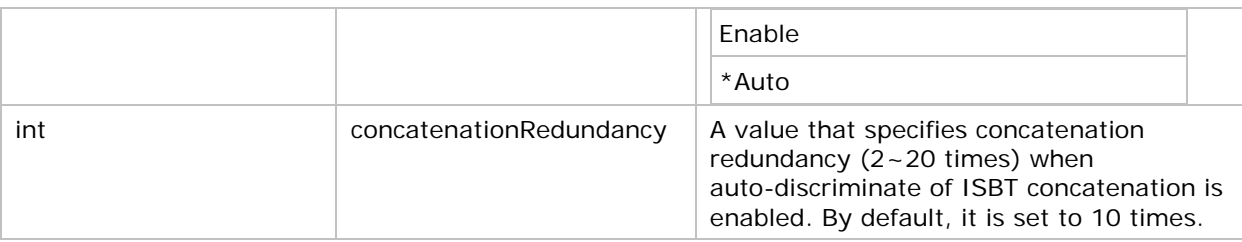

# 1.5.12.CHINESE2OF5 CLASS

```
public class Chinese2Of5
```
{

```
public Enable_State enable;
```
}

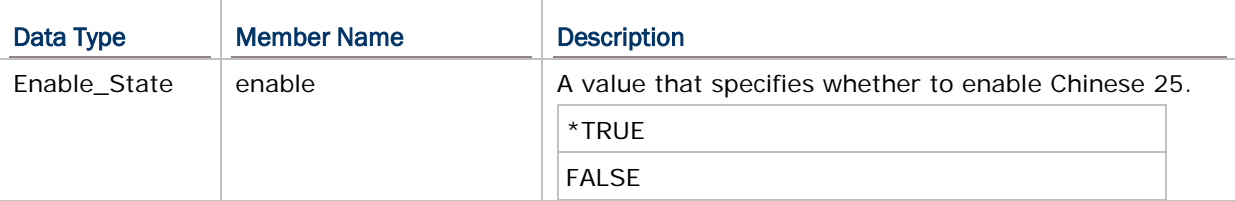

# 1.5.13.INDUSTRIAL2OF5 CLASS

```
public class Industrial2Of5
{
   public Enable_State enable;
   public int length1;
```

```
public int length2;
```
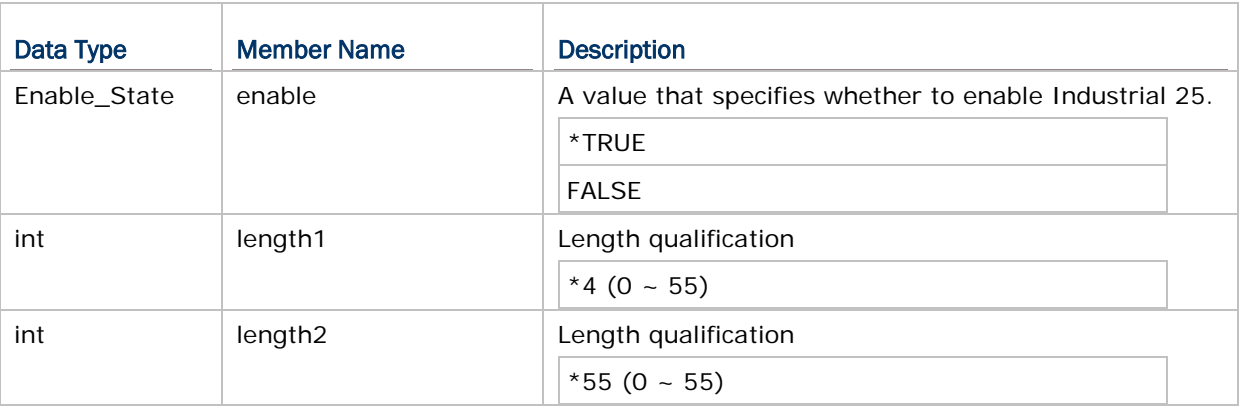

### 1.5.14.INTERLEAVED2OF5 CLASS

```
public class Interleaved 25
{
   public Enable_State enable;
   public int length1;
   public int length2;
   public I20f5CheckDigitVerification checkDigitVerification;
   public Enable_State transmitCheckDigit;
   public Enable_State convertToEan13;
   public SecurityLevel securityLevel;
```
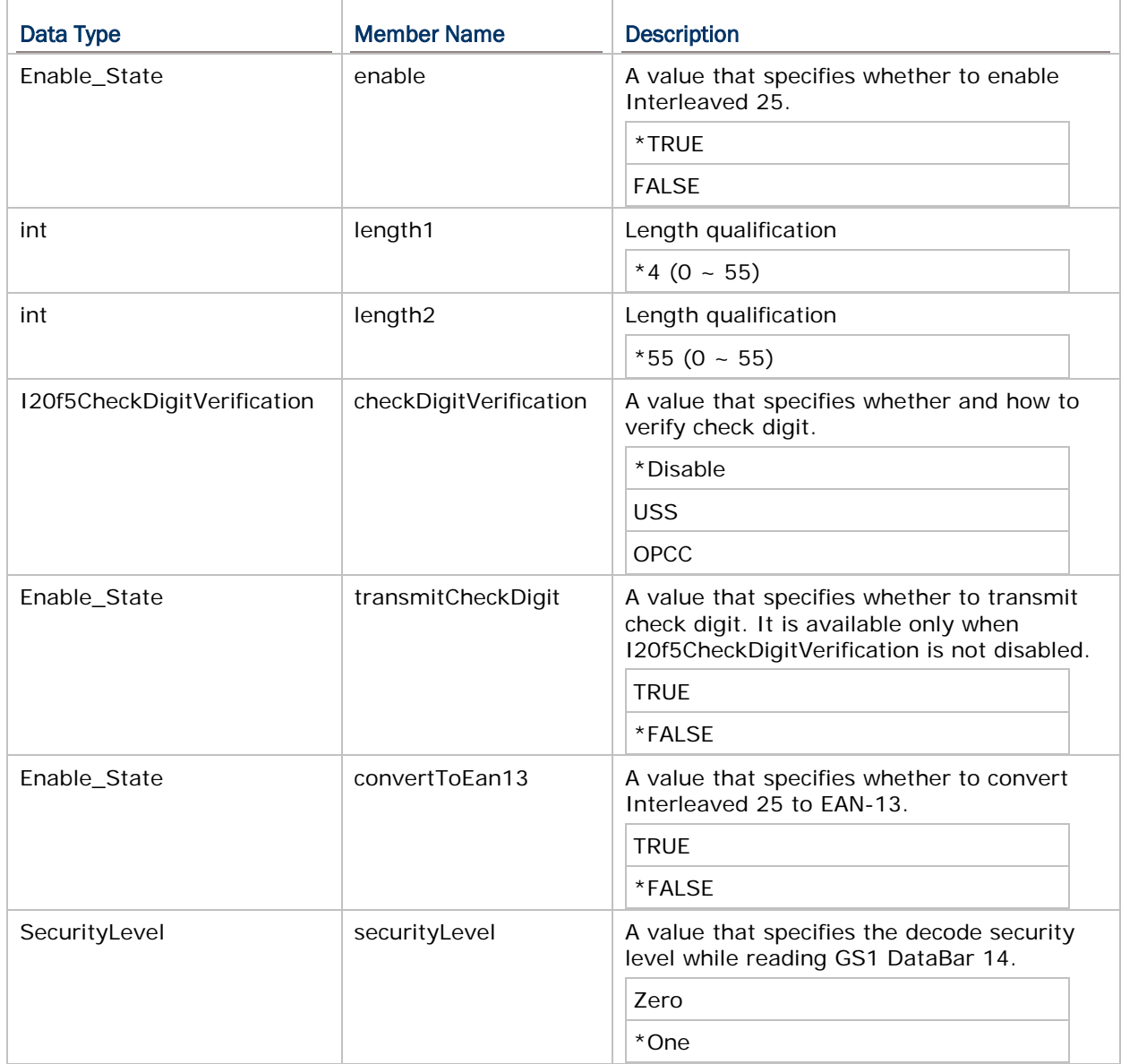

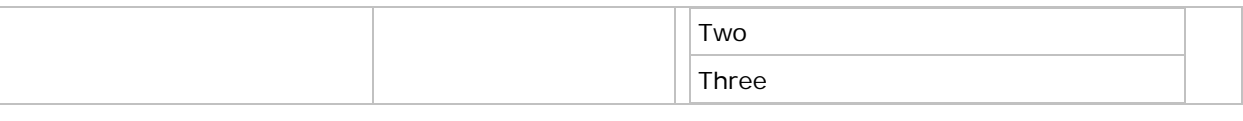

# 1.5.15.MATRIX2OF5 CLASS

```
public class Matrix 25
{
   public Enable_State enable;
   public int length1;
   public int length2;
   public Enable_State redundancy;
   public Enable_State checkDigitVerification;
   public Enable_State transmitCheckDigit;
```
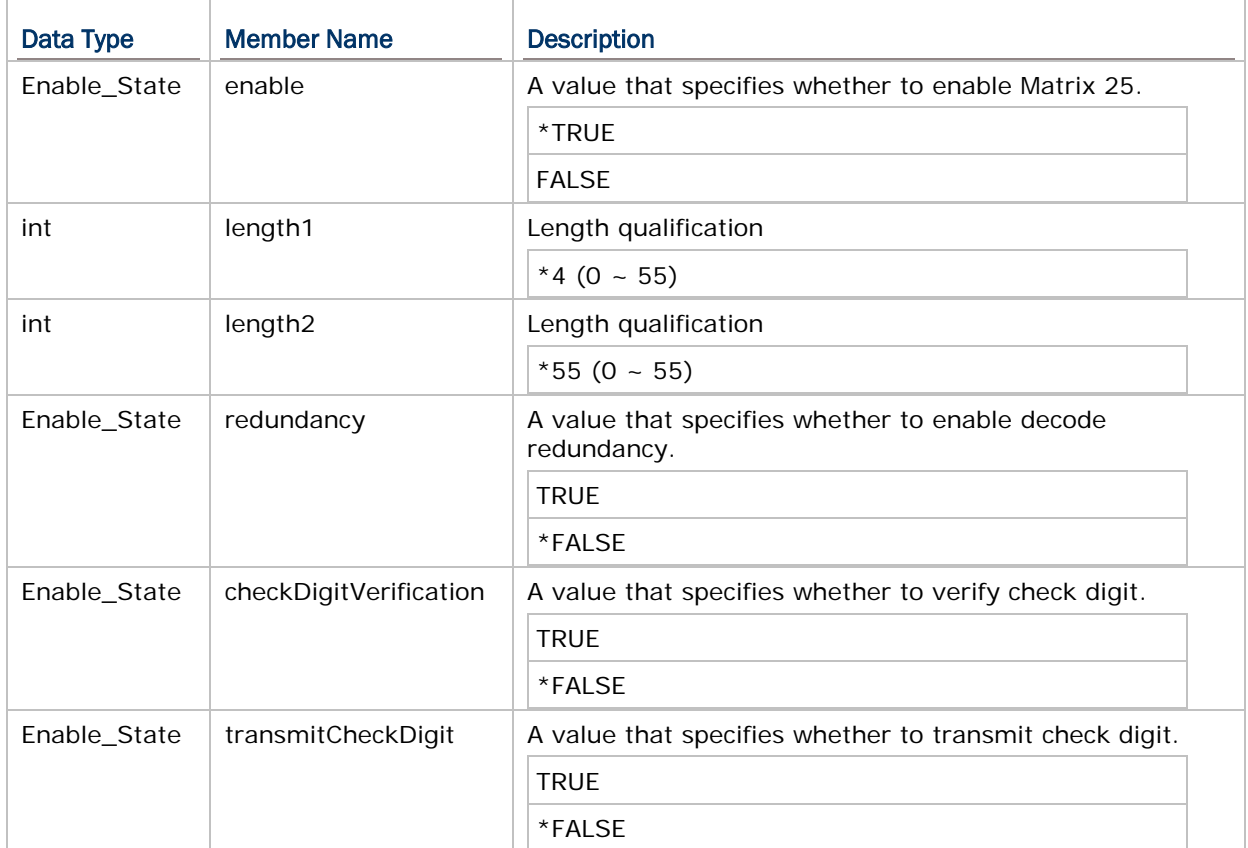

### 1.5.16.UCCCOUPON CLASS

```
public class UccCoupon
```
{

```
public Enable_State enable;
```
}

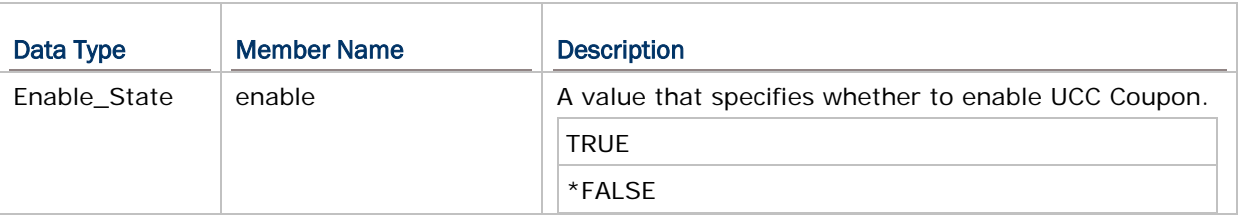

## 1.5.17.GS1DATABAR14 CLASS

```
public class GS1DataBar14
```
{

```
public int securityLevel;
public Enable_State enable;
public Enable_State convertToUpcEan;
```
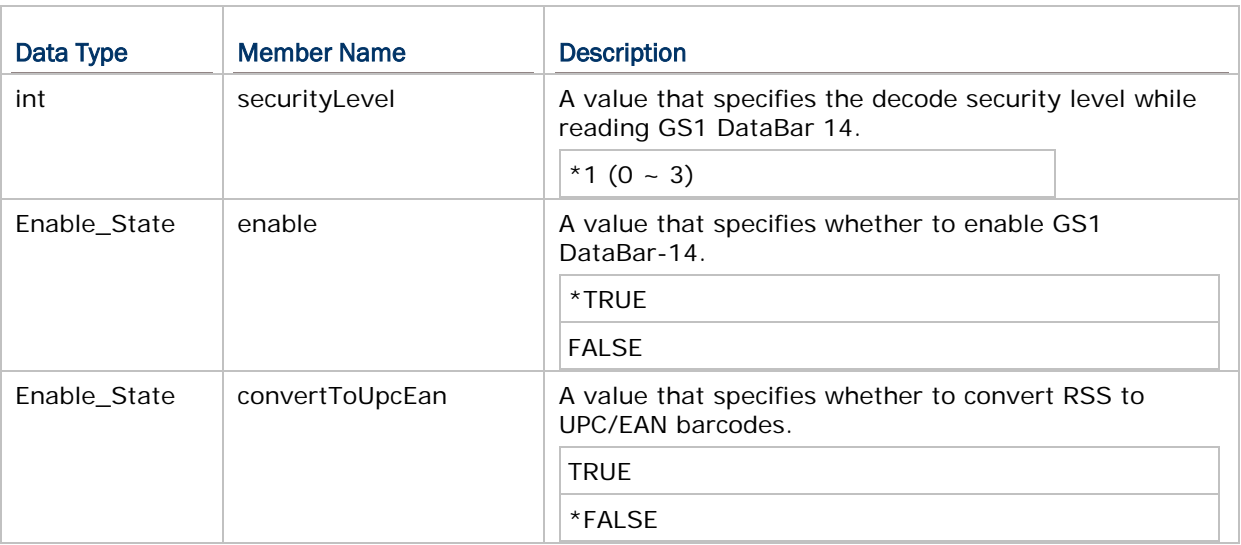

### 1.5.18.GS1DATABARLIMITED CLASS

```
public class GS1DataBarLimited
{
   public int securityLevel;
   public Enable_State enable;
   public Enable_State convertToUpcEan;
```
}

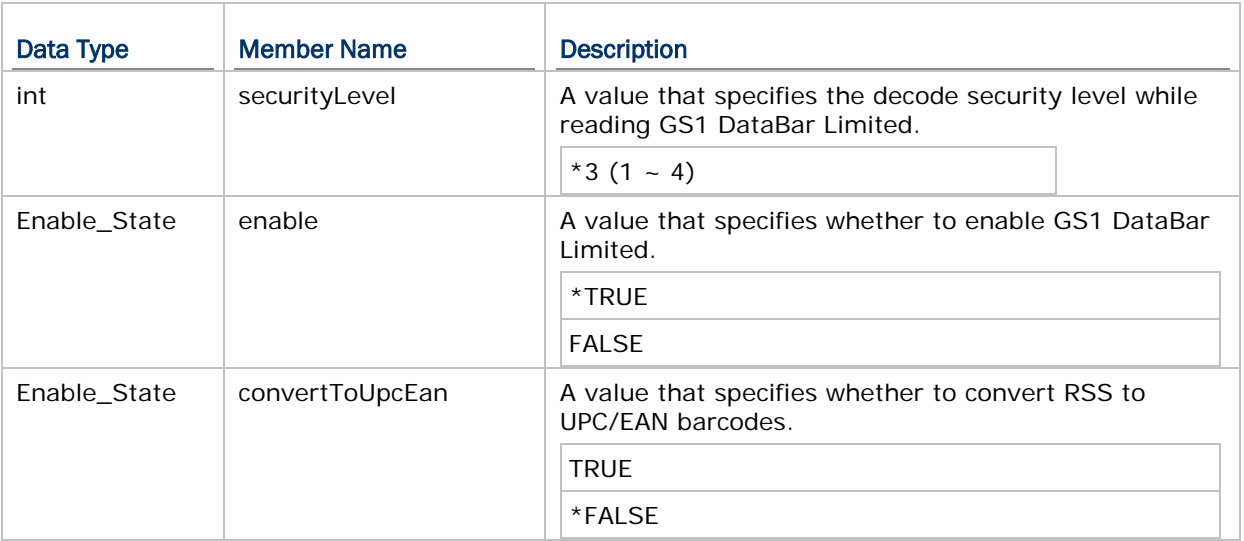

Note: The convertToUpcEan elements included in GS1DataBar14 and GS1dataBarLimited symbologies correspond to each other; changing either of the element value of a particular symbology will also change the other one.

#### 1.5.19.GS1DATABAREXPANDED CLASS

```
public class GS1DataBarExpanded
{
```

```
public int securityLevel;
public Enable_State enable;
public String fieldSeparator;
```
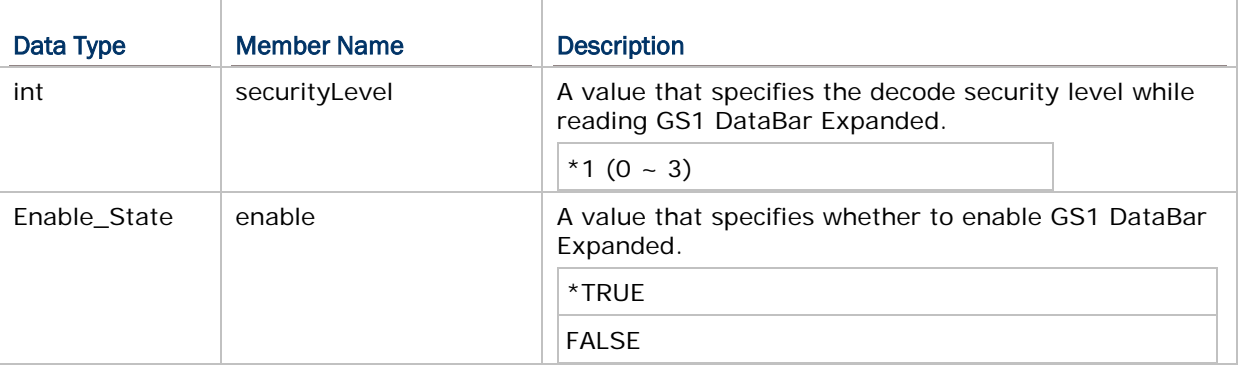

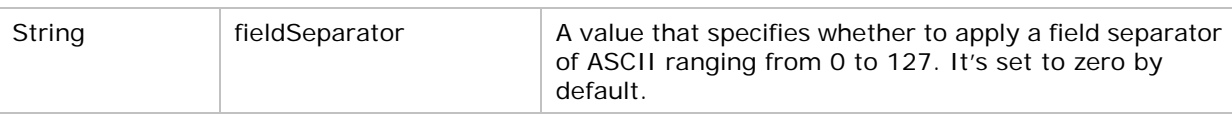

Note: The securityLevel elements included in GS1DataBar14 and GS1dataBarExpanded symbologies correspond to each other; changing either of the element value of a particular symbology will also change the other one.

#### 1.5.20.MSI CLASS

```
public class Msi
{
   public Enable_State enable;
   public int length1;
   public int length2;
   public MsiDigitOption checkDigitOption;
   public Enable_State transmitCheckDigit;
   public DigitAlgorithm checkDigitAlgorithm;
}
```

```
Data Type Member Name Description
Enable_State enable A value that specifies whether to enable MSI.
                                   *TRUE
                                   FALSE
int length1 Length qualification
                                   *4 (0 ~ 55)
int | length2 | Le ngth qualification
                                   *55 (0 - 55)MsiDigitOption checkDigitOption A value that specifies how to verify check digit.
                                   *Onedigit
                                   TwoDigits
Enable_State \parallel transmitCheckDigit \parallel A value that specifies whether to transmit check digit.
                                   *TRUE
                                   FALSE
DigitAlgorithm checkDigitAlgorithm A value that specifies which algorithm to apply.
                                   *Modulo_10_11
                                   DoubleModulo_10
```
#### 1.5.21.EAN8 CLASS

```
public class Ean8
{
   public Enable_State enable;
   public AddonsType addon2;
   public AddonsType addon5;
   public Enable_State transmitCheckDigit;
   public Enable_State convertToEan13;
}
```

```
Data Type Member Name Description
Enable_State enable A value that specifies whether to enable EAN-8.
                                    *TRUE
                                    FALSE
AddonsType addon2 \overline{\phantom{a}} A value that specifies the way processing addon2.
                                     *IgnoresAddon
                                    AutoDiscriminate
AddonsType addon5 A value that specifies the way processing addon5.
                                     *IgnoresAddon
                                    AutoDiscriminate
Enable_State transmitCheckDigit A value that specifies whether to transmit check digit.
                                    *TRUE
                                    FALSE
Enable_State \vert convertToEan13 \vert A value that specifies whether to convert EAN-8 to EAN-13.
                                    TRUE
                                     *FALSE
```
Note: The addon2, addon5, and transmitCheckDigit elements included in Ean8 and Ean13 symbologies correspond to each other respectively; changing either of the element value of a particular symbology will also change the other one.

### 1.5.22.EAN13 CLASS

```
public class Ean13
{
   public Enable_State enable;
   public AddonsType addon2;
   public AddonsType addon5;
   public Enable_State convertToISBN;
   public Enable_State convertToISSN;
   public ISBNFormat booklandISBNFormat;
   public Enable_State transmitCheckDigit;
```
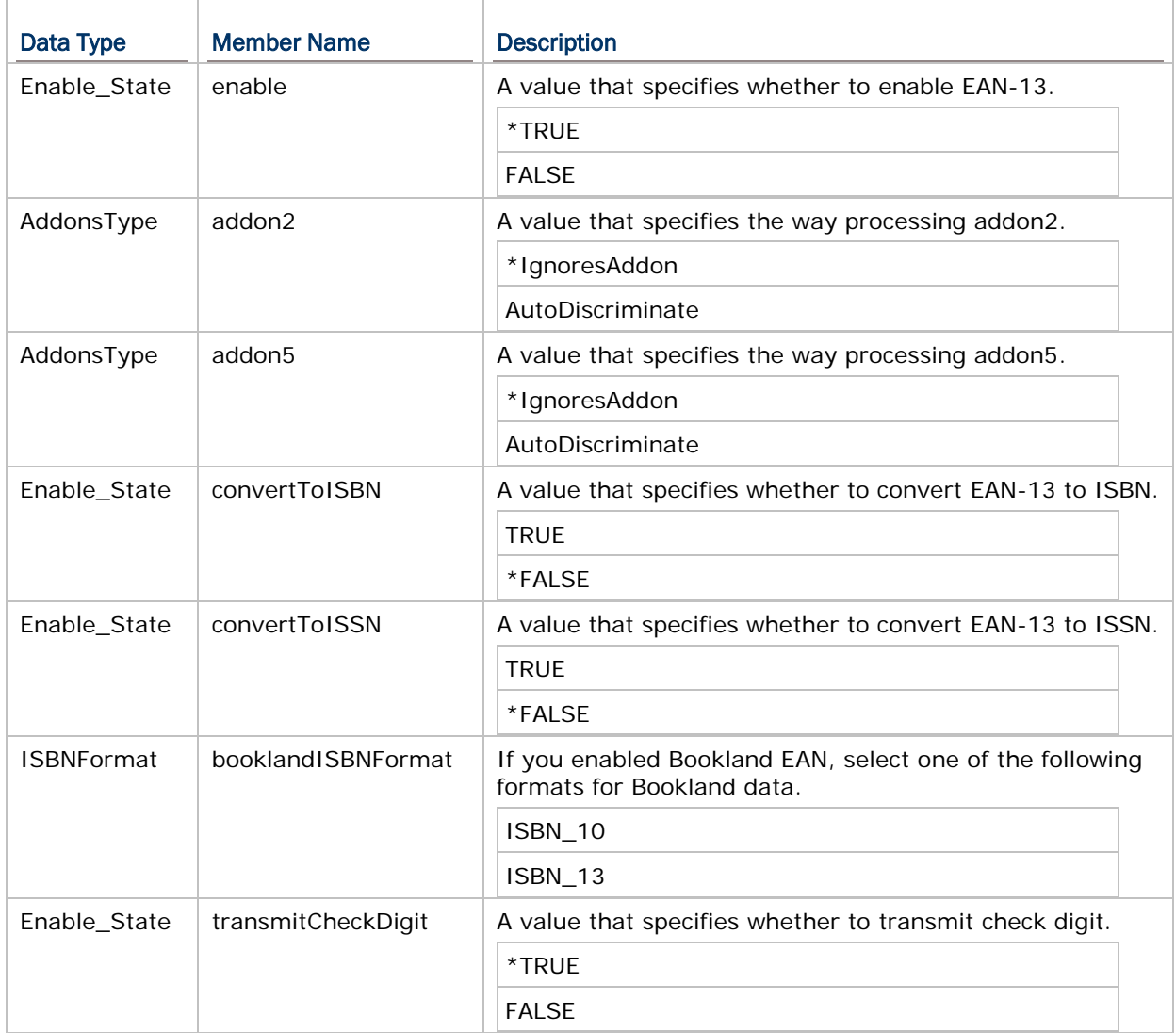

Note: The addon2, addon5, and transmitCheckDigit elements included in Ean8 and Ean13 symbologies correspond to each other respectively; changing either of the element value of a particular symbology will also change the other one.

#### 1.5.23.UPCA CLASS

```
public class Upca
{
   public Enable_State enable;
   public AddonsType addon2;
   public AddonsType addon5;
   public Enable_State transmitCheckDigit;
   public Preamble transmitSystemNumber;
   public Enable_State convertToEan13;
```
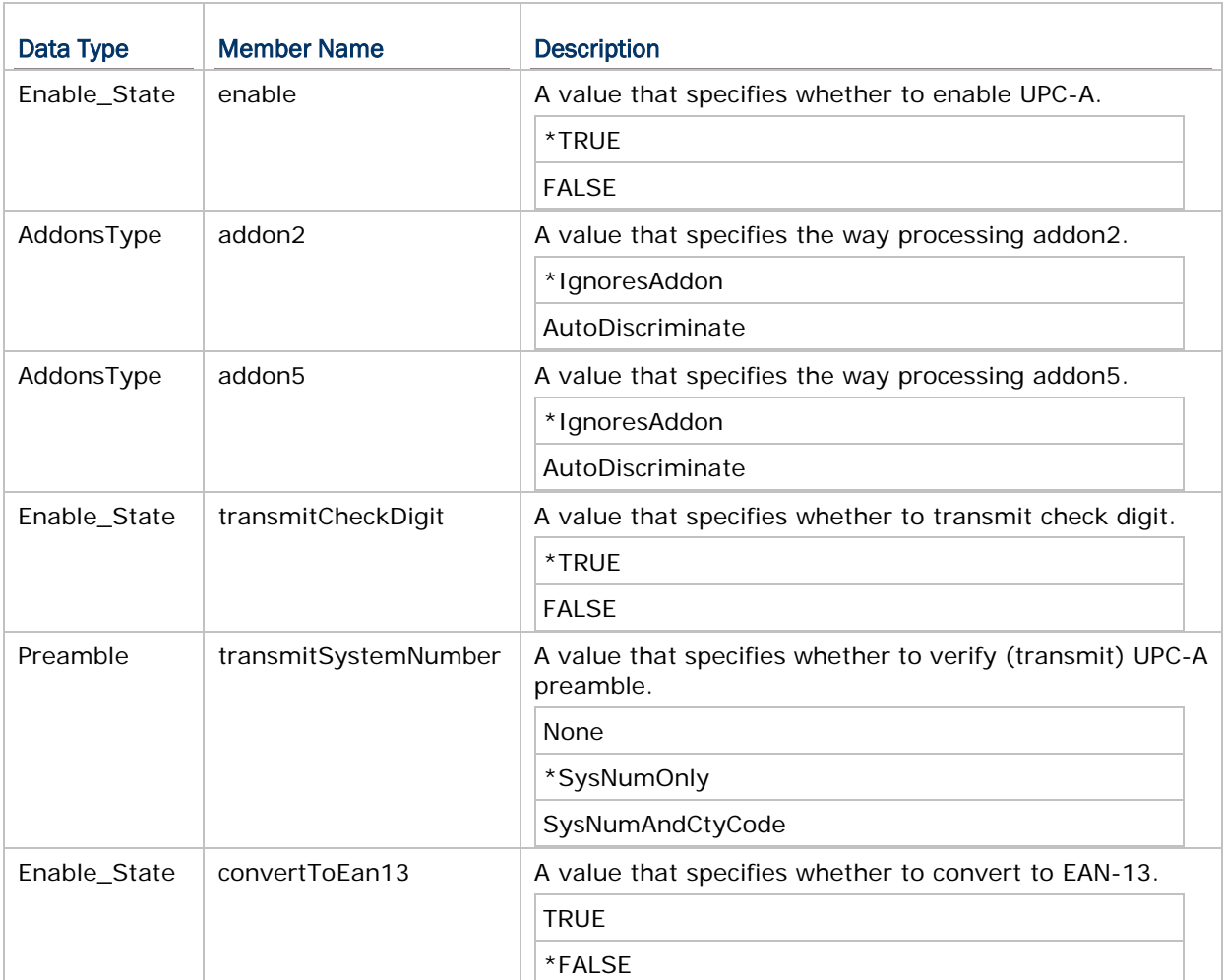

### 1.5.24.UPCE CLASS

```
public class Upce
{
   public Enable_State enable;
```

```
public AddonsType addon2;
public AddonsType addon5;
public Enable_State transmitCheckDigit;
public Preamble transmitSystemNumber;
public Enable_State convertToUpcA;
```

```
}
```
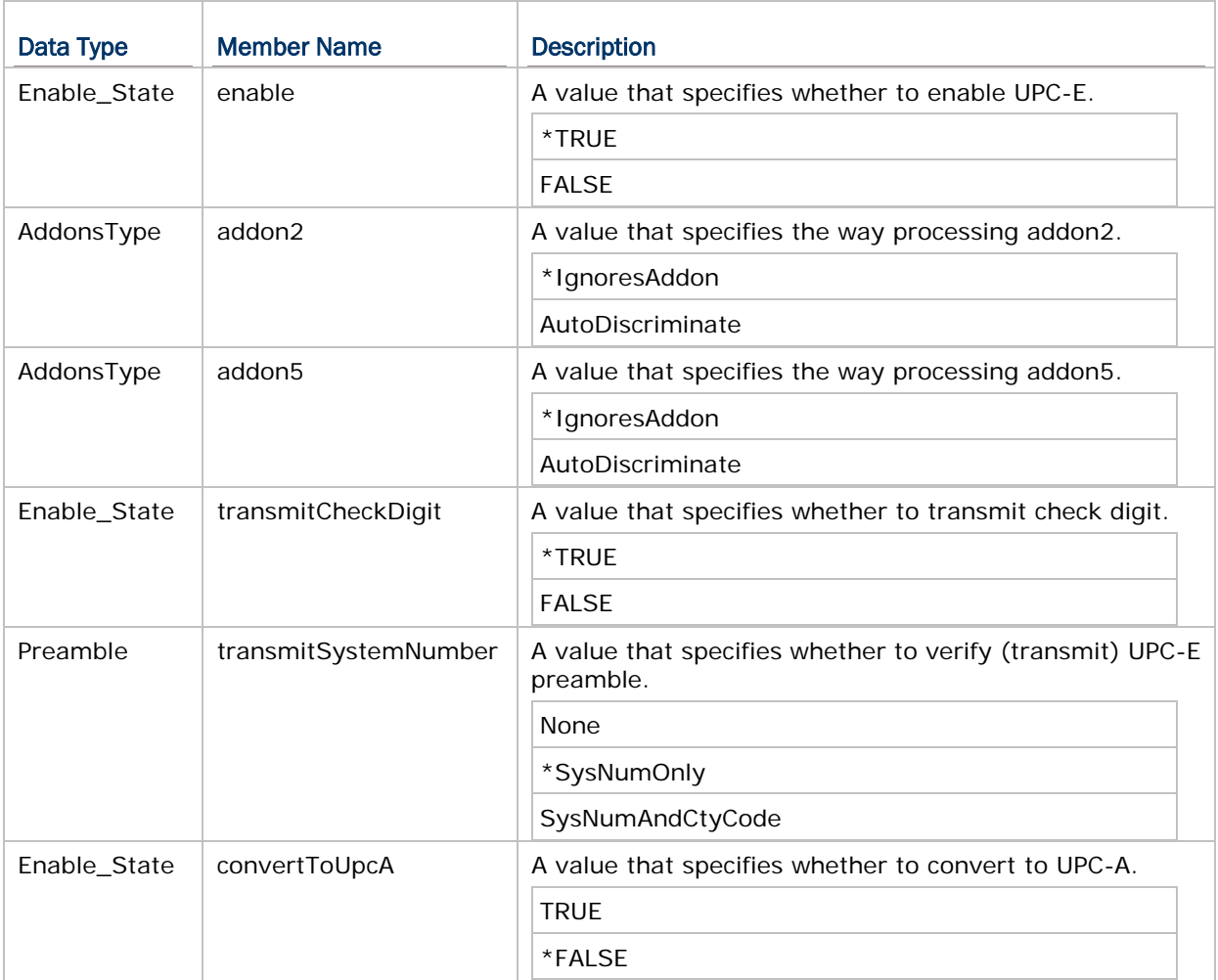

#### 1.5.25.UPCE1 CLASS

```
public class UpcE1
{
   public Enable_State enable;
   public AddonsType addon2;
   public AddonsType addon5;
   public Enable_State transmitCheckDigit;
```
public Preamble transmitSystemNumber; public Enable\_State convertToUpcA;

```
}
```
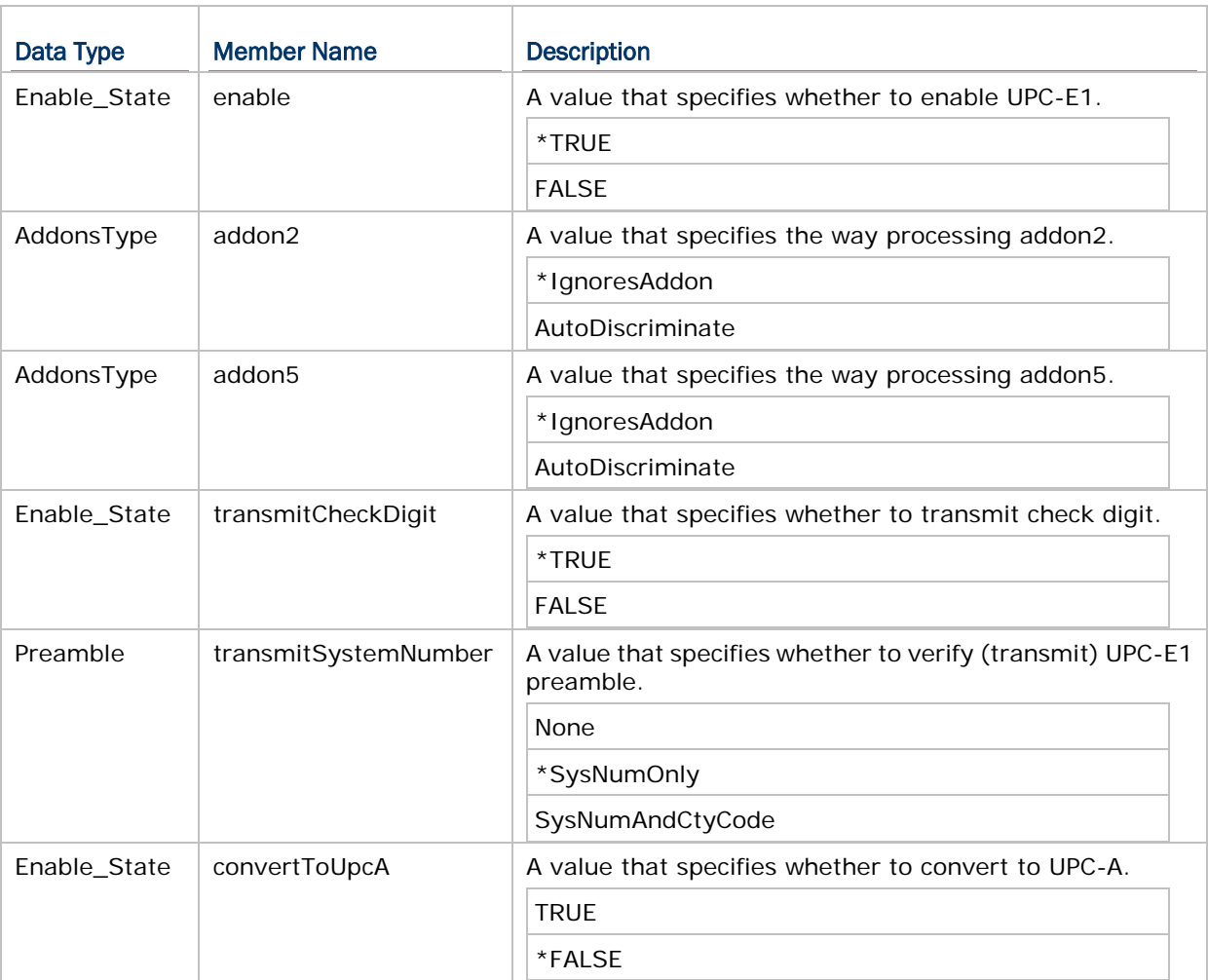

Note: The addon2 and addon5 elements included in UpcA, UpcE, and UpcE1 symbologies correspond to each other respectively; changing either of the element value of a particular symbology will also change the others.

### 1.5.26.COMPOSITE CLASS

```
public class Composite
{
   public Enable_State enableCc_C;
   public Enable_State enableCc_AB;
   public Enable_State enableTlc39;
   public UpcMode enableUpcMode;
   public Enable_State enableEmulationMode;
```

```
}
```
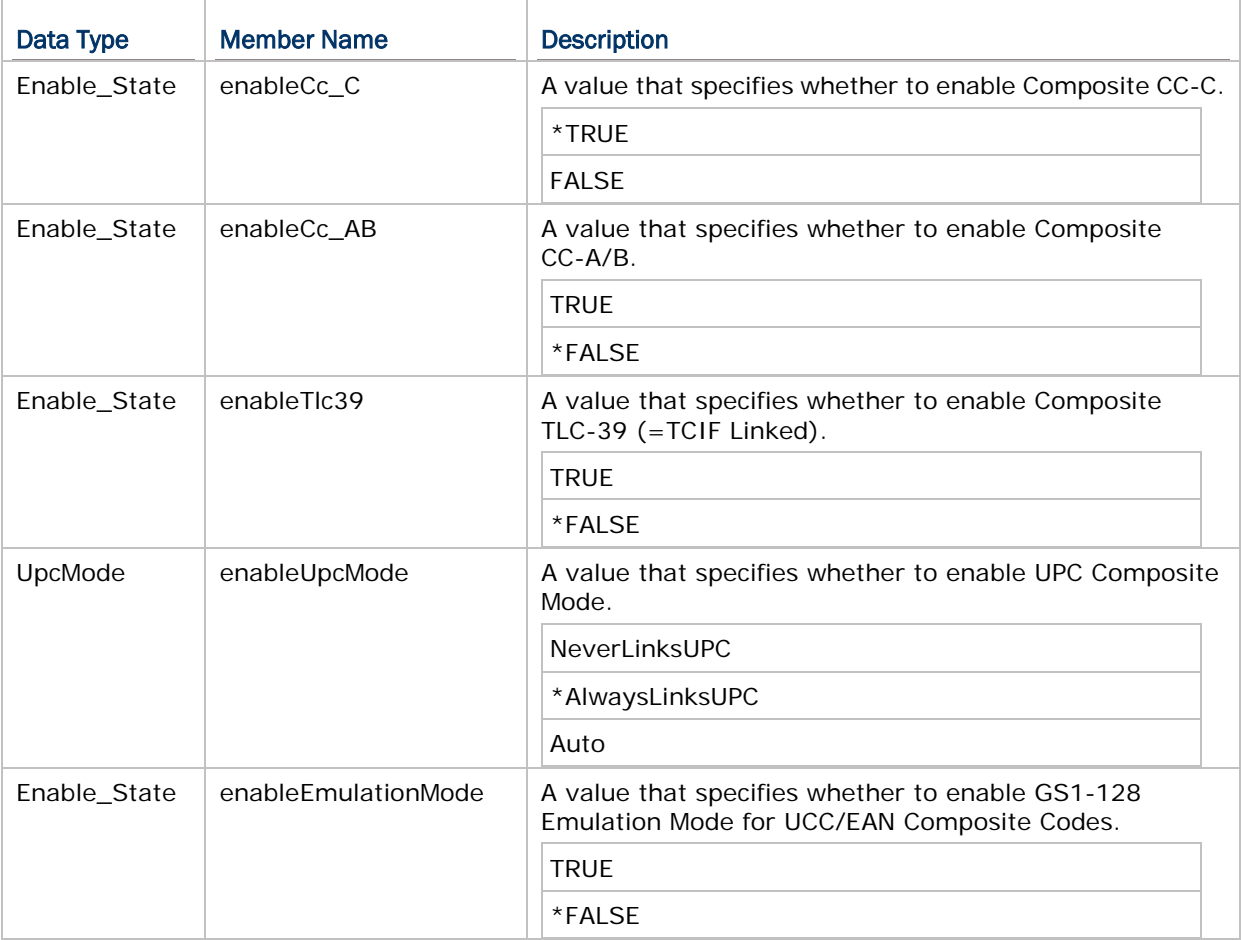

### 1.5.27.USPOSTAL CLASS

```
public class USPostal
{
   public Enable_State enablePlanet;
   public Enable_State enablePostnet;
   public Enable_State transmitCheckDigit;
```
}

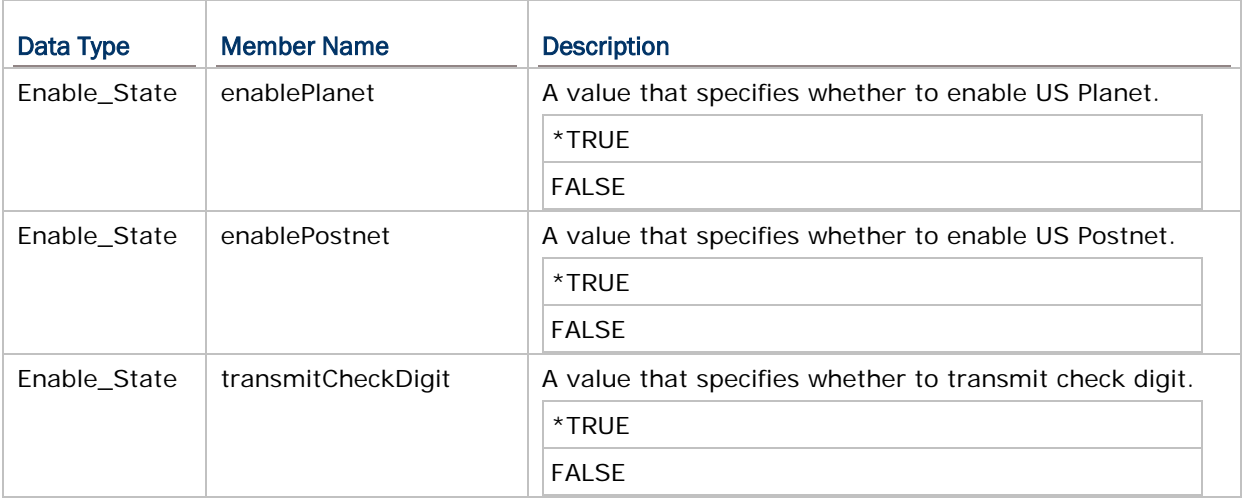

# 1.5.28.UKPOSTAL CLASS

```
public class UKPostal
```

```
{
```

```
public Enable_State enable;
public Enable_State transmitCheckDigit;
```
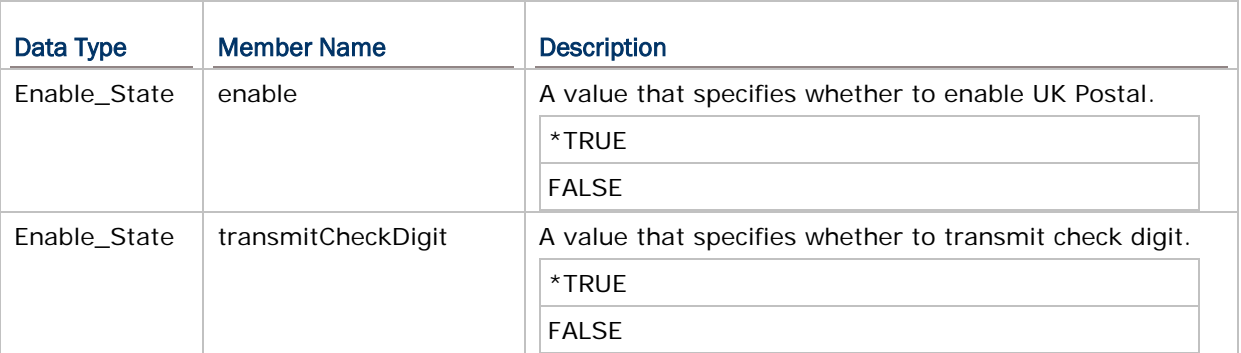

### 1.5.29.JAPANPOSTAL CLASS

```
public class JapanPostal
```
{

```
public Enable_State enable;
```
}

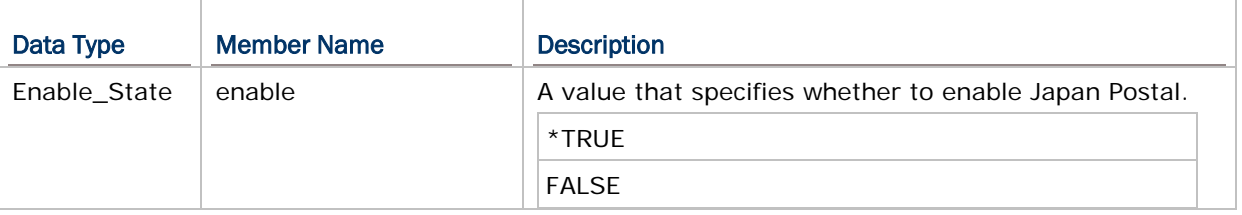

### 1.5.30.AUSTRALIANPOSTAL CLASS

```
public class AustralianPostal
```

```
{
```

```
public Enable_State enable;
```

```
}
```
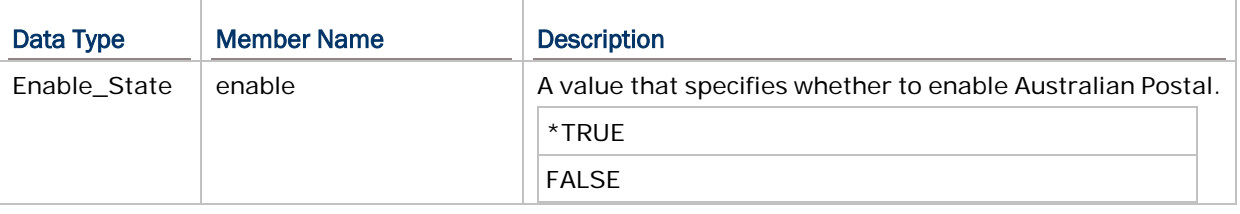

# 1.5.31.DUTCHPOSTAL CLASS

```
public class DutchPostal
{
   public Enable_State enable;
}
```
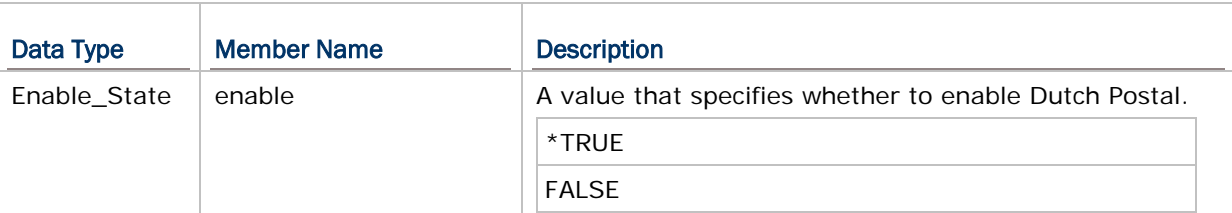

### 1.5.32.USPSPOSTAL CLASS

```
public class USPSPostal
{
```

```
public Enable_State enable;
```
}

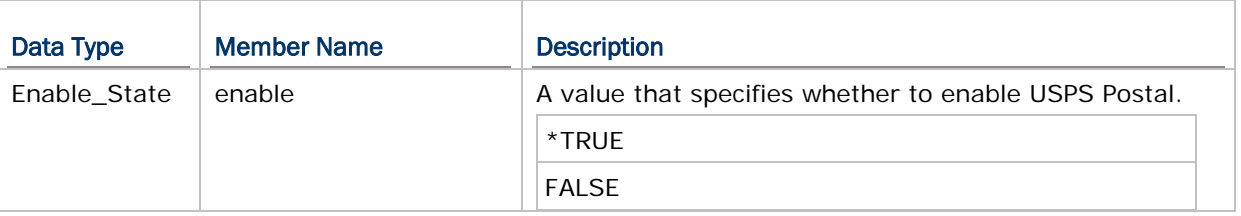

### 1.5.33.UPUFICSPOSTAL CLASS

```
public class UPUFICSPostal
```

```
{
```

```
public Enable_State enable;
```

```
}
```
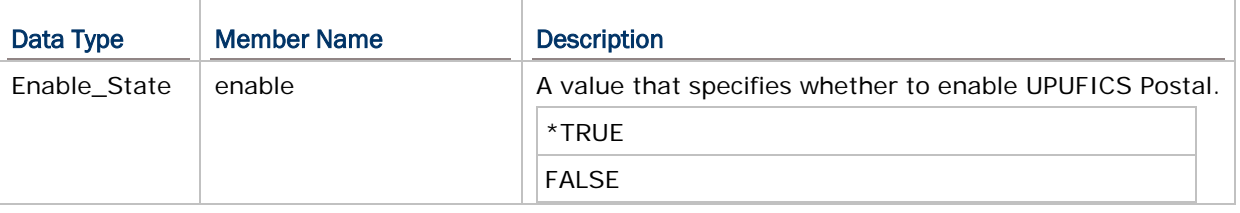

# 1.5.34.PDF417 CLASS

```
public class PDF417
{
   public Enable_State enable;
   public TransmitMode transmitMode;
   public Enable_State escapeCharacter;
   public Enable_State transmitControlHeader;
```
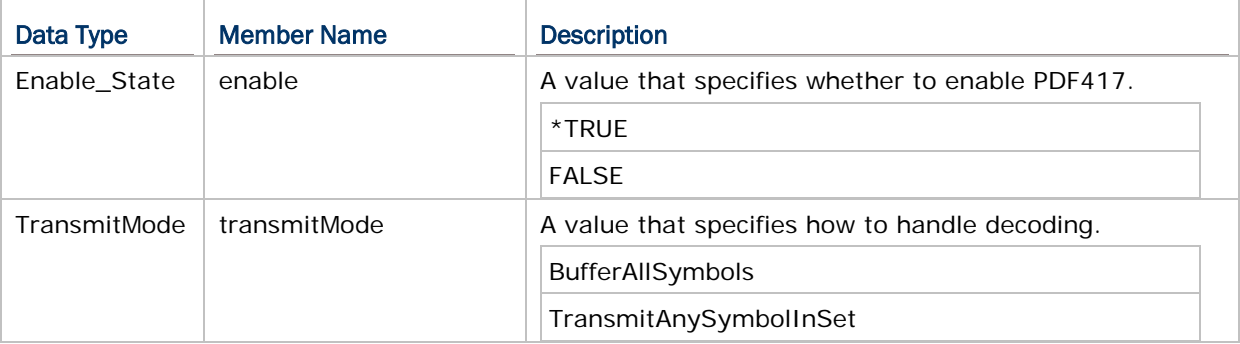

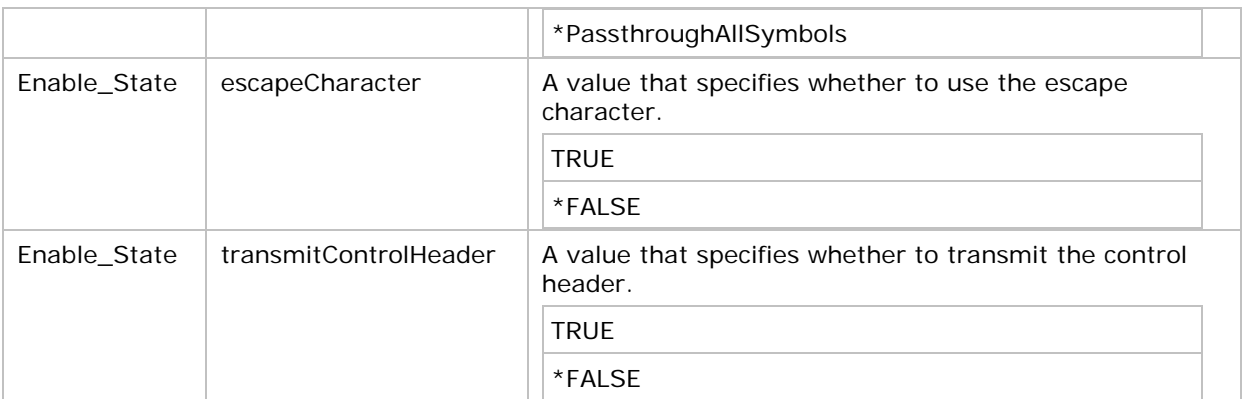

#### 1.5.35.MICROPDF417 CLASS

```
public class MicroPDF417
```

```
{
```

```
public Enable_State enable;
```

```
public Enable_State code128Emulation;
```

```
}
```
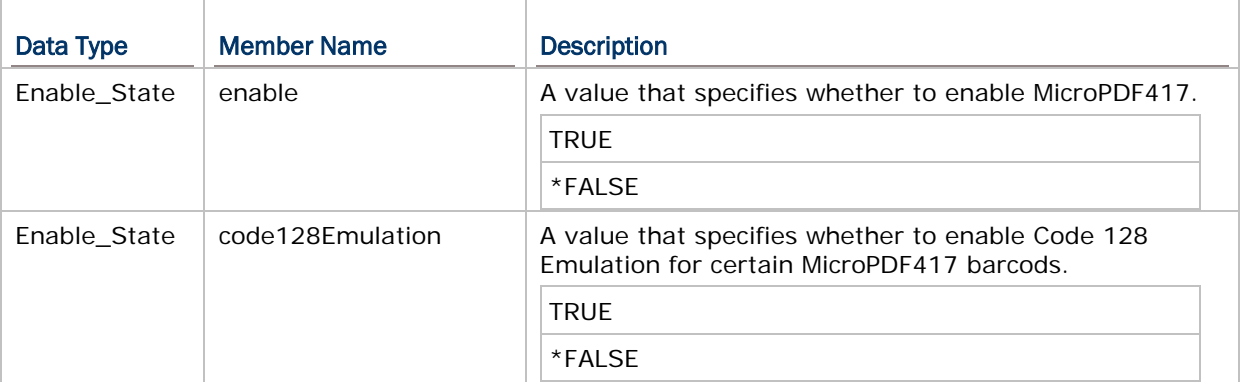

### 1.5.36.DATAMATRIX CLASS

```
public class DataMatrix
```

```
{
```

```
public Enable_State enable;
```

```
public String fieldSeparator;
```

```
public MatrixMirrorImage mirrorImage;
```
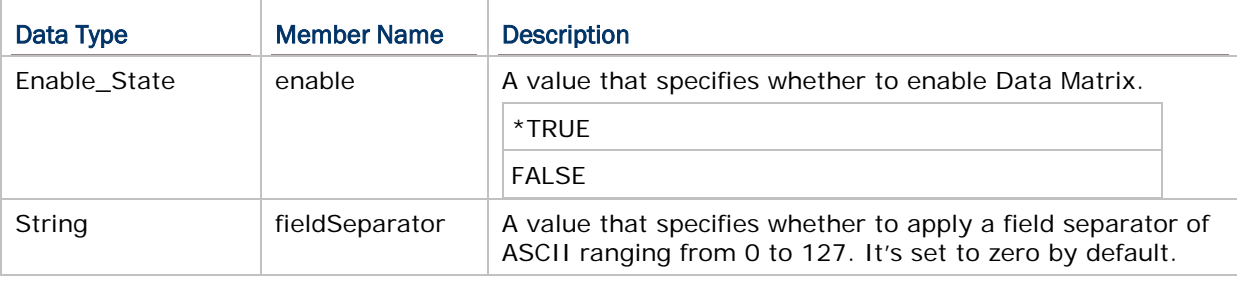

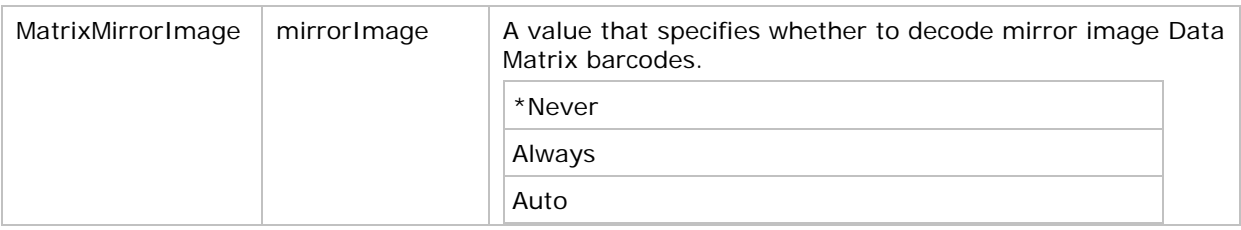

# 1.5.37.MAXICODE CLASS

public class MaxiCode

{

```
public Enable_State enable;
```

```
}
```
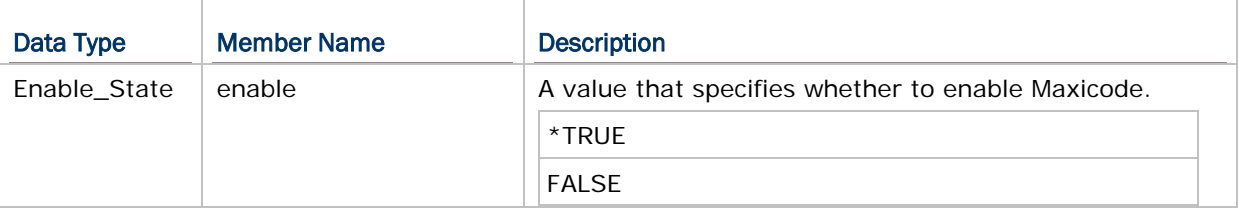

# 1.5.38.QRCODE CLASS

```
public class QRCode
```

```
{
```

```
public Enable_State enable;
```

```
}
```
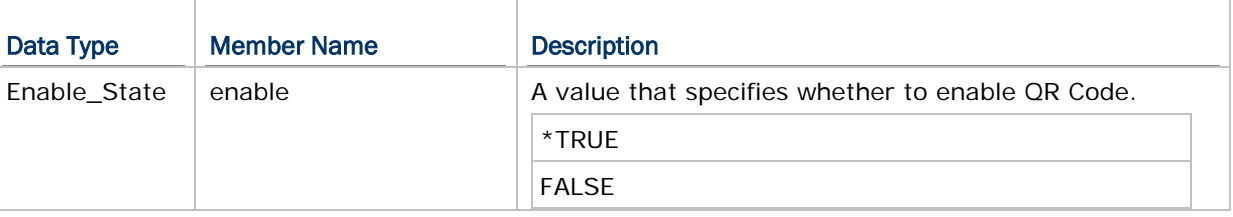

# 1.5.39.MICROQR CLASS

```
public class MicroQR
{
```

```
public Enable_State enable;
```
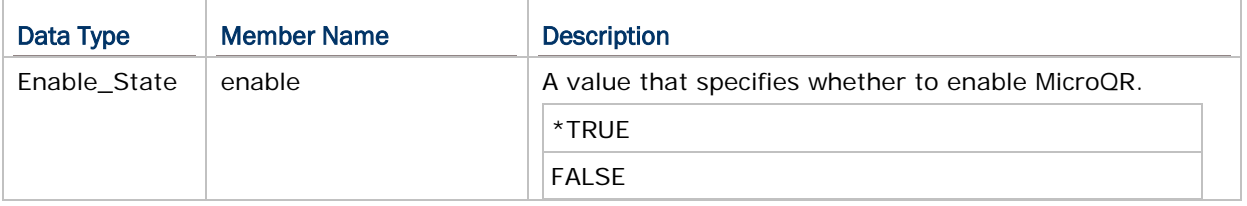
## 1.5.40.AZTEC CLASS

```
public class Aztec
{
```

```
public Enable_State enable;
```
}

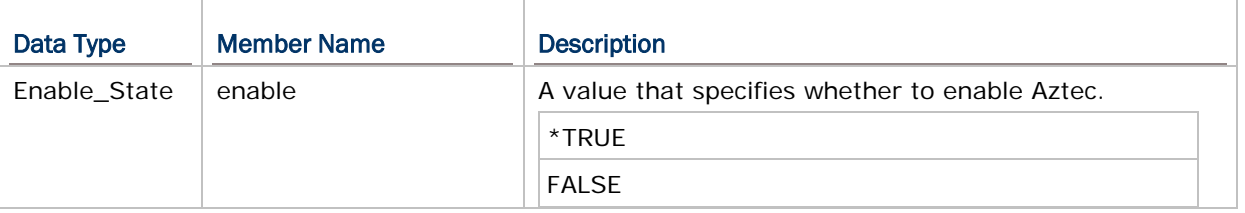

## 1.5.41.TELEPEN CLASS

```
public class Telepen
{
public Enable_State enable;
public TelepenFormat format;
public int length1;
public int length2;
}
```
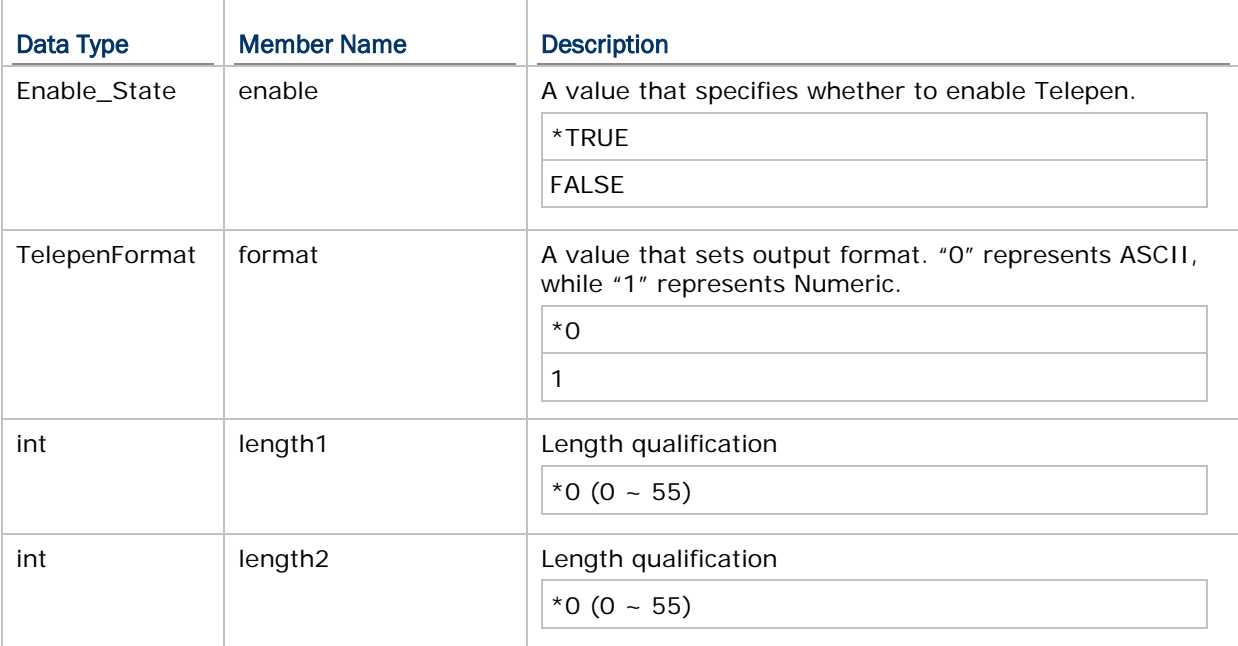

## 1.5.42.PLESSEY CLASS

```
public class Plessey
{
public Enable_State enable;
public Enable_State unconventionalStop;
public Enable_State transmitCheckDigit;
public int length1;
public int length2;
}
```
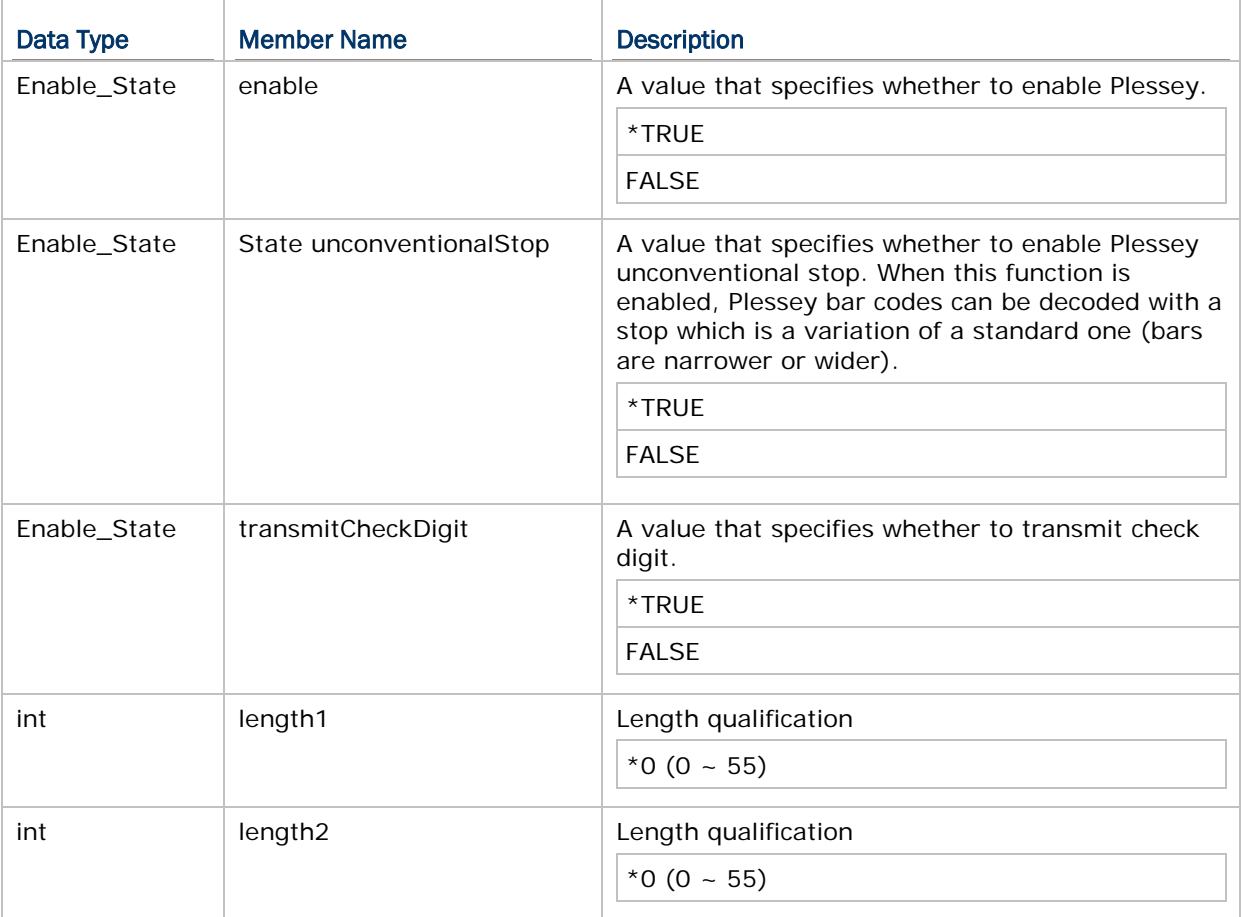

## 1.6. RESET READER

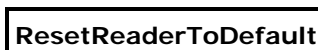

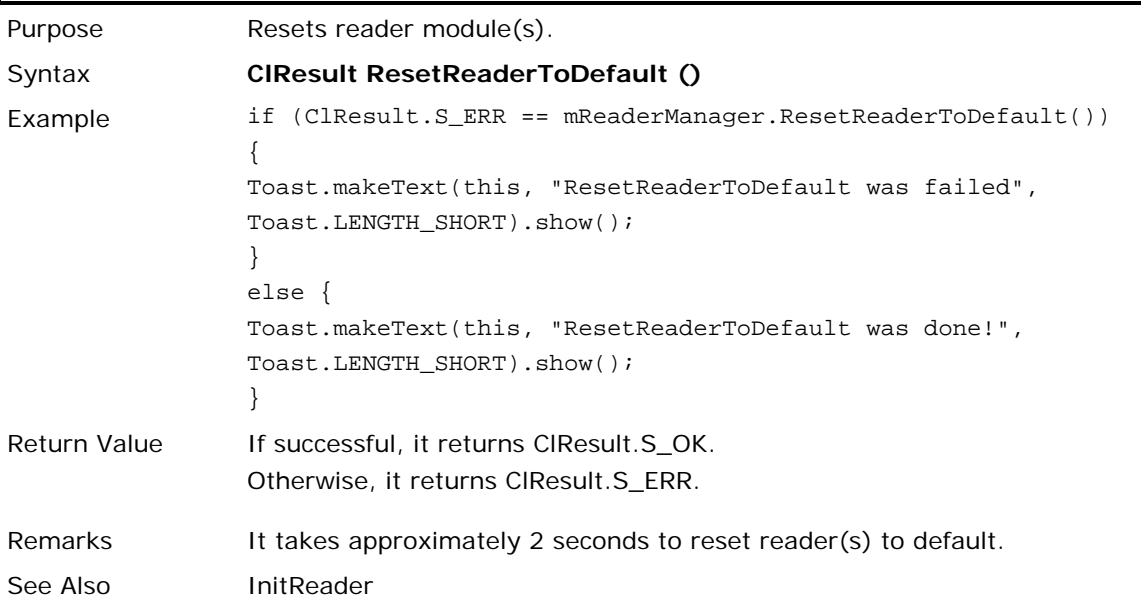

## 1.7. INTENT

### 1.7.1. READER SERVICE CONNECTION

#### **GeneralString.Intent\_READERSERVICE\_CONNECTED**

Purpose **After running InitInstance, the system makes connection between the application** and the reader service. With success in making connection, this intent is sent.

## 1.7.2. SOFTWARE TRIGGER

#### **GeneralString.Intent\_SOFTTRIGGER\_DATA**

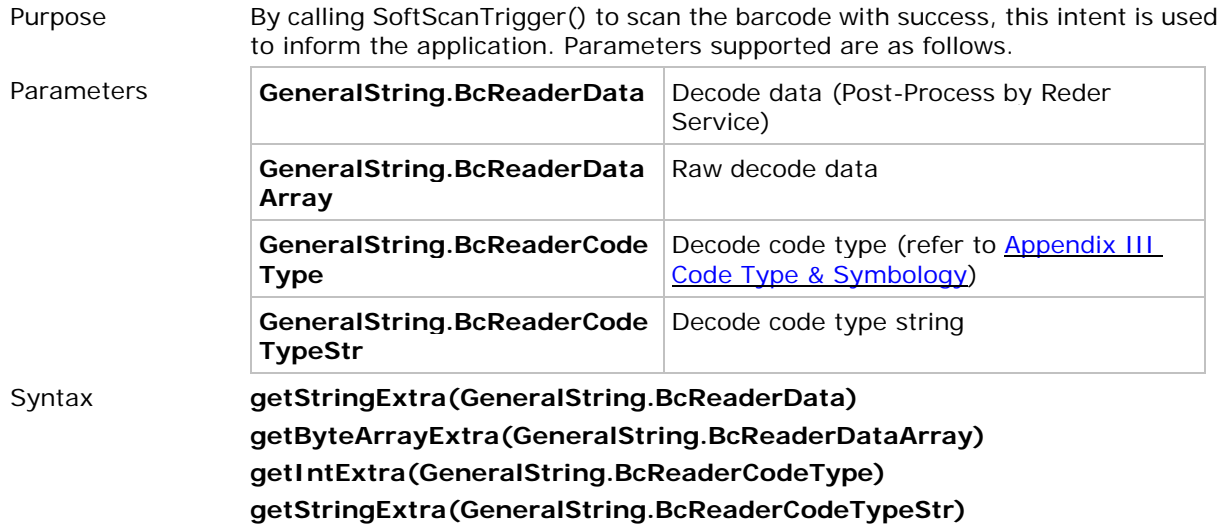

### 1.7.3. HARDWARE SCAN KEY

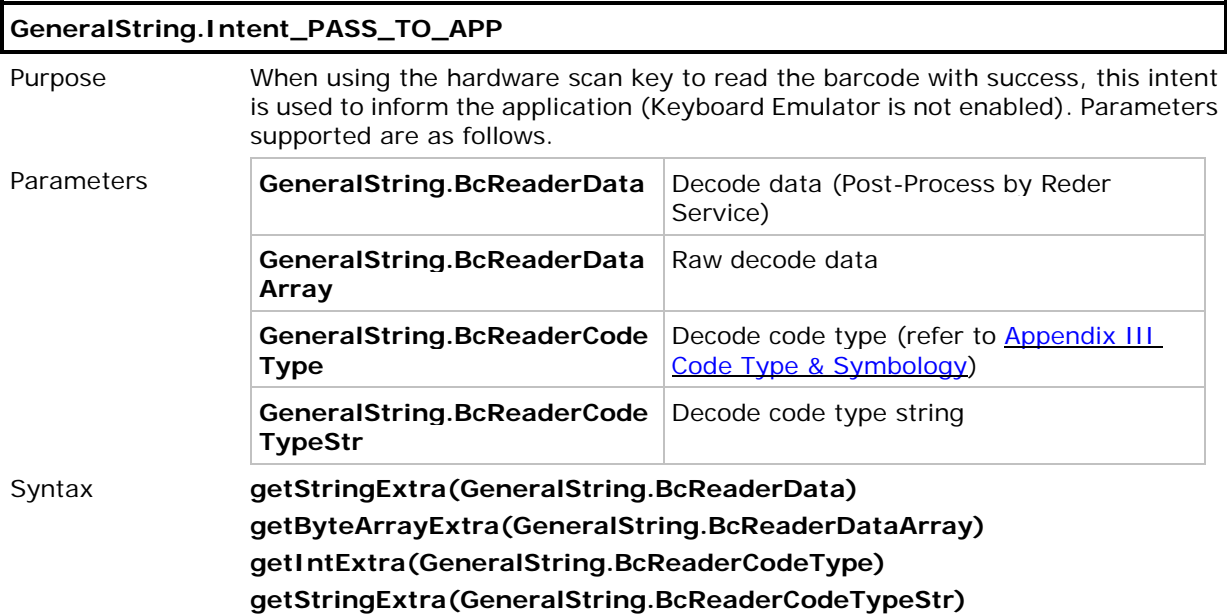

## 1.7.4. DECODING ERROR

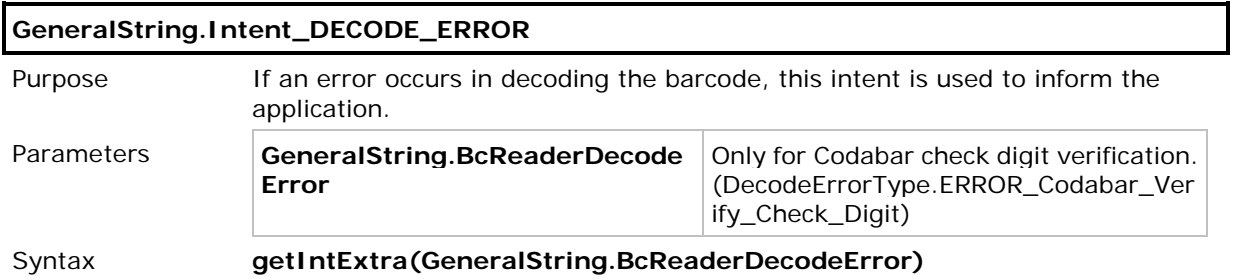

## 1.7.5. DATA SENDING

The table below depicts the data sent by intents or Keyboard Emulator depending on the conditions.

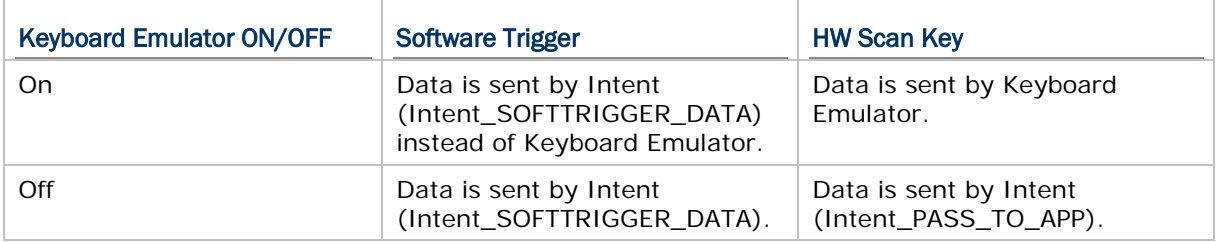

## 1.7.6. PHYSICAL SCAN BUTTON SIMULATION

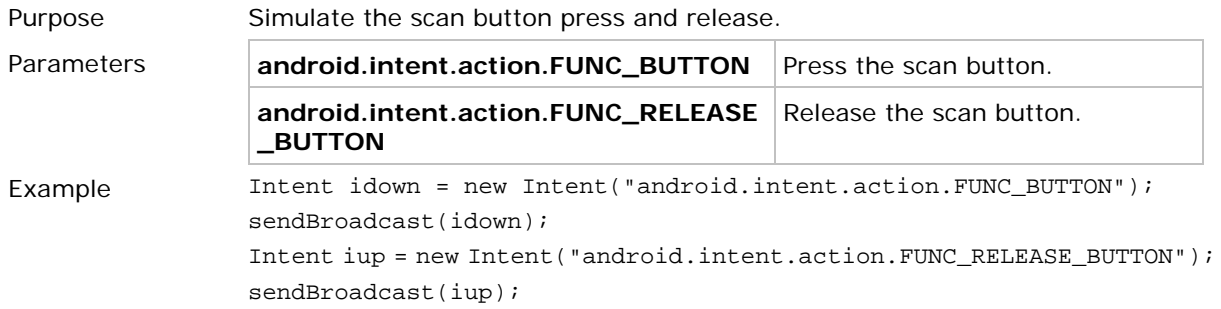

### 1.8. CALLBACK

When the callback function is enabled, the intent is then disabled.

#### 1.8.1. SETREADERCALLBACK

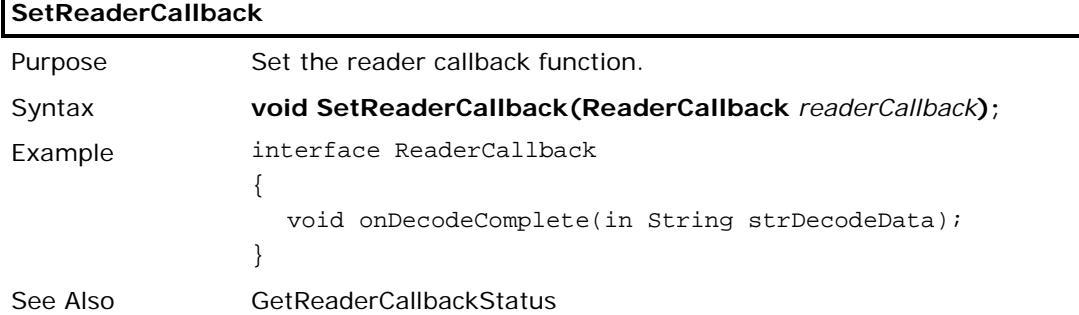

### 1.8.2. GETREADERCALLBACK

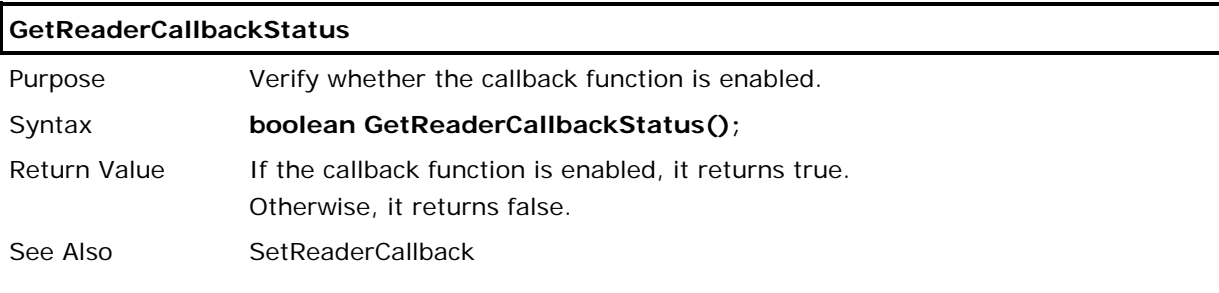

### 1.8.3. SAMPLE CODE

public class MainActivity extends Activity implements ReaderCallback {

```
private ReaderCallback mReaderCallback = null;
@Override
protected void onCreate(Bundle savedInstanceState) {
super.onCreate(savedInstanceState);
setContentView(R.layout.activity_main);
e1 = (EditText)findViewById(R.id.editText1);
 // ***************************************************//
// Need to get ReaderManager instance first ' or you can't call any APIs of ReaderManager
// ***************************************************//
mReaderManager = ReaderManager.InitInstance(this);
mReaderCallback = this;
 // ***************************************************//
 // Register an IntentFilter
// Add GeneralString.Intent_READERSERVICE_CONNECTED for knowing apk is connected with 
// Barcode Reader Service
 // ***************************************************//
filter = new IntentFilter();
```

```
filter.addAction(GeneralString.Intent_READERSERVICE_CONNECTED);
registerReceiver(myDataReceiver, filter);
/// create a BroadcastReceiver for receiving intents from barcode reader service
private final BroadcastReceiver myDataReceiver = new BroadcastReceiver() {
    @Override
    public void onReceive(Context context, Intent intent) {
       if(intent.getAction().equals(GeneralString.Intent_READERSERVICE_CONNECTED)){
            // Make sure this app bind to barcode reader service , then user can use APIs 
           // to get/set settings from barcode reader service 
            BcReaderType myReaderType = mReaderManager.GetReaderType(); 
            e1.setText(myReaderType.toString());
            if(mReaderCallback != null)
\{ // Enable Callback function
            mReaderManager.SetReaderCallback(mReaderCallback);
 }
        }
    }
};
@Override
public void onDecodeComplete(String arg0) throws RemoteException {
      // TODO Auto-generated method stub
      //e1.setText(arg0);
      Toast.makeText(this, "Decode Data " + arg0, Toast.LENGTH_SHORT).show();
}
}
```
# Chapter 2

## SAM API

Because Google hasn't defined the class relating to SAM, this object provides the SAM Controller access method for the application.

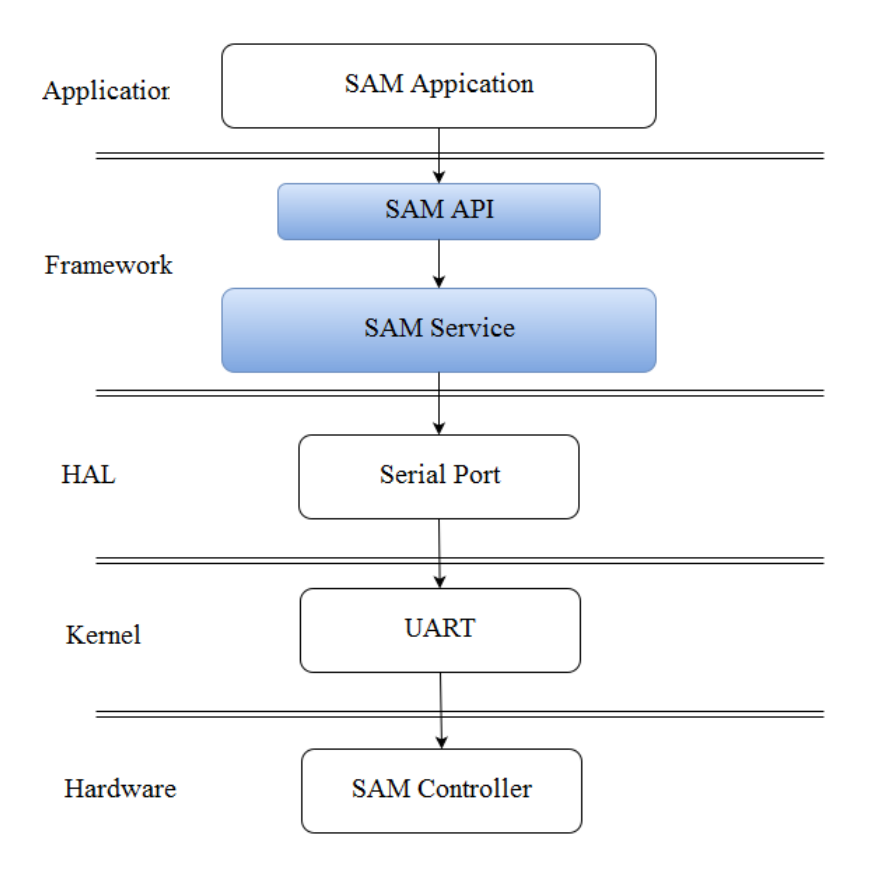

Before developing your self-made application, the offered "*SamAPI.jar*" library file has to be imported into your project. Please refer to [1.1 Import Library](#page-11-0) on how to import the library.

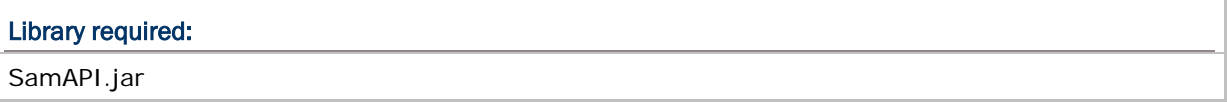

## IN THIS CHAPTER

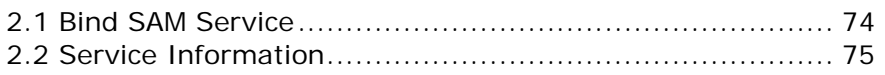

## <span id="page-81-0"></span>2.1 BIND SAM SERVICE

## **SamManager InitInstance(Context context)**

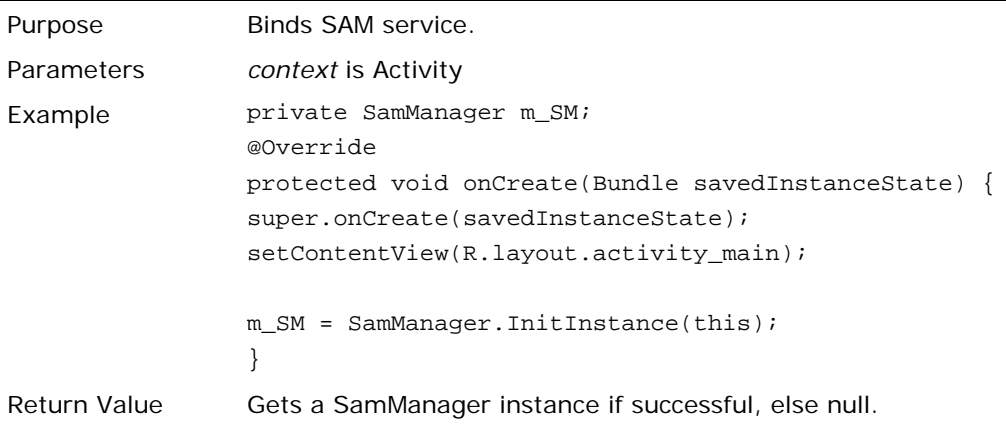

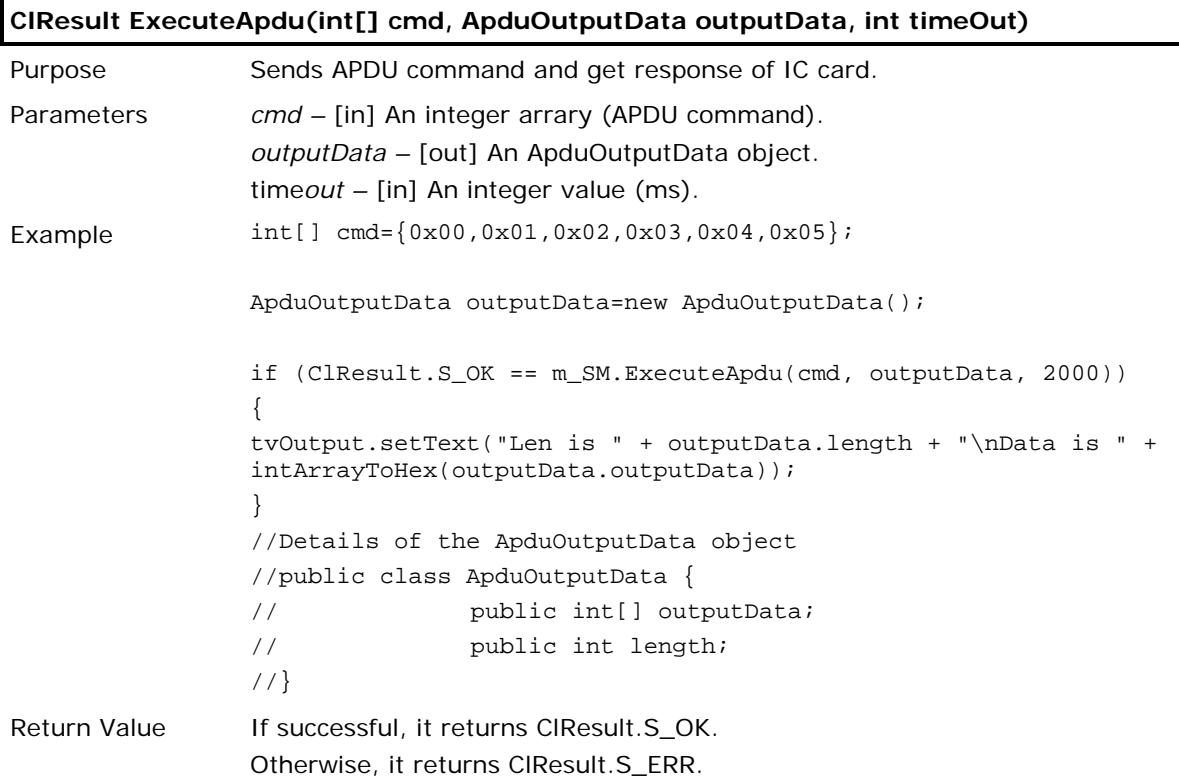

## **Release**

Purpose Unbinds SAM service. Syntax **void Release ();**

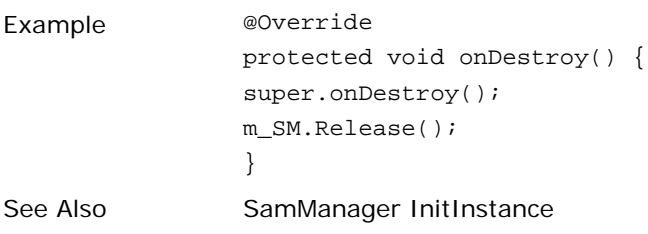

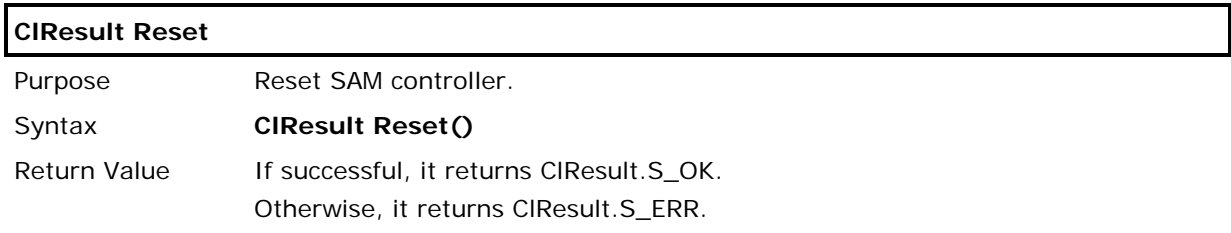

## <span id="page-82-0"></span>2.2 SERVICE INFORMATION

×

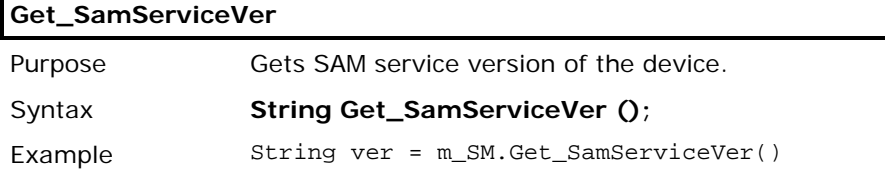

# Chapter 3

## OS UPDATE

OS update (including upgrade and downgrade) will supply Intent for users to install upgrade/downgrade package on both internal storage and external SD card.

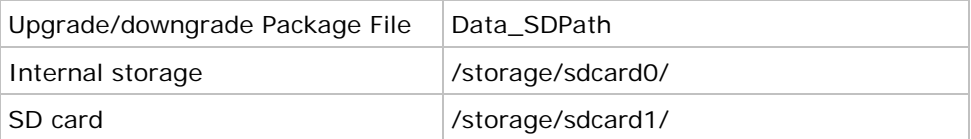

Notes: OS Update is now only available for RS31. End users themselves should ensure the source of download package is official and safe.

## IN THIS CHAPTER

[3.1 OS Update Intent.](#page-85-0)....................................................... [78](#page-85-0)

## <span id="page-85-0"></span>3.1 OS UPDATE INTENT

## 3.1.1. OS UPDATE ARCHITECTURE

The diagram below depicts the OS Update for RS31.

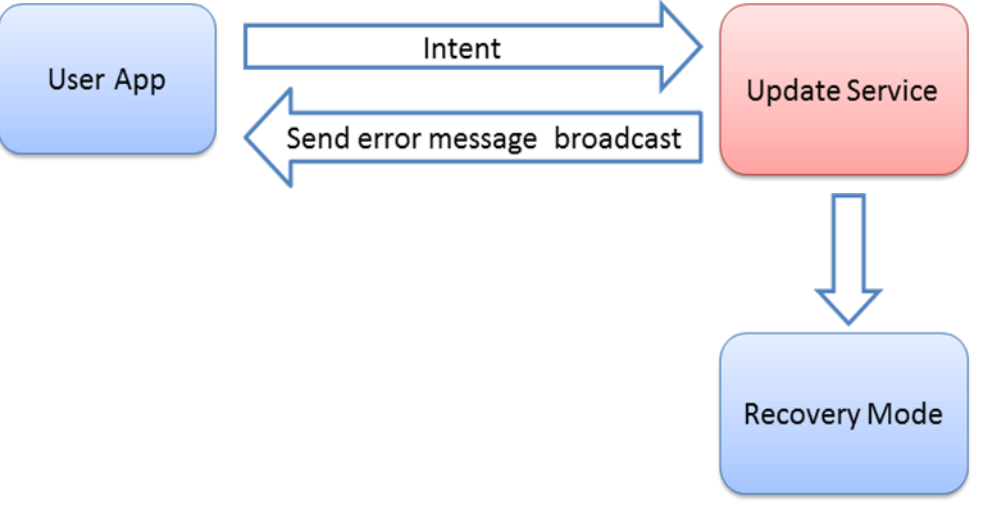

OS Update function diagram

## 3.1.2. LAUNCH OS UPDATE WITH INTENT

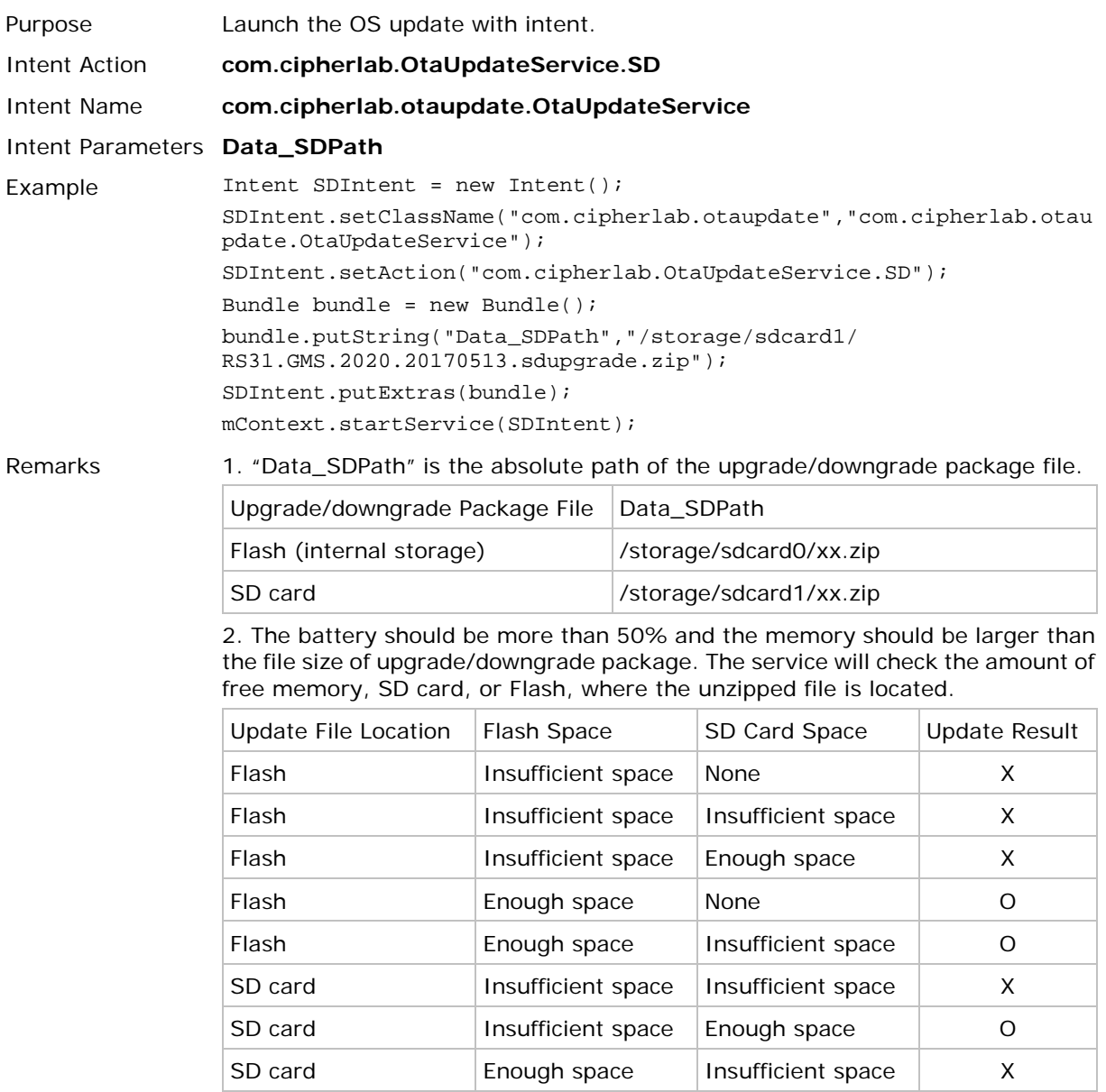

Insufficiency: The free space is less than the size of update.

## 3.1.3. GET ERROR MESSAGE WITH BROADCAST

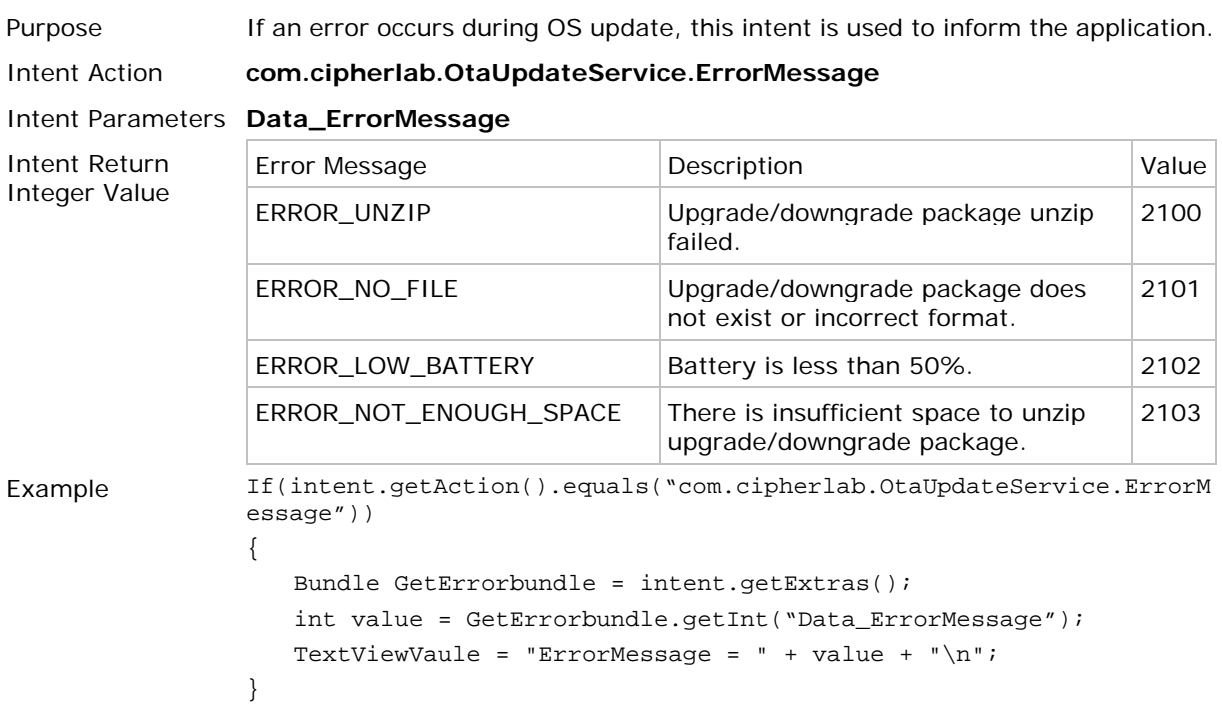

## 3.1.4. OS UPDATE RESULT

After upgrade, the device restarts into normal mode in new system version. And then a dialog displays after the phone boots up to indicate the upgrade result.

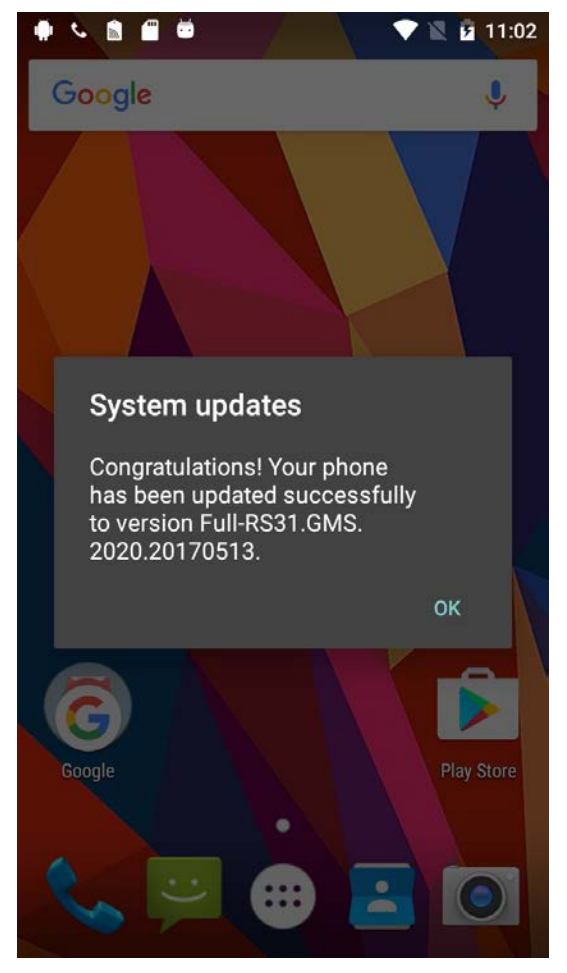

### 3.1.5. SAMPLE CODE

package com.example.sdupdateexample;

import android.app.Activity; import android.content.BroadcastReceiver; import android.content.Context; import android.content.Intent; import android.content.IntentFilter; import android.os.Bundle; import android.view.View; import android.view.View.OnClickListener; import android.widget.Button; import android.widget.TextView;

public class MainActivity extends Activity {

private Button sd ; private TextView TextViewVaule; String ErrorValue ;

@Override

protected void onCreate(Bundle savedInstanceState) {

super.onCreate(savedInstanceState);

setContentView(R.layout.activity\_main);

// \*\*\*\*\*\*\*\*\*\*\*\*\*\*\*\*\*\*\*\*\*\*\*\*\*\*\*\*\*\*\*\*\*\*\*\*\*\*\*\*\*\*\*\*\*\*\*\*\*\*\*//

// Create an IntentFilter to get intents which we want

// Register an IntentFilter

// Add "com.cipherlab.OtaUpdateService.ErrorMessage" for fetching the error message

// \*\*\*\*\*\*\*\*\*\*\*\*\*\*\*\*\*\*\*\*\*\*\*\*\*\*\*\*\*\*\*\*\*\*\*\*\*\*\*\*\*\*\*\*\*\*\*\*\*\*\*//

IntentFilter filter\_return = new IntentFilter();

filter\_return.addAction("com.cipherlab.OtaUpdateService.ErrorMessage"); registerReceiver(myReceiver\_return, filter\_return);

TextViewVaule = (TextView)findViewById(R.id.textView1);

```
sd = (Button) findViewById(R.id.button1);sd.setOnClickListener(new OnClickListener() {
      @Override
      public void onClick(View v) {
             // call OS Update sample code
             SD_Update();
             }
      });
```
// Here is the launch OS Update with intent examples

public void SD\_Update()

{

}

```
Intent SDIntent = new Intent();
```
SDIntent.setClassName("com.cipherlab.otaupdate","com.cipherlab.otaupdate.Ota UpdateService");

//Set the SD action to be performed.

SDIntent.setAction("com.cipherlab.OtaUpdateService.SD");

Bundle bundle = new Bundle();

//Add update path to the intent.

bundle.putString("Data\_SDPath", "/storage/sdcard1/ RS31.GMS.2020.20170513.sdupgrade.zip");

SDIntent.putExtras(bundle);

startService(SDIntent);

}

// create a BroadcastReceiver for receiving intents from OS Update service private final BroadcastReceiver myReceiver\_return = new BroadcastReceiver() {

@Override public void onReceive(Context context, Intent intent) { // Error message must receive this intent message

if(intent.getAction().equals("com.cipherlab.OtaUpdateService.ErrorMessage"))

```
{
                    // Fetch the error message along with the intent.
                    Bundle GetErrorbundle = intent.getExtras();
                    int value = GetErrorbundle.getInt("Data_ErrorMessage");
                    ErrorValue = "ErrorMessage = " + value + "\n";
                    TextViewVaule.setText(ErrorValue);
             }
      }
};
@Override
public void onDestroy() 
{
      // ***************************************************//
      // Unregister Broadcast Receiver before app close
      // ***************************************************//
      unregisterReceiver(myReceiver_return);
      super.onDestroy();
}
```
}

# Appendix I

## RESPONSE CODE INSTRUCTIONS

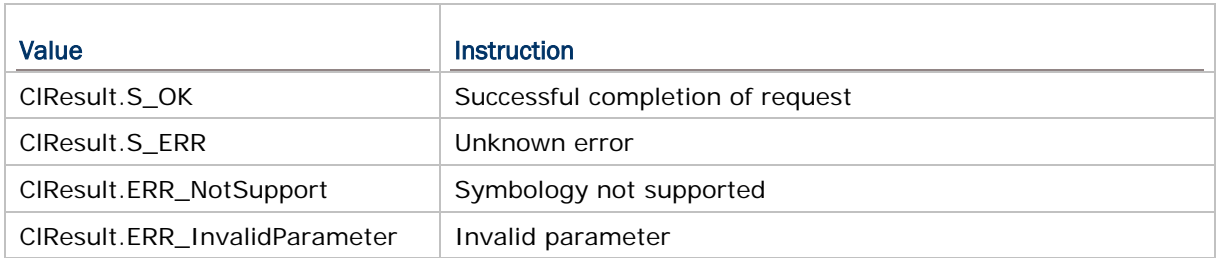

# Appendix II

## SCAN ENGINE SETTINGS

The mobile computer is equipped with a barcode reader as follows. Reader availability depends on the hardware integrated on the mobile computer.

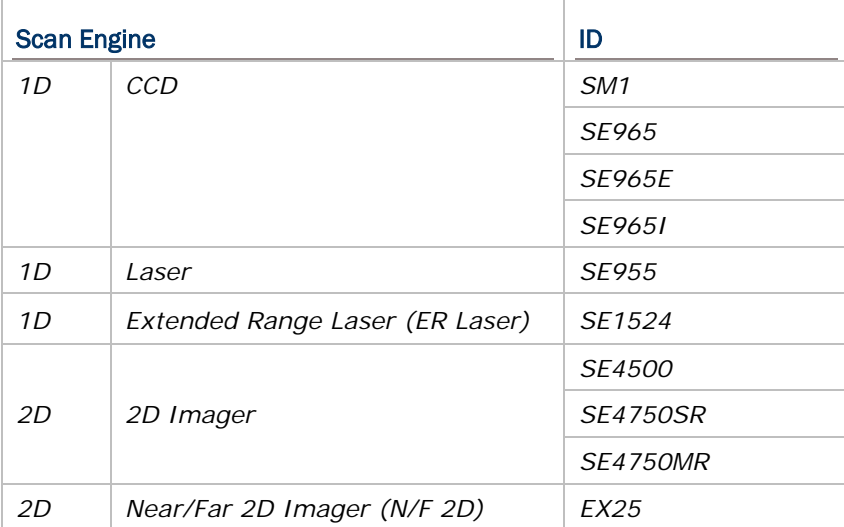

## IN THIS CHAPTER

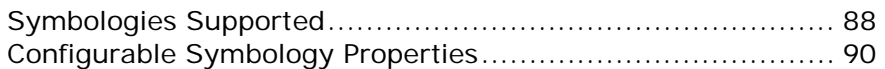

## <span id="page-95-0"></span>SYMBOLOGIES SUPPORTED

Depending on the scan engine integrated on the mobile computer, supported symbologies will differ as listed below.

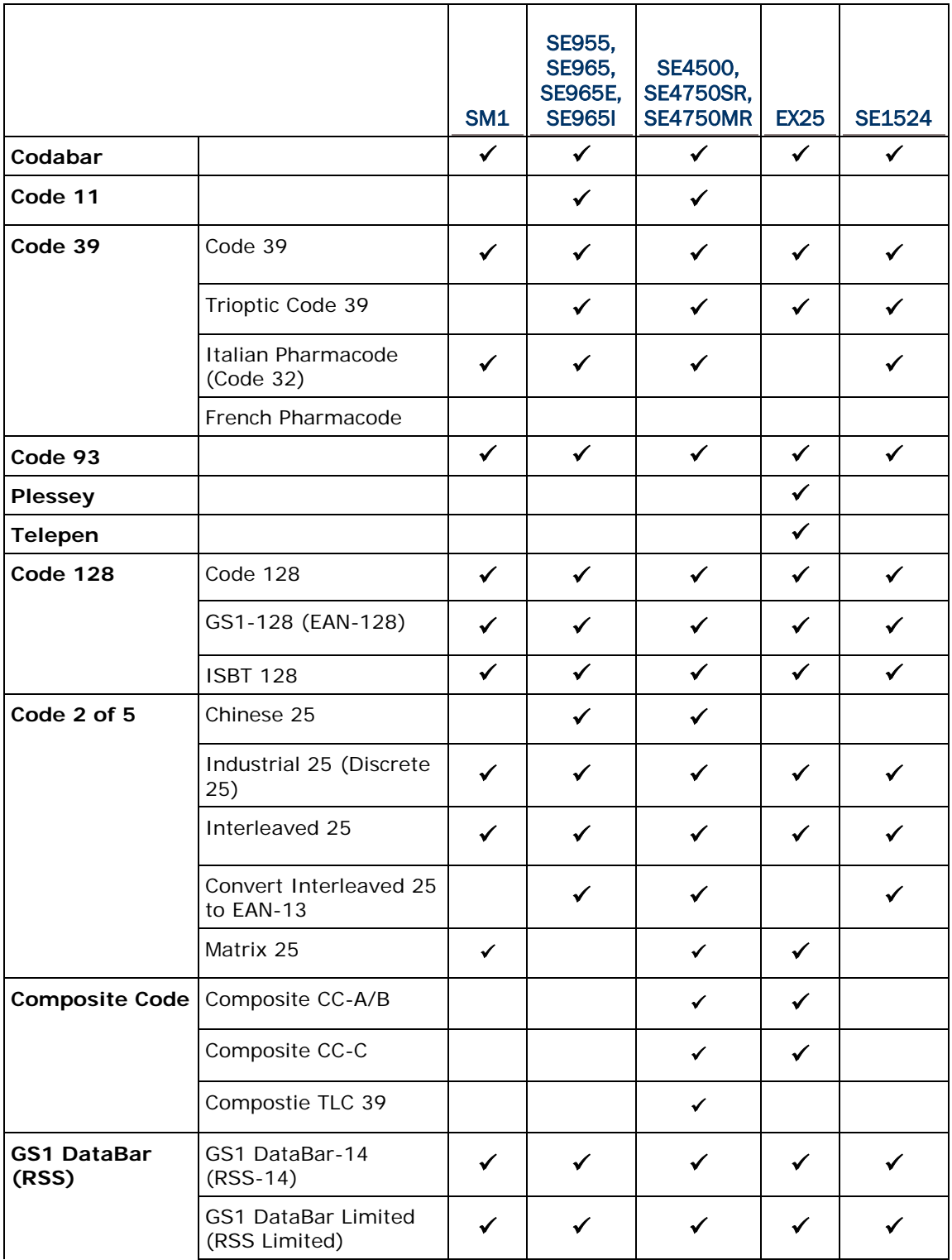

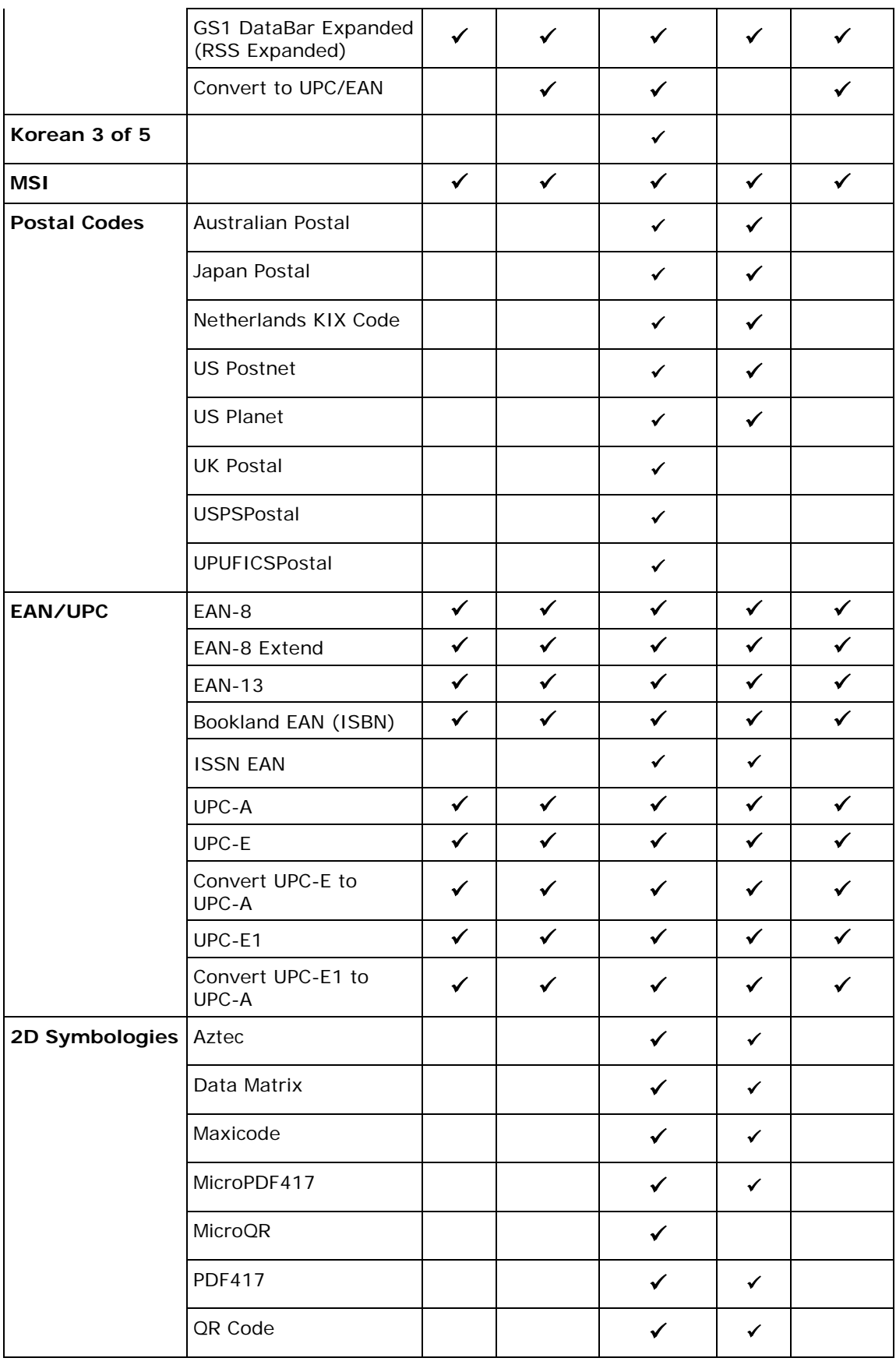

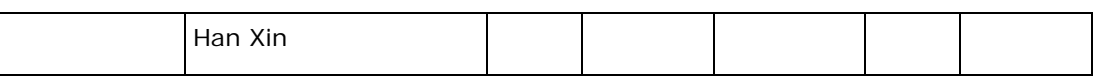

## <span id="page-97-0"></span>CONFIGURABLE SYMBOLOGY PROPERTIES

Depending on the scan engine integrated on the mobile computer, configurable symbology properties will differ as listed below.

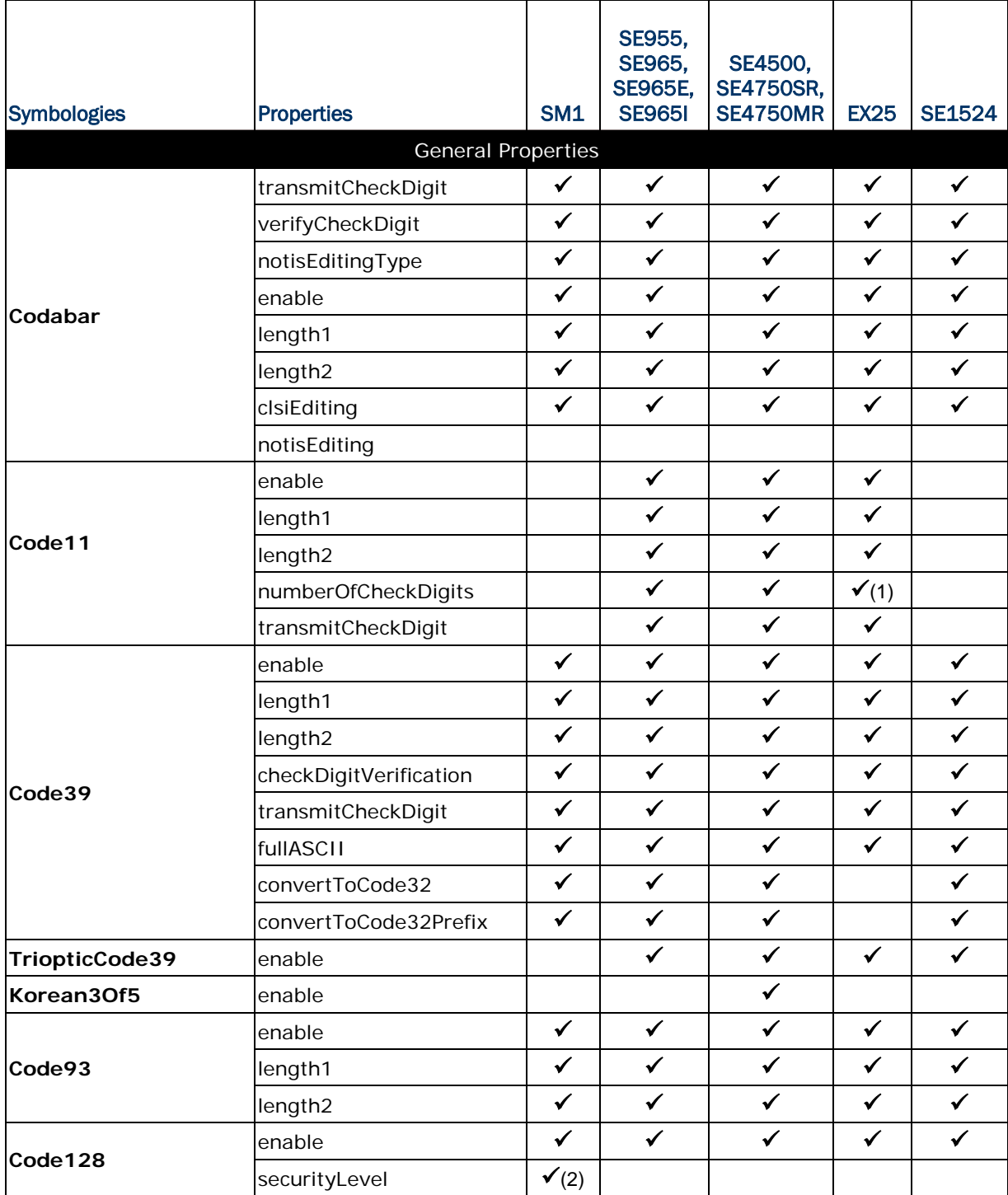

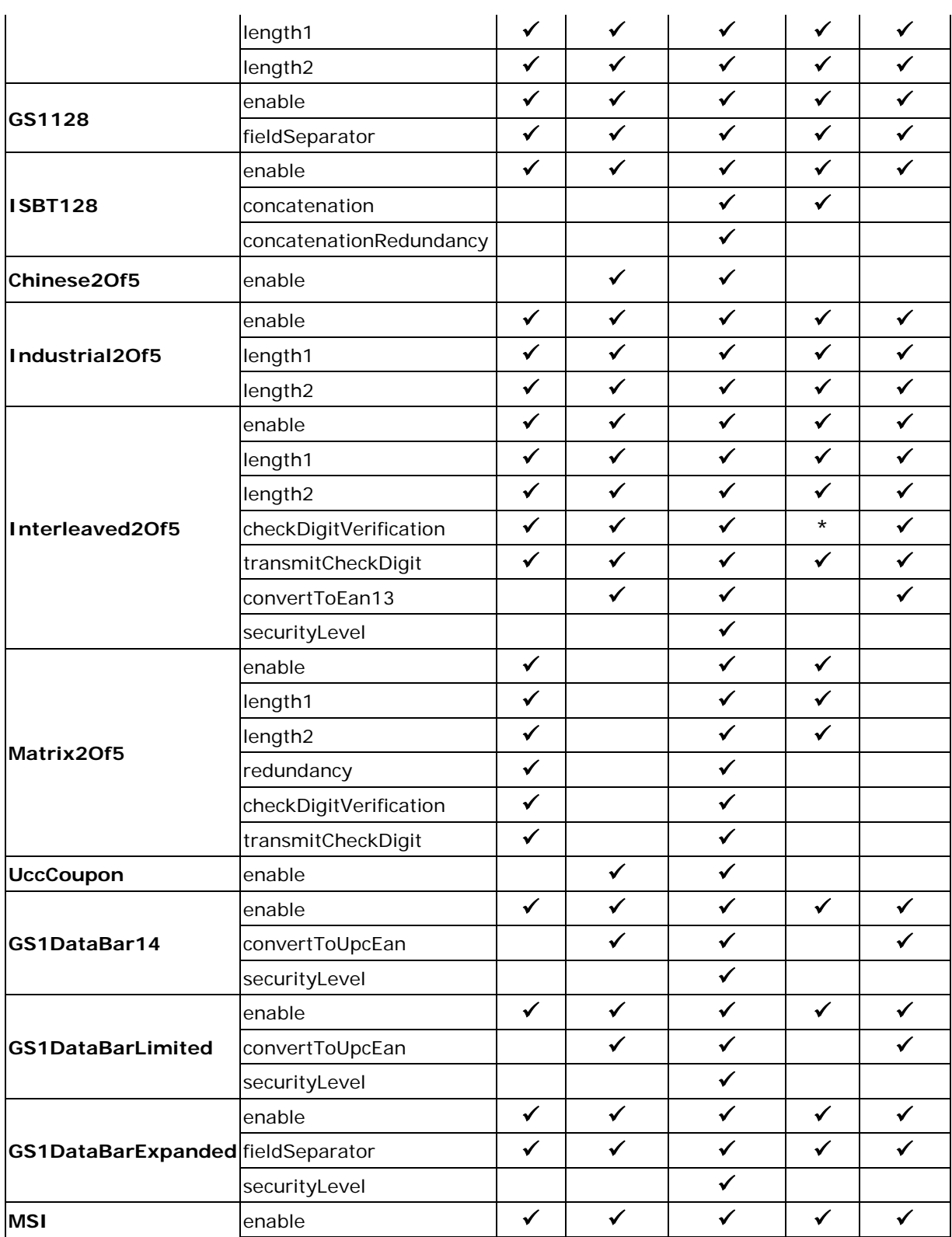

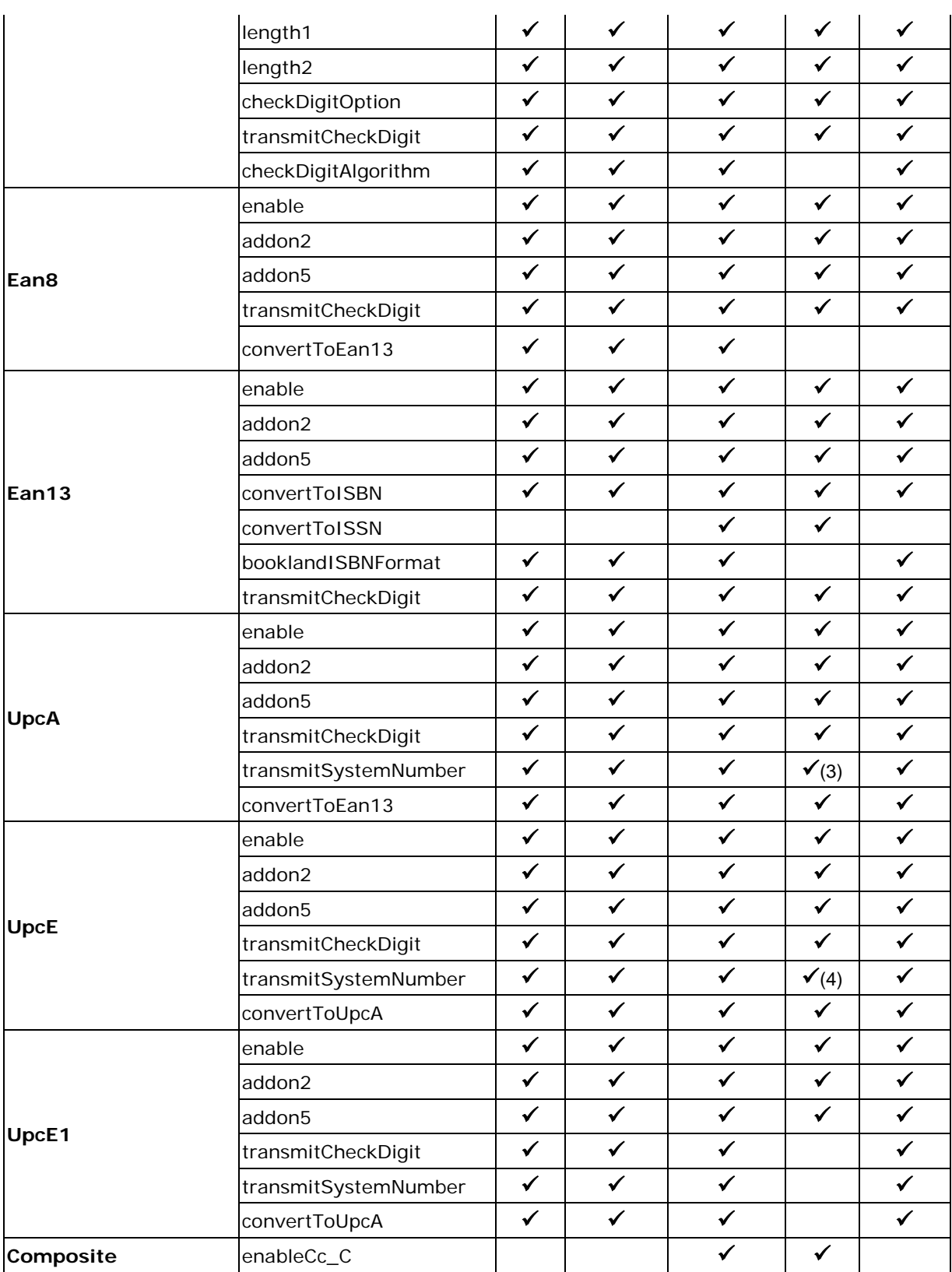

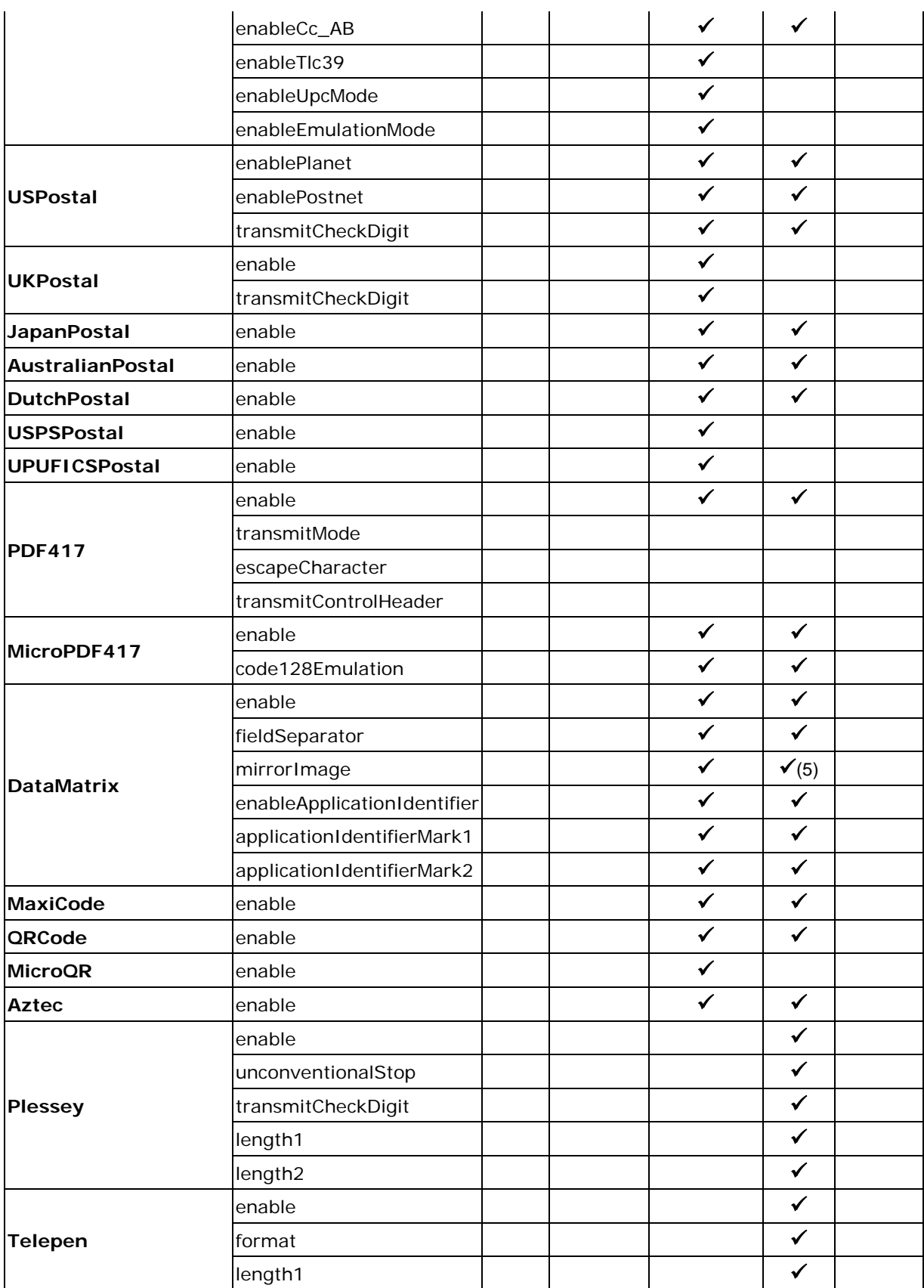

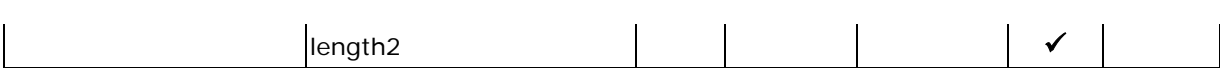

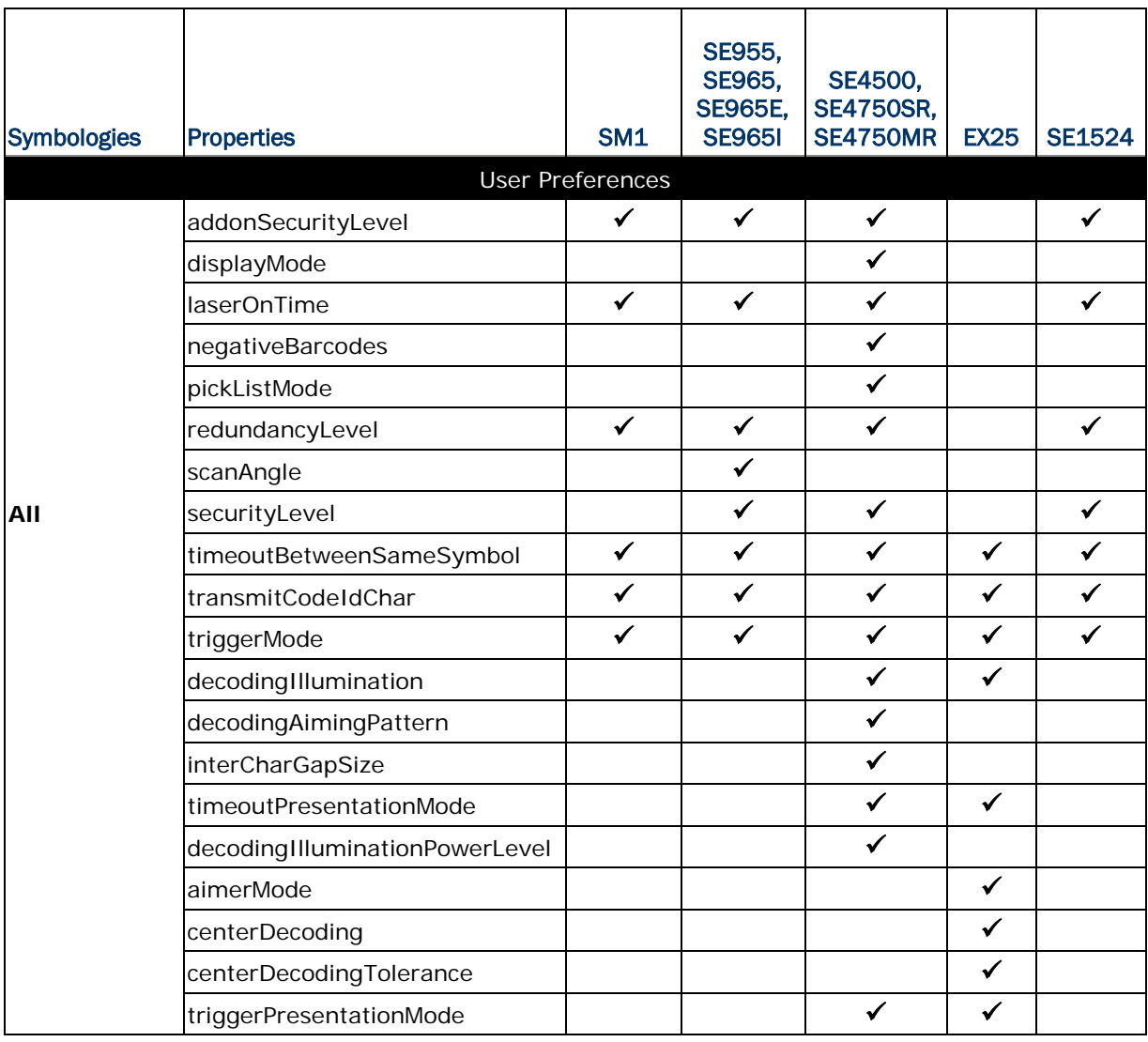

#### **Remarks**

- (1) EX25 do not support Zero number.
- $(2)$  SM1 supports securityLevel only when the reader firmware version (GetScannerVersion()) >= 1.15.
- (3) EX25 only supports Disable, Modulo\_10 and French\_CIP\_HR.
- (4) EX25 only supports None and SysNumAndCtyCode for transmitSystemNumber.
- (5) Ex25 only supports Never and Auto for mirrorImage.

# Appendix III

## <span id="page-102-0"></span>CODE TYPE & SYMBOLOGY

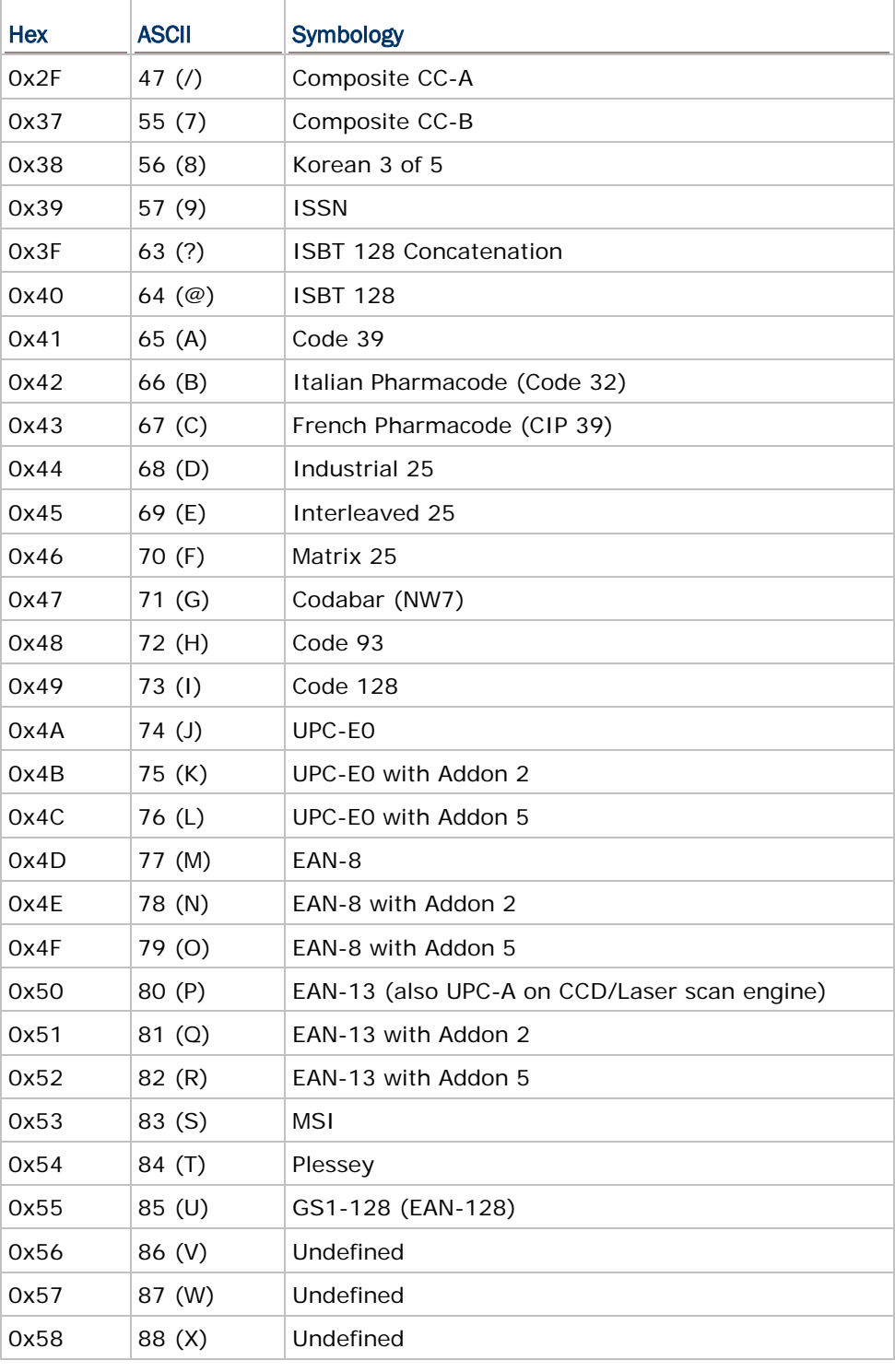

The table below lists symbologies and the corresponding code types.

## Android Programming Guide

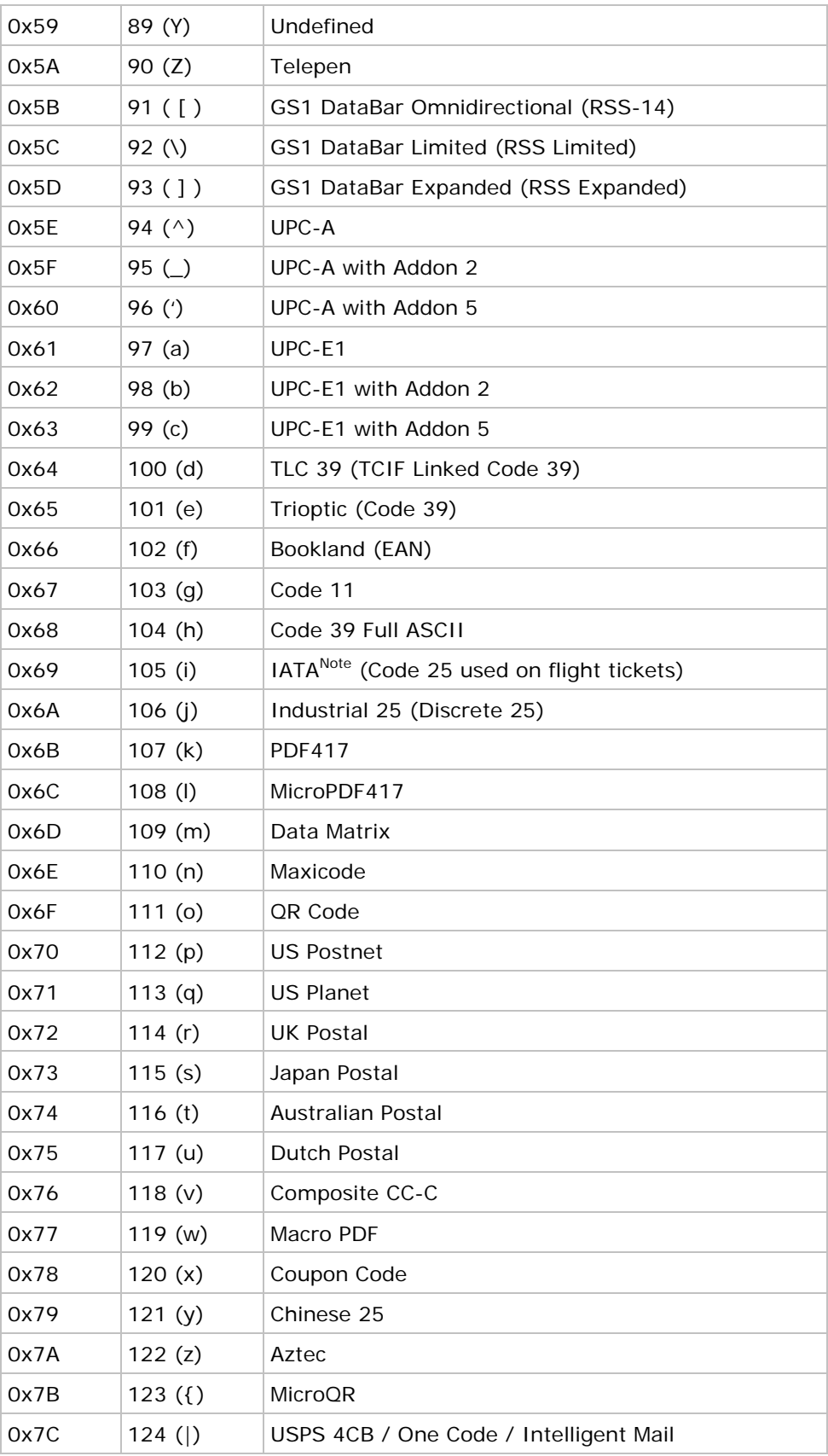

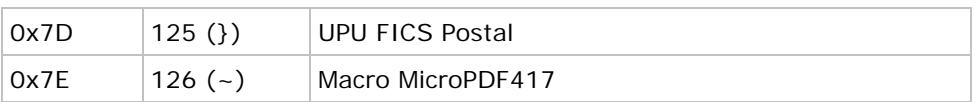

# Appendix IV

## ADC PROFILE DEPLOYMENT

Users can develop their own applications to perform ADC profile deployment tasks on the Android device. Please copy beforehand the ADC profiles located in the ADC project directory to the Android device's directories respectively.

## GENERAL DEPLOYMENT

ADC profiles listed in the table below have to be copied to the target directory.

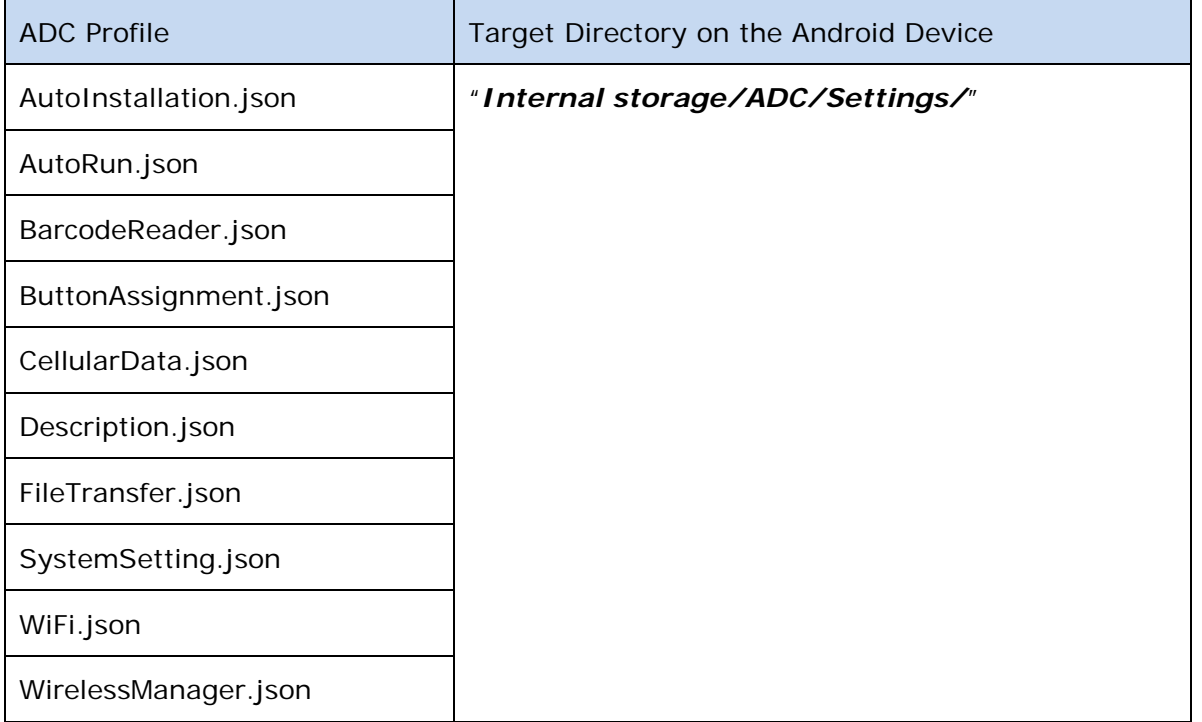

## DEPLOYMENT FOR BARCODE READER, APPLOCK, TERMINAL EMULATION

When you are planning to perform deployment tasks for Barcode Reader, AppLock, and Terminal Emulation, ADC profiles listed in the table below have to be ready.

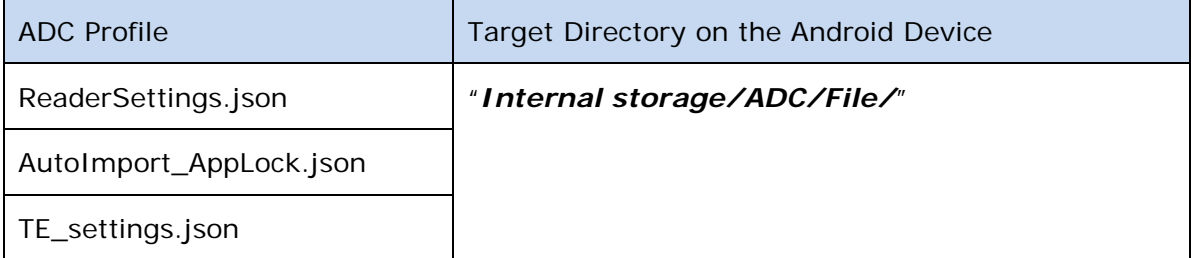

## DEPLOYMENT FOR FILE TRANSFER

For the **File Transfer** deployment task, please open and edit the *FileTransfer.json* file where you can specify the local file directory on your PC.

For example, the picture below illuminates that the "*FileTransfer\_%.txt*" file located on your PC will be copied to "**/storage/emulated/0/ADC/File/**" on the device.

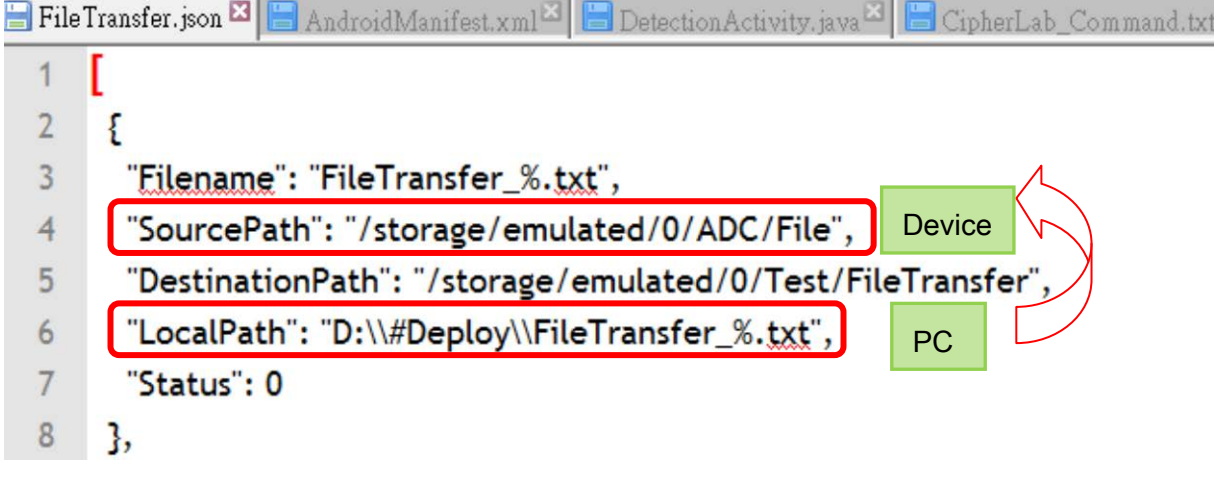

### DEPLOYMENT FOR AUTOINSTALLATION

For the **AutoInstallation** deployment task, please open and edit the *AutoInstallation.json* file where you can specify the local file directory on your PC.

For example, the picture below illuminates that the "*ReaderConfig\_release\_1.1.8.apk*" file located on your PC will be copied to "**/storage/emulated/0/ADC/File/**" on the device.

AutoInstallation.json E FileTransfer.json E AndroidManifest.xml E DetectionActivity.java<sup>E</sup> E Cipher

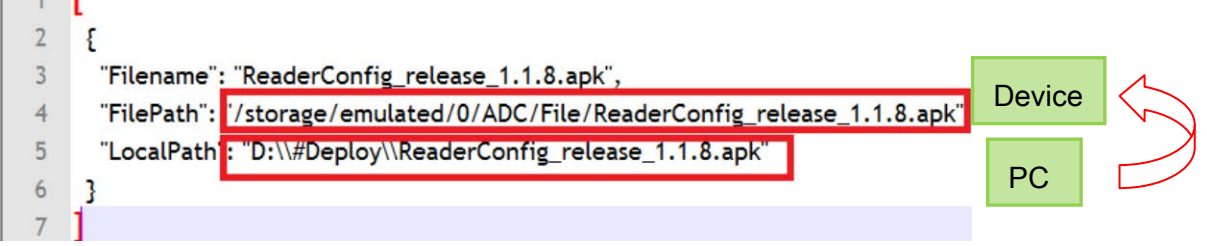

 $-4$  T
### DEPLOYMENT FOR SYSTEM SETTINGS

For the **System Settings** deployment task, please open and edit the *FileTransfer.json* file where you can specify the local file directory on your PC.

For example, the picture below illuminates that the "*background-01.jpg*" file located on your PC will be copied to "**/storage/emulated/0/ADC/File/**" on the device for wallpaper change.

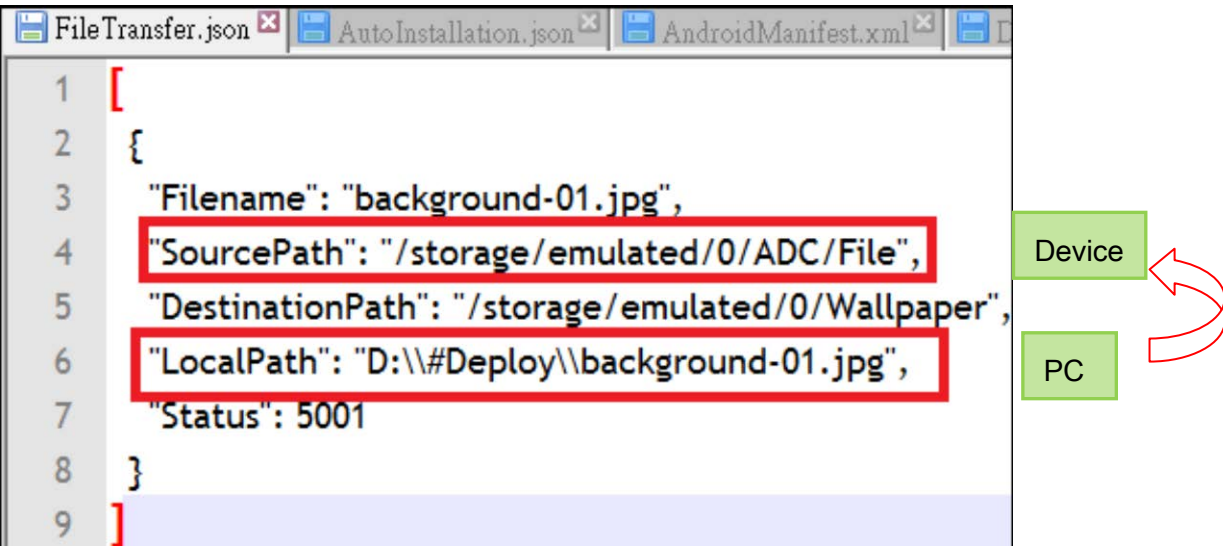

#### SETTING ADC

After the file is copied, there are two ways to send the deployment intent to set the ADC.

Using ADB to send broadcast

*adb shell am broadcast -a "sw.programme.adcclient.SetSettingAll"*

*adb shell am broadcast -a "sw.programme.adcclient.SystemSettings"*

OR

Source code

*Intent intent = new Intent("sw.programme.adcclient.SetSettingAll"); sendBroadcast(intent);*

*Intent intent = new Intent("sw.programme.adcclient.SystemSettings"); sendBroadcast(intent);*

# Appendix V

### SAMPLE CODE

package com.example.cipherlab;

```
import android.app.Activity;
import android.content.BroadcastReceiver;
import android.content.Context;
import android.content.Intent;
import android.content.IntentFilter;
import android.os.Bundle;
import android.widget.TextView;
public class MainActivity extends Activity {
      private TextView tv1 = null;
      private IntentFilter filter;
      @Override
      protected void onCreate(Bundle savedInstanceState) {
             super.onCreate(savedInstanceState);
             setContentView(R.layout.activity main);
             tv1 = (TextView)findViewById(R.id.tv1);
             // Register an intent filter to get the intent we want.
             filter = new IntentFilter();
             filter.addAction("com.cipherlab.barcodebaseapi.PASS_DATA_2_APP");
             registerReceiver(myDataReceiver, filter);
       }
      @Override
      protected void onDestroy() {
             super.onDestroy();
             unregisterReceiver(myDataReceiver);
       }
       // Create a broadcast object to get the intent sent from the service.
      private final BroadcastReceiver myDataReceiver = new BroadcastReceiver() {
             @Override
             public void onReceive(Context context, Intent intent) {
             // If the intent of the Intent_SOFTTRIGGER_DATA string is received, 
              // the following statements are excuted.
                    if 
(intent.getAction().equals("com.cipherlab.barcodebaseapi.PASS_DATA_2_APP")) {
                           tv1.setText("");
                           // Fetch the data along with the intent.
                           String data = intent.getStringExtra("Decoder_Data");
                           // Fetch the original data along with the intent (not change 
                           // to UTF-8 Format)
                           byte [] buffer = 
                           intent.getByteArrayExtra("Decoder_DataArray");
                           // Fetch the code type along with the intent
                           int iCodeType = intent.getIntExtra("Decoder_CodeType", 0);
                           // Display the data.
                           tv1.setText(data);
```
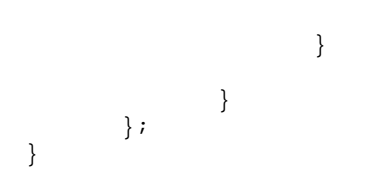

# Appendix VI

## OPEN SOURCE LICENSE

The Reader/SAM API involves the android-serialport-api project of Apache License Version 2.0, January 2004.

<http://www.apache.org/licenses/>

TERMS AND CONDITIONS FOR USE, REPRODUCTION, AND DISTRIBUTION

1. Definitions.

"License" shall mean the terms and conditions for use, reproduction, and distribution as defined by Sections 1 through 9 of this document.

"Licensor" shall mean the copyright owner or entity authorized by the copyright owner that is granting the License.

"Legal Entity" shall mean the union of the acting entity and all other entities that control, are controlled by, or are under common control with that entity. For the purposes of this definition, "control" means (i) the power, direct or indirect, to cause the direction or management of such entity, whether by contract or otherwise, or (ii) ownership of fifty percent (50%) or more of the outstanding shares, or (iii) beneficial ownership of such entity.

"You" (or "Your") shall mean an individual or Legal Entity exercising permissions granted by this License.

"Source" form shall mean the preferred form for making modifications, including but not limited to software source code, documentation source, and configuration files.

"Object" form shall mean any form resulting from mechanical transformation or translation of a Source form, including but not limited to compiled object code, generated documentation, and conversions to other media types.

"Work" shall mean the work of authorship, whether in Source or Object form, made available under the License, as indicated by a copyright notice that is included in or attached to the work (an example is provided in the Appendix below).

"Derivative Works" shall mean any work, whether in Source or Object form, that is based on (or derived from) the Work and for which the editorial revisions, annotations, elaborations, or other modifications represent, as a whole, an original work of authorship. For the purposes of this License, Derivative Works shall not include works that remain separable from, or merely link (or bind by name) to the interfaces of, the Work and Derivative Works thereof.

"Contribution" shall mean any work of authorship, including the original version of the Work and any modifications or additions to that Work or Derivative Works thereof, that is intentionally submitted to Licensor for inclusion in the Work by the copyright owner or by an individual or Legal Entity authorized to submit on behalf of the copyright owner. For the purposes of this definition, "submitted" means any form of electronic, verbal, or written communication sent to the Licensor or its representatives, including but not limited to communication on electronic mailing lists, source code control systems, and issue tracking systems that are managed by, or on behalf of, the Licensor for the purpose of discussing and improving the Work, but excluding communication that is conspicuously marked or otherwise designated in writing by the copyright owner as "Not a Contribution."

"Contributor" shall mean Licensor and any individual or Legal Entity on behalf of whom a Contribution has been received by Licensor and subsequently incorporated within the Work.

2. Grant of Copyright License. Subject to the terms and conditions of this License, each Contributor hereby grants to You a perpetual, worldwide, non-exclusive, no-charge, royalty-free, irrevocable copyright license to reproduce, prepare Derivative Works of, publicly display, publicly perform, sublicense, and distribute the Work and such Derivative Works in Source or Object form.

3. Grant of Patent License. Subject to the terms and conditions of this License, each Contributor hereby grants to You a perpetual, worldwide, non-exclusive, no-charge, royalty-free, irrevocable (except as stated in this section) patent license to make, have made, use, offer to sell, sell, import, and otherwise transfer the Work, where such license applies only to those patent claims licensable by such Contributor that are necessarily infringed by their Contribution(s) alone or by combination of their Contribution(s) with the Work to which such Contribution(s) was submitted. If You institute patent litigation against any entity (including a cross-claim or counterclaim in a lawsuit) alleging that the Work or a Contribution incorporated within the Work constitutes direct or contributory patent infringement, then any patent licenses granted to You under this License for that Work shall terminate as of the date such litigation is filed.

4. Redistribution. You may reproduce and distribute copies of the Work or Derivative Works thereof in any medium, with or without modifications, and in Source or Object form, provided that You meet the following conditions:

- a. You must give any other recipients of the Work or Derivative Works a copy of this License; and
- b. You must cause any modified files to carry prominent notices stating that You changed the files; and
- c. You must retain, in the Source form of any Derivative Works that You distribute, all copyright, patent, trademark, and attribution notices from the Source form of the Work, excluding those notices that do not pertain to any part of the Derivative Works; and
- d. If the Work includes a "NOTICE" text file as part of its distribution, then any Derivative Works that You distribute must include a readable copy of the attribution notices contained within such NOTICE file, excluding those notices that do not pertain to any part of the Derivative Works, in at least one of the following places: within a NOTICE text file distributed as part of the Derivative Works; within the Source form or documentation, if provided along with the Derivative Works; or, within a display generated by the Derivative Works, if and wherever such third-party notices normally appear. The contents of the NOTICE file are for informational purposes only and do not modify the License. You may add Your own attribution notices within Derivative Works that You distribute, alongside or as an addendum to the NOTICE text from the Work, provided that such additional attribution notices cannot be construed as modifying the License.

 You may add Your own copyright statement to Your modifications and may provide additional or different license terms and conditions for use, reproduction, or distribution of Your modifications, or for any such Derivative Works as a whole, provided Your use, reproduction, and distribution of the Work otherwise complies with the conditions stated in this License.

5. Submission of Contributions. Unless You explicitly state otherwise, any Contribution intentionally submitted for inclusion in the Work by You to the Licensor shall be under the terms and conditions of this License, without any additional terms or conditions. Notwithstanding the above, nothing herein shall supersede or modify the terms of any separate license agreement you may have executed with Licensor regarding such Contributions.

6. Trademarks. This License does not grant permission to use the trade names, trademarks, service marks, or product names of the Licensor, except as required for reasonable and customary use in describing the origin of the Work and reproducing the content of the NOTICE file.

7. Disclaimer of Warranty. Unless required by applicable law or agreed to in writing, Licensor provides the Work (and each Contributor provides its Contributions) on an "AS IS" BASIS, WITHOUT WARRANTIES OR CONDITIONS OF ANY KIND, either express or implied, including, without limitation, any warranties or conditions of TITLE, NON-INFRINGEMENT, MERCHANTABILITY, or FITNESS FOR A PARTICULAR PURPOSE. You are solely responsible for determining the appropriateness of using or redistributing the Work and assume any risks associated with Your exercise of permissions under this License.

8. Limitation of Liability. In no event and under no legal theory, whether in tort (including negligence), contract, or otherwise, unless required by applicable law (such as deliberate and grossly negligent acts) or agreed to in writing, shall any Contributor be liable to You for damages, including any direct, indirect, special, incidental, or consequential damages of any character arising as a result of this License or out of the use or inability to use the Work (including but not limited to damages for loss of goodwill, work stoppage, computer failure or malfunction, or any and all other commercial damages or losses), even if such Contributor has been advised of the possibility of such damages.

9. Accepting Warranty or Additional Liability. While redistributing the Work or Derivative Works thereof, You may choose to offer, and charge a fee for, acceptance of support, warranty, indemnity, or other liability obligations and/or rights consistent with this License. However, in accepting such obligations, You may act only on Your own behalf and on Your sole responsibility, not on behalf of any other Contributor, and only if You agree to indemnify, defend, and hold each Contributor harmless for any liability incurred by, or claims asserted against, such Contributor by reason of your accepting any such warranty or additional liability.

END OF TERMS AND CONDITIONS